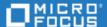

# **LoadRunner and Performance Center**

Performance Monitoring Best Practices Guide

Go to **HELP CENTER ONLINE** 

http://admhelp.microfocus.com/lr/

### **Legal Notices**

#### Disclaimer

Certain versions of software and/or documents ("Material") accessible here may contain branding from Hewlett-Packard Company (now HP Inc.) and Hewlett Packard Enterprise Company. As of September 1, 2017, the Material is now offered by Micro Focus, a separately owned and operated company. Any reference to the HP and Hewlett Packard Enterprise/HPE marks is historical in nature, and the HP and Hewlett Packard Enterprise/HPE marks are the property of their respective owners.

#### Warranty

The only warranties for Seattle SpinCo, Inc. and its subsidiaries ("Seattle") products and services are set forth in the express warranty statements accompanying such products and services. Nothing herein should be construed as constituting an additional warranty. Seattle shall not be liable for technical or editorial errors or omissions contained herein. The information contained herein is subject to change without notice.

#### **Restricted Rights Legend**

Confidential computer software. Except as specifically indicated, valid license from Seattle required for possession, use or copying. Consistent with FAR 12.211 and 12.212, Commercial Computer Software, Computer Software Documentation, and Technical Data for Commercial Items are licensed to the U.S. Government under vendor's standard commercial license.

#### **Copyright Notice**

© Copyright 2001 - 2018 EntIT Software LLC

#### **Trademark Notices**

Adobe™ is a trademark of Adobe Systems Incorporated.

Microsoft® and Windows® are U.S. registered trademarks of Microsoft Corporation.

UNIX® is a registered trademark of The Open Group.

Oracle and Java are registered trademarks of Oracle and/or its affiliates.

# **Contents**

| LoadRunner and Performance Center                | 1  |
|--------------------------------------------------|----|
| About This Guide                                 | 10 |
| About Micro Focus Performance Monitoring         |    |
| How This Guide Is Organized                      |    |
| Who Should Read This Guide                       |    |
| Part 1: Introduction                             | 13 |
| Chapter 1: Introducing Performance Monitoring    | 14 |
| Overview of Performance Monitoring               | 15 |
| Performance Terminology                          | 15 |
| Factors Affecting Performance                    | 16 |
| Project Management Factors Affecting Performance | 17 |
| Technical Factors Affecting Performance          | 17 |
| Performance Objectives                           | 18 |
| Performance Monitoring Guidelines                | 19 |
| Monitoring Misconceptions                        | 20 |
| Bottlenecks and Tuning                           | 21 |
| Chapter 2: Micro Focus Monitoring Solutions      | 23 |
| Overview                                         | 24 |
| LoadRunner                                       | 25 |
| Transaction Counters                             | 26 |
| Web Resources Related Counters                   | 26 |
| Sitescope                                        | 27 |
| Diagnostics                                      | 28 |
| Part 2: Operating Systems                        | 32 |
| Chapter 3: Windows Monitoring                    | 33 |
| Overview                                         |    |
| Architecture                                     | 34 |
| Objects                                          | 34 |
| Counters                                         | 35 |
| Types of Counters                                | 35 |
| Processor - Most Important Counters              | 35 |
| % Processor Time Counter                         |    |
| % Privileged Time Counter                        | 37 |
| % Interrupt Time Counter                         | 38 |
| Processor Queue Length Counter                   | 38 |

|     | Context Switches Counter               | 39 |
|-----|----------------------------------------|----|
|     | System Up Time Counter                 | 40 |
|     | Memory - Most Important Counters       | 41 |
|     | Available Bytes Counter                | 42 |
|     | Working Set Counter                    | 43 |
|     | Pages/sec Counter                      | 43 |
|     | Page Reads/sec Counter                 | 44 |
|     | Pool Nonpaged Bytes Counter            | 45 |
|     | Paged Pool Bytes Counter               | 45 |
|     | Paged Pool Failures Counter            | 46 |
|     | Cache Bytes Counter                    | 47 |
|     | System Cache Resident Bytes Counter    | 47 |
|     | Committed Bytes Counter                | 48 |
|     | I/O - Most Important Counters          | 49 |
|     | Avg. Disk secs/transfer Counter        | 50 |
|     | % Idle Time Counter                    | 50 |
|     | Disk Transfers/sec Counter             | 51 |
|     | Avg. Disk Queue Length Counter         | 52 |
|     | Split IO/sec Counter                   | 53 |
|     | Free Megabytes Counter                 | 54 |
|     | Network - Most Important Counters      | 54 |
|     | Bytes Total/sec Counter                | 55 |
|     | Server Bytes Total/sec                 | 56 |
|     | Datagrams/sec Counter                  | 56 |
|     | Connections Established Counter        | 57 |
|     | Segments Received/sec Counter          | 57 |
|     | % Interrupt Time Counter               | 58 |
| Cha | apter 4: Monitoring Unix               | 60 |
|     | Overview                               | 61 |
|     | Architecture                           | 61 |
|     | Performance Resources                  | 62 |
|     | Total Execution Time                   | 63 |
|     | Tools                                  | 63 |
|     | Types of Counters                      | 64 |
|     | UNIX Monitoring with Micro Focus Tools | 64 |
|     | Processor - Most Important Counters    | 65 |
|     | % CPU Utilization                      | 66 |
|     | User mode CPU Utilization              | 67 |
|     | System mode CPU Utilization            | 68 |
|     | Average Load                           | 69 |
|     | Interrupt Rate                         | 69 |
|     | Context Switches Rate                  | 70 |

| Process         | ses Monitoring           | 71 |
|-----------------|--------------------------|----|
| Memory - N      | Most Important Counters  | 72 |
| Percent         | t Used                   | 73 |
| MB Free         | e                        | 74 |
| Paging          | Rate                     | 74 |
| Page-in         | n Rate                   | 75 |
| Page-o          | ut Rate                  | 75 |
| I/O - Most I    | mportant Counters        | 76 |
| %Used           |                          | 77 |
| Free            |                          | 78 |
| Disk Ra         | ite                      | 78 |
| Network - N     | Most Important Counters  | 79 |
| Incomir         | ng Packets Rate          | 80 |
| Outgoir         | ng Packets Rate          | 81 |
| Incomir         | ng Packets Error Rate    | 81 |
| Outgoir         | ng Packets Error Rate    | 82 |
| Collision       | n Rate                   | 82 |
|                 |                          |    |
| Part 3: Runtime | Platforms                | 84 |
| Chapter 5: Run  | time Platform Monitoring | 85 |
| Overview .      |                          | 86 |
| Architecture    | e                        | 86 |
| Chapter 6: Java | a Platform Monitoring    | 89 |
| Overview .      |                          | 90 |
| Most Impor      | rtant Java Counters      | 91 |
| Commo           | on Counters              | 92 |
| Uptime          |                          | 92 |
| Total co        | ompile time              | 92 |
| Process         | s CPU time               | 93 |
| Memory          | y Counters               | 93 |
| Current         | t heap size              | 94 |
| Maximu          | um heap size             | 95 |
| Commit          | tted memory              | 95 |
| GC time         | e                        | 96 |
| Thread          | l Counters               | 97 |
| Live th         | reads                    | 97 |
| Peak th         | nreads                   | 97 |
|                 | n threads                |    |
|                 | tarted threads           |    |
|                 | ounters                  |    |
|                 | t classes loaded         |    |
|                 |                          |    |

| Total classes loaded                  | 99  |
|---------------------------------------|-----|
| Total classes unloaded                | 100 |
| Chapter 7: .Net Platform Monitoring   | 101 |
| Overview                              | 102 |
| Most Important .Net Counters          |     |
| Exception Counters                    |     |
| Memory Counters                       | 106 |
| Thread Counters                       | 108 |
| Loading Counters                      | 111 |
| Security Counters                     | 112 |
| Part 4: Web Server Monitoring         | 114 |
| Chapter 8: Apache Monitoring          | 115 |
| Overview                              | 116 |
| Architecture                          | 116 |
| Most Important Apache Counters        | 117 |
| Optimization and Tuning               | 118 |
| Chapter 9: IIS Monitoring             | 120 |
| Overview                              | 121 |
| Architecture                          | 121 |
| Monitoring                            | 122 |
| Most Important IIS Counters           | 123 |
| WWW Service                           | 123 |
| WWW Service Cache                     | 124 |
| ASP.NET                               | 124 |
| Active Server Pages                   | 125 |
| Optimization and Tuning               | 126 |
| Part 5: Application Server Monitoring | 128 |
| Chapter 10: WebLogic Monitoring       | 129 |
| Overview                              | 130 |
| Architecture                          | 130 |
| Monitoring                            | 131 |
| Most Important WebLogic Counters      | 132 |
| Server                                | 132 |
| EJB                                   |     |
| Servlet                               |     |
| JRockit                               | 136 |
| JDBC Connection Pool                  | 137 |
| JMS                                   | 138 |
| JTA                                   | 139 |

| Optimization and Tuning                                 | 141 |
|---------------------------------------------------------|-----|
| Chapter 11: WebSphere Monitoring                        | 143 |
| Overview                                                | 144 |
| Architecture                                            | 144 |
| Monitoring                                              | 145 |
| Most Important Counters                                 | 146 |
| Enterprise Java Beans                                   | 146 |
| JDBC Connection Pool                                    | 147 |
| Java Virtual Machine (JVM)                              | 147 |
| Servlet Session                                         | 148 |
| Transaction                                             | 148 |
| Thread Pool                                             | 149 |
| Web Application                                         | 149 |
| System                                                  | 150 |
| Optimization & Tuning                                   | 150 |
| Don't / Dotal and Donas was Marita in a                 | 450 |
| Part 6: Database Resource Monitoring                    |     |
| Chapter 12: Database Resource Monitoring - Introduction |     |
| Chapter 13: Oracle Monitoring                           |     |
| Overview                                                |     |
| Architecture                                            |     |
| Monitoring                                              |     |
| Most Important Oracle Counters                          |     |
| Optimization and Tuning                                 |     |
| Chapter 14: MS SQL Server Monitoring                    |     |
| Overview                                                |     |
| Architecture                                            |     |
| Related Windows Counters                                |     |
| Most Important SQL Server Counters                      |     |
| CPU-Related Counters                                    |     |
| Batch Requests/sec                                      |     |
| Memory-Related Counters                                 |     |
| Disk-related Counters                                   |     |
| Lock-related Counters                                   | 180 |
| Part 7: Virtualization Technologies                     | 181 |
| Chapter 15: Microsoft Virtualization Monitoring         |     |
| Overview                                                |     |
| Architecture                                            |     |
| Hypervisor                                              |     |
| Parent Partition                                        | 185 |

|    | Child Partition                          | 188   |
|----|------------------------------------------|-------|
|    | Monitoring Tools                         | 190   |
|    | Microsoft Monitoring Solutions           | . 190 |
|    | Reliability and Performance Monitor      | . 190 |
|    | System Center Operations Manager 2007    | 191   |
|    | Sitescope for Monitoring Hyper-V         | 193   |
|    | Related Windows Counters                 | . 193 |
|    | Most Important Counters                  | 194   |
|    | CPU Counters                             | . 199 |
|    | Total Intercepts/sec                     | . 203 |
|    | Memory Counters                          | . 204 |
|    | I/O Counters                             | 206   |
|    | Network Counters                         | . 211 |
|    | Generic Counters                         | 214   |
|    | Optimization and Tuning                  | . 218 |
|    | Server Optimization and Tuning           | . 218 |
|    | CPU Performance Best Practices           | 218   |
|    | Memory Performance Best Practices        | 218   |
|    | I/O Performance Best Practices           | . 219 |
|    | Networking Performance Best Practices    | . 219 |
|    | Virtual Machine Optimization and Tuning  | . 220 |
| Ch | apter 16: VMware Monitoring              | . 224 |
|    | Overview                                 | 225   |
|    | Architecture                             | 225   |
|    | VMware Architecture Layers               | 226   |
|    | Virtualization Software Internals        | 227   |
|    | Monitoring Tools                         | 229   |
|    | Virtual Center                           | . 229 |
|    | Command-line Tools                       | 230   |
|    | Management User Interface Status Monitor | . 230 |
|    | SiteScope                                | 231   |
|    | Most Important VMware Counters           | 231   |
|    | CPU Counters                             | . 233 |
|    | Memory Counters                          | . 236 |
|    | I/O Counters                             | 240   |
|    | Network Counters                         | . 242 |
|    | Optimization and Tuning                  | . 244 |
|    | CPU Performance Best Practices           | 244   |
|    | Memory Performance Best Practices        | 244   |
|    | I/O Performance Best Practices           | . 245 |
|    | Networking Performance Best Practices    | . 246 |

| Performance Monitoring Best P | ractices | Guide |
|-------------------------------|----------|-------|
|-------------------------------|----------|-------|

# **About This Guide**

Welcome to Performance Monitoring Best Practices.

This guide provides concepts, guidelines, and practical examples on best implementation of performance testing monitoring in various environments.

#### This section includes:

- "About Micro Focus Performance Monitoring" below
- "How This Guide Is Organized" on the next page
- "Who Should Read This Guide" on page 12
- "About This Guide" above

# **About Micro Focus Performance Monitoring**

Micro Focus is the market leader in the Automated Performance Testing. This is a discipline that leverages products, people, and processes to reduce the risks of application, upgrade, or patch deployment. At its core, automated performance testing is about applying production workloads to pre-deployment systems while simultaneously measuring system performance and end-user experience. A well-constructed performance test answers questions such as:

- Does the application respond quickly enough for the intended users?
- Will the application handle the expected user performance test and beyond?
- Will the application handle the number of transactions required by the business?
- Is the application stable under expected and unexpected user performance tests?
- Are you sure that users will have a positive experience on go-live day?

By answering these questions, automated performance testing quantifies the impact of a change in business terms. This, in turn, makes clear the risks of deployment. An effective automated performance testing process helps you make more informed release decisions, and prevents system downtime and availability problems.

Micro Focus provides two products in the area of automated performance testing - LoadRunner and Performance Center. Each focuses on different markets, but both are built on the proven and shared foundation of supported protocols, monitors, and more.

**LoadRunner** enables testing system under controlled and peak performance test conditions. To generate performance test, LoadRunner runs thousands of virtual users (Vusers) that are distributed over a network. The Vusers can run on UNIX- and Windows-based platforms. Using a minimum of hardware resources, these Vusers provide consistent, repeatable, and measurable performance test to exercise application under test (AUT) just as real users would.

**Performance Center** is a global cross-enterprise performance testing tool that you install on your organization's own infrastructure.

- Performance Center enables managing multiple, concurrent performance testing projects across different geographic locations without any need to travel between them.
- Performance Center administers all internal performance testing needs.
- With Performance Center, you can manage all aspects of large-scale performance testing
  projects, including resource allocation and scheduling, from a centralized location accessible
  through the Web.
- Performance Center helps streamline the testing process, reduce resource costs, and increase operating efficiency.
- Performance Center helps pinpoint performance bottlenecks.
- Performance Center enables you to determine the number of users the application under test
  can scale up to. (This number is the **breaking point** after which application's performance starts
  to degrade.) This information gives clues as to what can be done to increase the application's
  performance test capacity.

To address the needs of performance monitoring teams, and to reduce time configuring and deploying relevant monitors, we have prepared the performance monitoring guidelines contained in this guide, as well as a pre-built collection of monitors that consists of default metrics, default thresholds (where applicable) and proactive tests (where applicable). All of these have been researched using best practice data and expertise from various sources including Micro Focus's operating system administrators, Micro Focus's professional services organization, technical documentation, and books from industry experts. Monitoring system performance using these guidelines will help in identifying performance bottlenecks that lead to the root cause of problems in your systems.

The purpose of this guide is to provide easy-to-use, comprehensive performance monitoring guidelines, without the need for the Performance Center user or the IT organization to be an expert on the application.

# How This Guide Is Organized

Performance Monitoring Best Practices contains the following sections:

| "Introduction" on page 13                      | Introduces performance monitoring and solutions.                                   |
|------------------------------------------------|------------------------------------------------------------------------------------|
| "Operating Systems" on page 32                 | Provides best practices for monitoring Window and UNIX operating systems.          |
| "Runtime Platforms" on page<br>84              | Provides best practices for monitoring Java and .NET runtime platforms.            |
| "Web Server Monitoring" on page 114            | Provides best practices for monitoring Apache and IIS Web servers.                 |
| "Application Server<br>Monitoring" on page 128 | Provides best practices for monitoring WebLogic and WebSphere application servers. |

| "Database Resource<br>Monitoring" on page 152 | Provides best practices for monitoring Oracle and MSSQL Server database resources.        |  |
|-----------------------------------------------|-------------------------------------------------------------------------------------------|--|
| "Virtualization Technologies"<br>on page 181  | Provides best practices for monitoring Microsoft Hyper-V and VMWare hypervisor platforms. |  |

# Who Should Read This Guide

This guide is intended for:

- Performance Engineers
- Performance CoE Managers
- QA Managers
- QA Engineers

# Part 1: Introduction

# **Chapter 1: Introducing Performance Monitoring**

Performance monitoring is part of the broader Performance Testing discipline which deals with measuring the performance of an application under test.

In addition, performance monitoring is also useful in validating and verifying other quality attributes of the system, such as scalability, reliability, and resource usage performance.

| Overview of Performance Monitoring               |    |
|--------------------------------------------------|----|
| Performance Terminology                          |    |
| • Factors Affecting Performance                  |    |
| Project Management Factors Affecting Performance |    |
| Technical Factors Affecting Performance          |    |
| Performance Objectives                           |    |
| Performance Monitoring Guidelines                |    |
| Monitoring Misconceptions                        | 20 |
| Bottlenecks and Tuning                           |    |

## **Overview of Performance Monitoring**

Performance monitoring ensures that you have up-to-date information about how your application is operating under performance test. By analyzing performance data for your system over a multiple performance tests, you can define a baseline, that is, a range of measurements that represent acceptable performance under typical operating conditions. This baseline provides a reference point which makes it easier to identify problems when they occur.

In addition, when troubleshooting system problems, performance data gives you information about the behavior of system resources at the time the problem occurs, which helps in pinpointing the cause.

Finally, monitoring application performance provides you with data to project future growth and to plan for how changes in your system configurations might affect future operations.

Performance monitoring helps identify bottlenecks and verify whether the application meets its performance objectives, by collecting metrics that characterize the application's behavior under different workload conditions (performance test, stress, or single user operation). These metrics should then correlate with those defined in the performance objectives. Examples of such metrics can be: response time, throughput, and resource utilization (i.e. CPU, memory, disk I/O, network bandwidth). Without good understanding of these metrics, it is very difficult to draw the right conclusions and/or pinpoint the bottleneck when analyzing performance results. We strongly recommended that you build the expertise that enables you to conduct the right analysis.

Configuring and tuning applications for optimal performance are ongoing concerns among application developers and IT organizations. The ability to figure out **why** a particular application is running slowly is a desirable skill that is part science and part art. Whatever level of skill or artistry you possess, gathering the performance data is a necessary first step to diagnosing and resolving a wide range of problems.

## Performance Terminology

Quantitative aspects of performance testing are gathered during the monitoring phase. Let's take a closer look at main terms used in performance monitoring.

Two of the most important measures of system behavior are **bandwidth** and **throughput**. Bandwidth is a measure of quantity, which is the rate at which work *can be* completed, whereas throughput measures the *actual* rate at which work requests are completed.

Throughput can vary depending on the number of users applied to the system under test. It is usually measured in terms of requests per second. In some systems, throughput may go down when there are many concurrent users, while in other systems, it remains constant under pressure but latency begins to suffer, usually due to queuing. How busy the various resources of a computer system get is known as their **utilization**.

The key measures of the time it takes to perform specific tasks are **queue time**, **service time**, and **response time**.

#### Service Time and Queue Time

Service time measures how long it takes to process a specific customer work request.

When a work request arrives at a busy resource and cannot be serviced immediately, the request is queued. Requests are subject to a **queue time** delay once they begin to wait in a queue before being serviced.

#### **Response Time**

**Response time** is the most important metric and will be used consistently throughout the book to refer to the sum of service time and queue time. It can be divided into response time at the server or client as follows:

- Latency measured at the server. This is the time taken by the server to complete the execution of a request. This does not take into account the client-to-server latency, which includes additional time for the request and response to cross the network.
- Latency measured at the client. The latency measured at the client includes the request queue,
  the time taken by the server to complete the execution of the request, and the network latency.
  Deep application usage understanding is required in order to build proper mix of activities and
  their popularity among the users.

#### Workload Profile, Capacity, and Scalability

Another important term affecting results of performance monitoring is **workload profile** which is a mix of users performing various operations in a given application under test.

**Capacity** describes how much work each resource can process at its maximum level of utilization, while **scalability** is often defined as the throughput of the machine or system as a function of the total number of users requesting service.

# **Factors Affecting Performance**

It has been known for years that although software development constantly strives towards constant improvement, it will never completely be 100% perfect. An application's performance, in turn, can only be as good as in comparison to its performance objectives.

Performance problems affect all types of systems, regardless of whether they are client/server or Web application systems. It is imperative to understand the factors affecting system performance before embarking on the task of handling them.

Generally speaking, the factors affecting performance may be divided into two large categories: **project management** oriented and **technical**.

### Project Management Factors Affecting Performance

In the modern Software Development Life Cycle (SDLC), the main phases are subject to time constraints in order to address ever growing competition. This causes the following project management issues to arise:

- Shorter coding time in development may lead to a lower quality product due to a lack of concentration on performance.
- Chances of missing information due to the rapid approach may disqualify the performance objectives.
- Inconsistent internal designs may be observed after product deployment, for example, too
  much cluttering of objects and sequence of screen navigation.
- Higher probability of violating coding standards, resulting in unoptimized code that may consume too many resources.
- Module reuse for future projects may not be possible due to the project specific design.
- Module may not be designed for scalability.
- System may collapse due to a sudden increase in user performance test.

### **Technical Factors Affecting Performance**

While project management related issues have great impact on the output, technical problems may severely affect the application's overall performance. The problems may stem from the selection of the technology platform, which may be designed for a specific purpose and does not perform well under different conditions.

Usually, however, the technical problems arise due to the developer's negligence regarding performance. A common practice among many developers is not to optimize the code at the development stage. This code may unnecessarily utilize scarce system resources such as **memory** and **processor**. Such coding practice may lead to severe performance bottlenecks such as:

- memory leaks
- array bound errors
- inefficient buffering
- too many processing cycles
- larger number of HTTP transactions
- · too many file transfers between memory and disk
- inefficient session state management
- thread contention due to maximum concurrent users
- · poor architecture sizing for peak performance test
- inefficient SQL statements

- lack of proper indexing on the database tables
- inappropriate configuration of the servers

These problems are difficult to trace once the code is packaged for deployment and require special tools and methodologies.

Another cluster of technical factors affecting performance is **security**. Performance of the application and its security are commonly at odds, since adding layers of security (SSL, private/public keys and so on) is extremely computation intensive.

**Network** related issues must also be taken into account, especially with regard to Web applications. They may be coming from the various sources such as:

- Older or unoptimized network infrastructure
- Slow web site connections lead to network traffic and hence poor response time
- Imbalanced performance test on servers affecting the performance

## **Performance Objectives**

To successfully monitor system under performance test, both the approach to monitoring performance and the monitoring itself must be relevant to the context of the performance project. Therefore the first step in monitoring as part of Performance Testing Lifecycle (PTLC), should be defining **performance objectives**. These refer to data that is collected through the process of performance testing and that is expected to have value in determining or improving the quality of the product. However, these objectives are not necessarily quantitative nor directly related to other stated performance criteria.

These objectives usually include all or some of the following characteristics:

- Contractual. Performance objectives are usually formally defined between the business customer and the testing entity as:
  - mandatory. Criteria that are absolutely non-negotiable due to legal obligations, service level agreements (SLA) or fixed business needs.
  - **negotiable.** Criteria that are desired for product release but may be modified under certain circumstances. These are typically, but not necessarily, end-user focused.
- **Precision.** The wording in which quantitative aspects of performance objectives are written:
  - exact. Criteria should be reached exactly as written in the objectives, for example, "50% CPU utilization."
  - **approximate.** Criteria falls within certain range or has only one limit, for example, "Memory usage per process not to cross over 50MB", "Response time of at least 90% of transaction X should be equal or less than 3 sec."
- Boundaries. Performance objectives frequently define certain values in regard to the application under test:

- **target.** This is the desired value for a resource under a particular set of conditions, usually specified in terms of response times, throughput and resource utilization levels.
- **threshold.** This represents the maximum acceptable value for resources, usually specified in terms of response times, throughput (transactions per second), and resource utilization levels.

Performance objectives and their service attributes are derived from business requirements. Monitored metrics, captured by measuring, show the progress toward or away from performance objectives.

# **Performance Monitoring Guidelines**

There are simple general guidelines to keep in mind when preparing for performance monitoring:

- Start from a standard sampling interval. If the problem is more specific, or if you are able to pinpoint a suspected bottleneck, then lower the time period.
- Based on the sampling interval, decide on the entire monitoring session length. Sampling at frequent intervals should only be done for shorter runs.
- Try to balance the number of objects you are monitoring and the sampling frequency, in order to keep the collected data within manageable limits.
- Pick only monitors that are relevant to the nature of the application under test in order to comprehensively cover testing scenario, while avoiding redundancy of deploying similar monitors under different names.
- Too many deployed counters may overburden analysis as well as performance overheads.
- Make sure the correct system configuration (for example, virtual memory size) is not overlooked. Although this is not exactly a part of the monitoring discipline, it may greatly affect the results of the test.
- Decide on a policy towards remote machines. Either regularly run the monitor service on each
  remote machine in order to collect results and then transfer results to the administrator at the
  end of the run by bulk, or rather continuously gather metrics and move over the network to the
  administrator. Choose a policy based on the application under test and the defined
  performance objectives.
- When setting thresholds, consider any "generic" recommendations set by hardware and/or operating system vendors (for example, Average CPU usage should be below 80% over a period of time, or disk queue length should be less than 2) as relevant for any test and application.
  - This does not mean that not meeting these "generic" recommendations is always bad, but it does mean that it's always worth checking the monitoring results and performance test response times with other metrics.
- Choose the parameters that will monitor the most worthwhile activity of the application and its objectives. Having too much data can overburden the analysis process.
- Monitoring goals can be achieved not only by using built-in system or application objects and

counters, but also by watching application-specific logs, scripts, XML files etc.

 It may be a good idea to have a small number of basic monitors constantly running (for example, in SiteScope), and more detailed monitoring defined for the performance testing scenario during test execution.

Measure metrics not only under performance testing, but also for some periods before and after the performance test to allow for creating a "local baseline", and verifying that the application under test goes back to the baseline once the performance test is complete.

## **Monitoring Misconceptions**

The whole purpose of performance monitoring may be loosely defined as collecting metric data for later analysis with the ultimate goal of recognizing the root causes of bottlenecks.

While this statement is usually undisputed, there are some common misconceptions that can deviate from this goal, produce high overhead and increase costs. They are:

#### • Monitoring basic infrastructure is enough.

Monitoring system metrics (such as CPU, memory, and disk) is important but these metrics do not provide adequate information to truly understand whether actual users or applications are experiencing performance problems. The causes of most performance problems today are usually problems with application components, as opposed to individual pieces of hardware. As a result, system monitoring alone, while still critical, will not provide an accurate or complete picture of true application performance.

#### • Monitoring processes or services for an application is enough.

Today's applications, whether packaged, J2EE, .NET, or customized SOA applications, are complex and span multiple systems and various technologies. In order to thoroughly understand application health, detailed component monitoring and diagnostics are required to understand the complex interactions between the various services. Diagnostics enables you to start with the end-user business process, then drill down into application components and system layers, thus ensuring you can achieve rapid resolution of the problems that have the greatest business impact, as well as meeting service level agreements.

Monitoring all of the available metrics for a system or application is the best approach.
 Collecting too much data leads to an analysis burden that can distort the revelation of real performance problems. However 100 percent coverage is not necessary or even desirable. The famous 80/20 rule - "80 percent of problems are generally caused by 20 percent of the system's or application's components" - is true for performance monitoring as well. The solution is in knowing which systems relate to critical business functions, and which ones do not.

#### • All tests can be done using the same set of metrics.

While some metrics would most probably remain selected for the majority of performance tests, good performance monitoring includes various sets of measurements depending on the type of test to be performed.

#### • Monitoring the web server is usually enough.

When monitoring complex modern applications, understanding its architecture is essential to

getting a realistic picture of the performance cause. Standard web application deployment consists of at least a web server, an application server, and a database server, in most cases spread across multiple physical machines and even physical locations. With SOA proliferation, even more infrastructure and services may be involved in generating responses to the end user. Therefore it is very important to monitor all relevant servers - especially database machines. Sometimes it may also be necessary to monitor client workstations.

## **Bottlenecks and Tuning**

For applications to comply with performance objectives, their performance has to be monitored continuously. By monitoring, we obtain performance data which is useful in diagnosing performance problems under production-like conditions. This data may indicate the existence of a bottleneck, that is, a situation where the performance or capacity of an entire system is severely limited by a single component.

Formally speaking, a bottleneck is located on a system's critical path and provides the lowest throughput. In client-server and especially Web based systems, there may be numerous slow points such as CPU, memory, database, network link and so on. Some of them can be identified through monitoring the operating system's relevant counters, while some may only be pinpointed by instrumenting the application.

Micro Focus provides a product, Diagnostics for J2EE/.Net, that enables IT professionals to:

- Proactively detect problems in production.
- Rapidly isolate problems to system or application tiers.
- Pinpoint root causes to specific application components.

An application may perform well in the development and QA environment, but fail to scale or may exhibit performance problems in production. It is important to understand the impact of the infrastructure in which the application runs and the behavior of the many application components as they interact under performance testing. From the diagnostic perspective, it is important to be able to isolate the problem by tier of the application architecture, by application component, and to have progressive drill-down visibility into J2EE/.Net performance problems, the J2EE/.Net environment, and into the actual logic with sufficient detail to determine the root cause of the problems.

From the business perspective though, seeing system resources fully utilized is the intended goal - after all, all these CPU units, lots of memory and discs were paid for in order to be busy as much as possible. Therefore an informal definition of bottleneck would be the situation where a resource is fully utilized and there is a queue of processes/threads waiting to be served.

Distributed environments are especially vulnerable to bottlenecks due to:

- Multitude of operating systems where each of the application components may reside.
- Network configuration between the components.
- Firewalls and other security measures.

- Database malfunctioning where poor schema design, lack of proper indexing and storage partitioning may greatly slow the overall system response time.
- Ineffective thread management causing a decrease in concurrent usage.
- Unverified high number of connections.
- Fast growing number of threads due to lackluster thread pool size management.
- Database connection pool size misconfiguration.
- Unoptimized frequently used SQL statements.
- No memory tuning, both physical and shared, which is required for high volume transaction processing.

As mentioned above, performance monitoring ideally leads to the identification of bottlenecks and their elimination and/or application tuning.

Another application of the 80/20 rule mentioned above is that 80% of resources are consumed by 20% of operations inside any given application. Needless to say, these most popular operations are most probably the ones causing bottlenecks. Therefore improving this 20% of the code may greatly reduce overall performance.

The process of the performance tuning is by itself partly science, partly art as it may involve intervention at the design level, compile level, assembly level, and at run time. It usually cannot be done without trade-offs - normally only one or two aspects can be addressed at the time of optimization, such as: execution time, memory usage, disk space, bandwidth, power consumption, or some other resource. For example, increased caching (and request execution time) leads to greater memory consumption, multi-processor use may complicate the source code etc.

# **Chapter 2: Micro Focus Monitoring Solutions**

Micro Focus's portfolio includes dozens of monitoring solutions for multiple purposes to address all aspects of monitoring. In the field of performance validation, LoadRunner and Performance Center integrate with two of these solutions—Sitescope and Diagnostics—to facilitate a comprehensive and complete monitoring and bottleneck analysis solution.

| Overview                       |    |
|--------------------------------|----|
| LoadRunner                     | 25 |
| Transaction Counters           | 26 |
| Web Resources Related Counters |    |
| Sitescope                      | 27 |
| • Diagnostics                  |    |

### **Overview**

LoadRunner and Performance Center provide a comprehensive, complete, and holistic monitoring solution when integrated with Sitescope and Diagnostics. This is done by combining the strength of each of these products:

- **LoadRunner and Performance Center.** Validate performance under load throughout simulation of typical workload and monitoring user actions in the form of transactions.
- **Sitescope.** Monitors the different layers of the system under test, collecting meaningful data for focusing on the bottleneck analysis process.
- **Diagnostics.** Isolates performance bottleneck by breaking down transaction response time into the different application layers, thus providing actionable data for problem resolution.

The following image illustrates the Micro Focus Monitoring Solution for the various layers of a System Under Test:

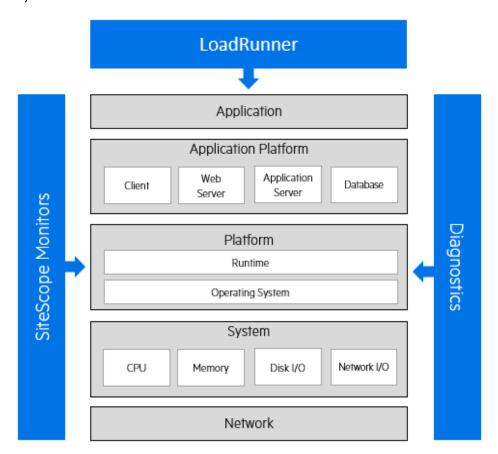

From a practical approach, relevant counters must be chosen for specific types of monitoring. Various metric types can be grouped under the following categories:

- Application. Application metrics include custom performance counters.
- Platform. Platform metrics are related to .NET common language runtime (CLR) on Microsoft

Windows and JVM in J2EE environments. An operating system is also considered a platform.

- System. System metrics are related to processor, memory, disk I/O, and network I/O.
- Network. Network metrics are related to network bandwidth usage and latency.

For validation-oriented tests, we recommend monitoring the AUT using LoadRunner and Sitescope for identifying potential bottlenecks in transaction response time or in resource utilization. Once such a bottleneck is identified, we recommend using Diagnostics to isolate the issue using a more focused and shorter test, ending up with providing actionable data to the development team.

For optimization-oriented tests, we recommend involving Diagnostics from the beginning in order to identify potential optimization points more quickly. This approach is most suitable for tests such as stress tests, tests run against a small subsystem of the application, volume tests, and so on.

### LoadRunner

LoadRunner and Performance Center include native monitoring capabilities that cover the immediate needs of performance testing.

These include:

- **LoadRunner Data Point monitors.** Include transaction monitoring generated by VuGen scripts and automatically generated data points such as hits per seconds, throughput, and so on, when running against a Web-based application.
- **System Under Test monitors.** Include application-related metrics, such as system resource, Web server, database, and network metrics.

LoadRunner transaction monitors are the basic and most important monitors that should be applied while running a performance test because they reflect the end-to-end user experience. This enables transaction validation from a business perspective, which, in turn, helps focus the testing and bottleneck analysis effort. It is recommended to use LoadRunner's Service Level Agreements to measure actual performance against performance objectives. The following image illustrates a LoadRunner script with a transaction marked to measure a web link mouse-click.

```
ManageResourcePool()
{
    web_reg_find("TEXT=Select a Resource Pool",LAST);

    lr_start_transaction("TM_ResourcePool_T01_ClickManageResourcePools");

    web_link("Manage Resource Pools",
        "Text=Manage Resource Pools",
        "Snapshot=t4.inf",
        LAST);

    lr_end_transaction("TM_ResourcePool_T01_ClickManageResourcePools", LR_AUTO);

    lr_think_time( 10 );

    web_reg_find("TEXT=Resource Requests",LAST);

    lr_start_transaction("TM_ResourcePool_T02_ClickOnResourcePool");

    web_link("ResPool_{UserNum}",
        "Text=ResPool_{UserNum}",
        "Snapshot=t5.inf",
        LAST);

    lr_end_transaction("TM_ResourcePool_T02_ClickOnResourcePool", LR_AUTO);

    indextallow in the content of the content of
```

### **Transaction Counters**

All transaction counters are available in granularity of a single transaction and in aggregated values (totals).

| Counter                   | Description                                                                                                  |
|---------------------------|----------------------------------------------------------------------------------------------------|
| Transaction response time | Different response time values under different load.  Average response time, maximum, percentile, and so on. |
| Transaction per second    | Number of transactions generated per second.                                                                 |
| Transaction success rate  | Number of transactions that passed, failed, or stopped.                                                      |

#### Web Resources Related Counters

Other data point-based monitors, provided out of the box by LoadRunner, are related to Webbased applications. These are vital counters for assessment of application ability to sustain the simulated workload. Hits per second

- Hits per second
- Throughput
- HTTP responses per second
- Pages downloaded per second
- Connections
- SSL per second

LoadRunner allows generating user-defined data points from VuGen scripts. This is a very powerful tool that helps create custom, environment-specific monitors while investing only a small

amount of time. This is done using VuGen's **Ir\_user\_data\_point** function; metric values can be captured from different data sources and then displayed in the LoadRunner Controller or Performance Center online graphs, as well as in LoadRunner Analysis for offline investigation and correlation with other measurements.

The following image illustrates the JBoss custom monitor. The VuGen script is configured to correlate data from the JBoss performance statistics page. The correlated values are then reported to the User-Defined Data Points graph in the Controller or on the Performance Center run page.

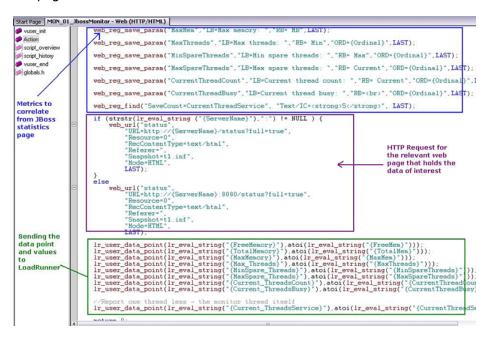

Lastly, as noted above, LoadRunner and Performance Center also allow monitoring of system resource utilization, databases, Web servers, application servers, and so on, using native monitors built into the products or using integration with Sitescope.

## Sitescope

LoadRunner and Performance Center products can be configured to work together with Micro Focus SiteScope—the industry leading monitoring solution that can run as a standalone product or as a monitoring module for a variety of Micro Focus products such as Application Performance Management (formerly Business Service Management) and the performance testing solutions we mentioned above.

SiteScope is an agentless monitoring solution designed to ensure the availability and performance of distributed IT infrastructure, for example, servers, operating systems, network devices, applications, and application components. This Web-based infrastructure monitoring solution is lightweight, highly customizable, and does not require data collection agents to be installed on your production systems.

With SiteScope, you gain the real-time information you need to verify infrastructure operations, stay apprised of problems, and solve bottlenecks before they become critical. SiteScope also includes templates that enable development of standardized monitoring organization and speeding up of monitor deployment,. SiteScope also includes alert types that you can use to communicate and record event information in a variety of media. You can customize alert templates to meet the needs of your organization.

While native monitoring in Performance Center may cover most of an organization's average needs, it is SiteScope, with its vast collection of monitors along with pre-packaged templates, that is built to answer all possible monitoring requirements. Whether operating system measurements or application server metrics, various UNIX flavors or files inspectors—SiteScope has them all.

SiteScope was pioneered as the industry's first agentless monitoring solution. SiteScope users have benefited from its industry-proven, agentless monitoring architecture. Unlike agent-based monitoring approaches SiteScope reduces total cost of ownership by:

- Gathering detailed performance data for infrastructure components
- Reducing the time and cost of maintenance by consolidating all monitoring components to a central server
- Eliminating the possibility of an unstable agent affecting system performance

## **Diagnostics**

Micro Focus Diagnostics isolates application performance problems and reduces the mean time to resolution (MTTR) of your application's performance bottlenecks. It provides actionable information to resolve performance problems.

Diagnostics extends LoadRunner and Performance Center to address the unique challenges of testing complicated J2EE, .NET, Enterprise Resource Planning (ERP), and Customer Relationship Management (CRM) applications across the application lifecycle.

Diagnostics enables you to:

- Find and solve more problems earlier in the lifecycle
- Achieve higher quality by finding the most common application problems before applications go live
- Collect concrete data to support a decision to go live with an application
- Manage and monitor applications after they have gone live with role-based visibility to solve problems quickly

During a performance test, Diagnostics traces J2EE, .NET, ERP, and CRM business processes from the client side across all tiers of the infrastructure. The modules then break down each transaction response time into time spent in the various tiers and within individual components.

#### You gain:

- An intuitive, easy-to-use view of how individual tiers, components, memory, and SQL statements impact overall performance of a business process under load conditions. During or after a performance test, you can inform the application team that the application is not scaling and provide actionable data to them.
- The ability to triage and find problems effectively with business context, enabling teams to focus on problems impacting business processes.
- The ability to more easily find components relevant to a specific business process under test.
  Because J2EE, ERP, and CRM applications potentially use thousands of components, this can
  be a challenge. Diagnostics software automatically detects which components are "active" when
  a given transaction is executed, and collects data on them for analysis. Components untouched
  by the business process are filtered out, letting you focus on getting the job done, rather than
  configuring the system.

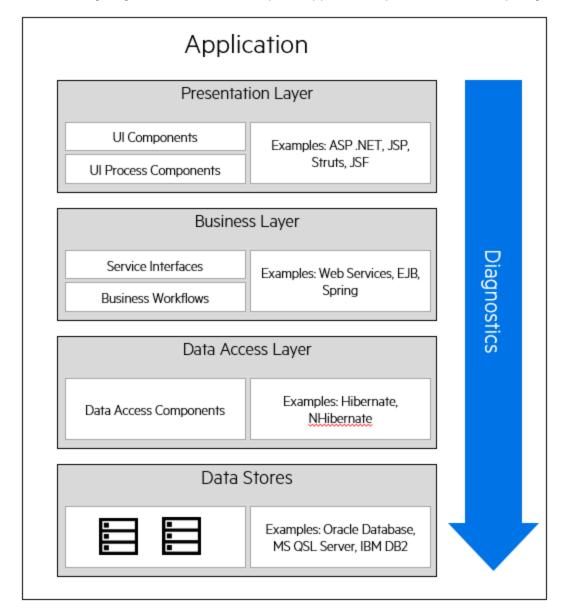

The following diagram illustrates an example of application layers instrumented by Diagnostics:

Key features and benefits of Diagnostics:

- Drills down from slow, end-user transactions to the bottlenecked component, method or SQL statement, helping to solve memory, exception, and other common problems
- Automatically detects all components touched by a business process and traces them with no user intervention
- Provides complete application visibility across the application lifecycle, enabling higher application quality when applications go live
- Reduces mean time to resolution (MTTR) in your J2EE, .NET, ERP or CRM (Siebel, Oracle, PeopleSoft, or SAP) environment

• Integrates fully with Application Performance Management (formerly Business Service Management), LoadRunner and Performance Center

# Part 2: Operating Systems

# **Chapter 3: Windows Monitoring**

LoadRunner and Performance Center provide comprehensive monitoring solutions to address performance testing behavior of applications running on Windows platforms.

#### This chapter includes:

| Overview                            | 34 |
|-------------------------------------|----|
| Architecture                        | 34 |
| Objects                             | 34 |
| • Counters                          | 35 |
| Types of Counters                   |    |
| Processor - Most Important Counters | 35 |
| % Processor Time Counter            | 36 |
| % Privileged Time Counter           | 37 |
| % Interrupt Time Counter            | 38 |
| Processor Queue Length Counter      | 38 |
| Context Switches Counter            | 39 |
| System Up Time Counter              | 40 |
| Memory - Most Important Counters    | 41 |
| Available Bytes Counter             | 42 |
| Working Set Counter                 | 43 |
| Pages/sec Counter                   | 43 |
| Page Reads/sec Counter              | 44 |
| Pool Nonpaged Bytes Counter         | 45 |
| Paged Pool Bytes Counter            | 45 |
| Paged Pool Failures Counter         | 46 |
| Cache Bytes Counter                 | 47 |
| System Cache Resident Bytes Counter | 47 |
| Committed Bytes Counter             | 48 |
| I/O - Most Important Counters       | 49 |
| Avg. Disk secs/transfer Counter     | 50 |
| % Idle Time Counter                 | 50 |
| Disk Transfers/sec Counter          | 51 |
| Avg. Disk Queue Length Counter      | 52 |
| Split IO/sec Counter                | 53 |
| Free Megabytes Counter              | 54 |
| Network - Most Important Counters   | 54 |
| Bytes Total/sec Counter             | 55 |
| Server Bytes Total/sec              | 56 |
| Datagrams/sec Counter               | 56 |
| Connections Established Counter     | 57 |
| Segments Received/sec Counter       |    |
| % Interrupt Time Counter            | 58 |

### **Overview**

While there is an undisputed dominance of Windows based systems and applications, there are still great a deal of legacy and modern applications built on UNIX platforms. In addition to respected and well known UNIX flavors such as HP/UX, Sun Solaris, and IBM AIX, the quick expansion of Linux has caused the creation and porting of popular applications to UNIX which is known for its stability and expendability. UNIX/Linux have also became major platforms for J2EE based systems, from Apache Web servers to WebSphere application servers to Oracle database servers.

Therefore, it is no wonder that LoadRunner and Performance Center include tools to access UNIX operating system performance counters in order to trace the behavior of the application under test.

While UNIX flavors may differ on specific commands and their options, they all provide various built-in facilities to gather, display and reuse performance-related information. These facilities use a variety of sampling techniques to generate interval performance monitoring data that is extremely useful in diagnosing performance problems. They are designed to be efficient enough so that you can run them continuously with minimal impact.

### **Architecture**

### **Objects**

Related performance statistics are organized into **objects**. For example, measurements related to overall processor usage, such as **Interrupts/sec** and % **User Time**, are available in the Processor object. There might be one or more **instances** of a performance object, where each instance is named so that it is uniquely identified. For example, on a machine with more than one processor, there is more than one instance of each set of processor measurements. Each processor performance counter is associated with a specific named instance of the Processor object. The instance name is a unique identifier for the set of counters related to that instance, as shown below:

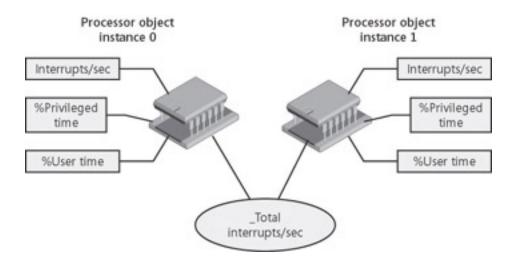

#### Counters

The individual performance statistics that are available for each measurement interval are numeric performance **counters**. Each performance counter you select is uniquely identified by its path, usually in the following syntax:

\\Computer\_name\Object(Parent/Instance#Index)\Counter

The **Computer\_name** portion of the path is optional.

For a simple object such as System or Memory that has only a single object instance associated with it, the use the following syntax:

\Object\Counter

### Types of Counters

Each counter has a counter type. Knowing the counter type is useful because it indicates how the performance statistic was derived.

Some of the most important counter types are:

- Instantaneous counters. Display a simple numeric value of the most recent measurement
- Interval counters. Display an activity rate over time
- Elapsed time counters. Gathered on an interval basis and cannot be summarized
- Averaging counters. Provide average values derived for a given interval

### **Processor - Most Important Counters**

Program execution threads consume processor (CPU) resources. These threads can be part of user-mode processes or the operating system kernel. Available performance counters measure

how much CPU processing time threads and other executable units of work consume. These processor utilization measurements allow you to determine which applications are responsible for CPU consumption.

| Counter                                         | Description                                                                                                 |
|-------------------------------------------------|----------------------------------------------------------------------------------------------------|
| "% Processor Time<br>Counter" below             | Indicates the percentage of elapsed time that the processor spends to execute a non-idle thread             |
| "% Privileged Time<br>Counter" on the next page | Indicates the percentage of elapsed time that the process threads spent executing code in privileged mode   |
| "% Interrupt Time<br>Counter" on page 38        | Indicates the time the processor spends receiving and servicing hardware interrupts during sample intervals |
| "Processor Queue Length<br>Counter" on page 38  | Indicates the number of threads in the processor queue                                                      |
| "Context Switches<br>Counter" on page 39        | Indicates the combined rate at which all processors on the computer are switched from one thread to another |
| "System Up Time<br>Counter" on page 40          | Indicates the indicator of overall system availability                                                      |

### % Processor Time Counter

| Official Name | Processor(_Total)\% Processor Time Counter                                                                                                    |
|---------------|----------------------------------------------------------------------------------------------------|
| Counter Type  | Interval (% Busy)                                                                                                    |
| Description   | Overall average processor utilization over the interval. Every interval in which the processor is <b>not</b> running the Idle Thread, the processor is presumed to be busy on behalf of some real workload.                  |
| Usage Notes   | The primary indicator of overall processor usage. Values fall within the range of 0–100% busy. The _Total instance of the processor object represents <b>average</b> total value of all the processor utilization instances. |
| Performance   | Primary indicator to determine whether the processor is a potential bottleneck.                                                                                                    |
| Operations    | Sustained periods of 100% utilization might mean a runaway process. Investigate further by looking at the Process(n)\% Processor Time counter to see whether a runaway process thread is in an infinite loop.                |

| Threshold    | For response-oriented workloads, beware of sustained periods of utilization above 80–90 percent. For throughput-oriented workloads, extended periods of high utilization are seldom a concern, except as a capacity constraint. |
|--------------|----------------------------------------------------------------------------------------------------|
| Related      | Processor(_Total)\% Privileged Time                                                                                                    |
| Measurements | Processor(_Total)\% User Time                                                                                                    |
|              | Processor(n)\% Processor Time                                                                                                    |
|              | <ul> <li>Process(n)\% Processor Time Thread(n/Index#)\% Processor Time</li> </ul>                                                                                                    |

**Note:** Observing heavily utilized processors on a machine does not always indicate a problem that needs to be addressed. If the other processor-related counters are increasing linearly such as % **Privileged Time** or **Processor Queue Length**, then high CPU utilization may be worth investigating.

## % Privileged Time Counter

| Official Name           | Processor(_Total)\% Privileged Time Counter                                                                                                    |
|-------------------------|----------------------------------------------------------------------------------------------------|
| Counter Type            | Interval (% Busy)                                                                                                    |
| Description             | Overall average processor utilization that occurred in Privileged or Kernel mode over the interval. All operating system functions run in Privileged mode. Privileged mode includes device driver code involved in initiating device Input/Output operations and deferred procedure calls that are used to complete interrupt processing. |
| Usage Notes             | The _Total instance of the processor object represents <b>average</b> total value of all the processor utilization instances. The ratio of % <b>Privileged Time</b> to overall % <b>Processor Time</b> (Privileged mode ratio) is workload-dependent.                                                                                     |
| Performance             | Secondary indicator to determine whether operating system functions, including device driver functions, are responsible for a potential processor bottleneck.                                                                                                    |
| Operations              | When a runaway process thread is in an infinite loop, the state of the processor can pinpoint whether a system module is implicated in the problem.                                                                                                    |
| Threshold               | A figure that is consistently over 75 % indicates a bottleneck.                                                                                                    |
| Related<br>Measurements | <ul> <li>Processor(_Total)\% Interrupt Time</li> <li>Processor(_Total)\% DPC Time</li> <li>Process(n)\% Privileged Time</li> </ul>                                                                                                    |

**Note:** No Privileged mode ratio is good or bad. However, a sudden change in this ratio for the same workload should trigger interest in finding out what caused the change.

# % Interrupt Time Counter

| Official Name           | Processor(_Total)\% Interrupt Time Counter                                                                                                    |
|-------------------------|----------------------------------------------------------------------------------------------------|
| Counter Type            | Interval (% Busy).                                                                                                    |
| Description             | Overall average processor utilization that occurred in Interrupt mode over the interval. Only Interrupt Service Routines (ISRs), which are device driver functions, run in Interrupt mode.                                                                                                    |
| Usage Notes             | The _Total instance of the Processor objects represents <b>average</b> total value of all the processor utilization instances. Interrupt processing by ISRs is the highest priority processing that takes place. Interrupt processing is a system function with no associated process. Excessive amounts of % Interrupt Time can identify that a device is malfunctioning but cannot pinpoint which device. Use Kernrate, the kernel debugger, to determine which ISRs are being dispatched most frequently. |
| Performance             | This counter indicates the percentage of time the processor spends receiving and servicing hardware interrupts. This value is an indirect indicator of the activity of devices that generate interrupts, such as network adapters. A dramatic increase in this counter indicates potential hardware problems.                                                                                                    |
| Operations              | Secondary indicator to determine whether a malfunctioning device is contributing to a potential processor bottleneck.                                                                                                    |
| Threshold               | Depends on the processor.                                                                                                    |
| Related<br>Measurements | <ul> <li>Processor(_Total)\Interrupts/sec</li> <li>Processor(_Total)\% DPC Time</li> <li>Processor(_Total)\% Privileged Time</li> </ul>                                                                                                    |

## **Processor Queue Length Counter**

| Official Name | System\Processor Queue Length Counter                        |
|---------------|--------------------------------------------------------------|
| Counter Type  | Instantaneous (sampled once during each measurement period). |

| Description             | The number of threads that are observed as delayed in the processor Ready Queue and waiting to be scheduled for execution. Threads waiting in the processor Ready Queue are ordered by priority, with the highest priority thread scheduled to run next when the processor is idle.                                                                                                    |
|-------------------------|----------------------------------------------------------------------------------------------------|
| Usage Notes             | Many program threads are asleep in voluntary wait states. The subset of active threads sets a practical upper limit on the length of the processor queue that can be observed.                                                                                                    |
| Performance             | Important secondary indicator to determine whether the processor is a potential bottleneck.                                                                                                    |
| Operations              | An indication that a capacity constraint might be causing excessive application delays.                                                                                                    |
| Threshold               | On a machine with a single very busy processor, repeated observations where Processor Queue Length > 5 is a warning sign indicating that there is frequently more work available than the processor can handle readily. Ready Queue lengths > 10 are a strong indicator of a processor constraint, again when processor utilization also approaches saturation. On multiprocessors, divide the Processor Queue Length by the number of physical processors. On a multiprocessor configured using hard processor affinity to run asymmetrically, large values for Processor Queue Length can be a sign of an unbalanced configuration. |
| Related<br>Measurements | Thread(parent-process\Index#)\Thread State                                                                                                    |

### **Context Switches Counter**

| Official Name | System\Context Switches/sec Counter                                                                                                    |
|---------------|----------------------------------------------------------------------------------------------------|
| Counter Type  | Interval difference counter (rate/second).                                                                                                    |
| Description   | A context switch occurs when one running thread is replaced by another. Because Windows supports multithreaded operations, context switches are normal behavior for the system. When a User-mode thread calls any privileged operating system function, a context switch occurs between the User-mode thread and a corresponding Kernel-mode thread that performs the called function in Privileged mode. |

| Usage Notes             | Context switching is a normal system function, and the rate of context switches that occur is a by-product of the workload. A high rate of context switches is not normally a problem indicator. Nor does it mean the machine is out of CPU capacity. Moreover, a system administrator usually can do very little about the rate that context switches occur. A large increase in the rate of context switches/sec relative to historical norms might reflect a problem, such as a malfunctioning device. Compare Context Switches/sec to the Processor(_ Total)\Interrupts/sec counter with which it is normally correlated. |
|-------------------------|----------------------------------------------------------------------------------------------------|
| Performance             | High rates of context switches often indicate application design problems and might also foreshadow scalability difficulties.                                                                                                    |
| Operations              | Context switching happens when a higher priority thread preempts a lower priority thread that is currently running or when a high priority thread blocks. High levels of context switching can occur when many threads share the same priority level. This often indicates that there are too many threads competing for the processors on the system. If you do not see much processor utilization and you see very low levels of context switching, it could indicate that threads are blocked                                                                                                    |
| Threshold               | Build alerts for important server machines based on extreme deviation from historical norms. As a general rule, context switching rates of less than 5,000 per second per processor are not worth worrying about. If context switching rates <b>exceed</b> 15,000 per second per processor, then there is a constraint.                                                                                                    |
| Related<br>Measurements | Thread\Context Switches/sec.                                                                                                    |

# System Up Time Counter

| Official Name | System\System Up Time Counter                                                                  |
|---------------|------------------------------------------------------------------------------------------------|
| Counter Type  | Elapsed time.                                                                                  |
| Description   | Shows the time, in seconds, that the computer has been operational since it was last rebooted. |
| Usage Notes   | The primary indicator of system availability.                                                  |
| Performance   | N/A                                                                                            |
| Operations    | Reporting on system availability.                                                              |
| Threshold     | N/A                                                                                            |

| Related      | Process(n)\Elapsed Time |
|--------------|-------------------------|
| Measurements |                         |

**Note:** Before measuring performance, ensure that servers and server applications are up and running and available for use.

### **Memory - Most Important Counters**

Windows maintains physical and virtual memory. A shortage of R is often evident indirectly as a disk performance problem, when excessive paging to disk consumes too much of the available disk bandwidth. Consequently, paging rates to disk are an important memory performance indicator. On 32-bit systems, virtual memory is limited to 4 GB divided between 2 GB private area and 2 GB shared area. Having large amounts of physical memory does not prevent from shortage of virtual memory and may lead to fatal crashes in case of **memory leaks** when application does not release allocated memory after usage.

When observing a shortage of available R, it is often important to determine how the allocated physical memory is being used and count resident pages of a problematic process known as its working set.

| Counter                                          | Description                                                                                                    |
|--------------------------------------------------|----------------------------------------------------------------------------------------------------|
| "Available Bytes<br>Counter" on the<br>next page | Indicates the amount of physical memory available to processes running on the computer                                                                                                    |
| "Working Set<br>Counter" on page<br>43           | Indicates the number of resident pages of each process                                                                                                    |
| "Pages/sec<br>Counter" on page<br>43             | Indicates the rate at which pages are read from or written to disk to resolve hard page faults                                                                                                    |
| "Page Reads/sec<br>Counter" on page<br>44        | Indicates that the working set of the process is too large for the physical memory and that it is paging to disk                                                                                           |
| "Pool Nonpaged<br>Bytes Counter"<br>on page 45   | Indicates the size of an area of system memory (physical memory used by the operating system) for objects that cannot be written to disk, but must remain in physical memory as long as they are allocated |

| Counter                                                   | Description                                                               |
|-----------------------------------------------------------|---------------------------------------------------------------------------|
| "Paged Pool<br>Bytes Counter"<br>on page 45               | Indicates memory leaks                                                    |
| "Paged Pool<br>Failures Counter"<br>on page 46            | Indicates the number of times allocations from the paged pool have failed |
| "Cache Bytes<br>Counter" on page<br>47                    | Indicates the size of the static files cache                              |
| "System Cache<br>Resident Bytes<br>Counter" on page<br>47 | Indicates the number of resident pages allocated to the System File Cache |
| "Committed<br>Bytes Counter"<br>on page 48                | Indicates extreme paging leading to slow and irregular response times     |

## Available Bytes Counter

| Official Name | Memory\Available Bytes Counter                                                                                                    |
|---------------|----------------------------------------------------------------------------------------------------|
| Counter Type  | Instantaneous (sampled once during each measurement period).                                                                                                    |
| Description   | The set of resident pages for a process. The number of allocated pages in R that this process can address without causing a page fault to occur.                                                                                                    |
| Usage Notes   | It is calculated by adding the amount of space on the Zeroed, Free, and Standby memory lists. Free memory is ready for use; Zeroed memory are pages of memory filled with zeros to prevent later processes from seeing data used by a previous process; Standby memory is memory removed from a process' working set (its physical memory) on route to disk, but is still available to be recalled. |
| Performance   | If memory is scarce, Process(n)\Working Set tells you how much R each process is using.                                                                                                    |
| Operations    | N/A                                                                                                    |

| Threshold    | A consistent value of less than $20-25\%$ of installed R is an indication of insufficient memory. |
|--------------|---------------------------------------------------------------------------------------------------|
| Related      | Memory\Available Byte                                                                             |
| Measurements | Memory\Committed Bytes                                                                            |
|              | Process(n)\Private Bytes                                                                          |
|              | Process(n)\Virtual Bytes                                                                          |
|              | Process(n)\Pool Paged Bytes                                                                       |

# Working Set Counter

| Official Name           | Process(*)\Working Set Counter                                                                                                    |
|-------------------------|----------------------------------------------------------------------------------------------------|
| Counter Type            | Instantaneous (sampled once during each measurement period).                                                                                                    |
| Description             | The set of resident pages for a process. The number of allocated pages in R that this process can address without causing a page fault to occur.                                                                                                    |
| Usage Notes             | Process(n)\Working Set tracks current R usage by active processes. Some server applications, such as IIS, Exchange, and SQL Server, manage their own process working sets. Monitor Process(_Total)\Working Set in the Process object to see how R is allocated overall across all process address spaces. |
| Performance             | If memory is scarce, Process(n)\Working Set tells you how much R each process is using.                                                                                                    |
| Operations              | N/A                                                                                                    |
| Threshold               | Consistent increase of 10% or more warns about limited physical memory.                                                                                                    |
| Related<br>Measurements | <ul> <li>Memory\Available Bytes</li> <li>Memory\Committed Bytes</li> <li>Process(n)\Private Bytes</li> <li>Process(n)\Virtual Bytes</li> <li>Process(n)\Pool Paged Bytes</li> </ul>                                                                                                    |

# Pages/sec Counter

| Official Name | Memory\Pages/sec Counter                   |
|---------------|--------------------------------------------|
| Counter Type  | Interval difference counter (rate/second). |

| Description             | The number of paging operations to disk during the interval. Pages/sec is the sum of Page Reads/sec and Page Writes/sec.                                                                                                    |
|-------------------------|----------------------------------------------------------------------------------------------------|
| Usage Notes             | Page Reads/sec counters are hard page faults. A running thread has referenced a page in virtual memory that is not in the process working set. Nor is it a trimmed page marked in transition, but rather is still resident in memory. The thread is delayed for the duration of the I/O operation to fetch the page from disk. The operating system copies the page from disk to an available page in R and then redispatches the thread. |
| Performance             | Primary indicator to determine whether real memory is a potential bottleneck.                                                                                                    |
| Operations              | Excessive paging can lead to slow and erratic response times.                                                                                                    |
| Threshold               | Watch out when Pages/sec exceeds 50 per paging disk.                                                                                                    |
| Related<br>Measurements | <ul> <li>Memory\Available Bytes</li> <li>Memory\Committed Bytes</li> <li>Process(n)\Working Set</li> </ul>                                                                                                    |

**Note:** Excessive paging can usually be reduced by adding R. Disk bandwidth is finite. Capacity used for paging operations is unavailable for other application-oriented file operations.

## Page Reads/sec Counter

| Official Name | Memory\Page Reads/sec                                                                                                    |
|---------------|----------------------------------------------------------------------------------------------------|
| Counter Type  | Interval difference counter (rate/second).                                                                                                    |
| Description   | This counter indicates that the working set of the process is too large for the physical memory and that it is paging to disk. It shows the number of read operations, without regard to the number of pages retrieved in each operation. Higher values indicate a memory bottleneck.        |
| Usage Notes   | If a low rate of page-read operations coincides with high values for Physical Disk\% Disk Time and Physical Disk\Avg. Disk Queue Length, there could be a disk bottleneck. If an increase in queue length is not accompanied by a decrease in the pages-read rate, a memory shortage exists. |
| Performance   | Primary indicator to determine whether real memory is a potential bottleneck.                                                                                                    |
| Operations    | Excessive paging can lead to slow and erratic response times.                                                                                                    |

| Threshold               | Sustained values of more than five indicate a large number of page faults for read requests. |  |
|-------------------------|----------------------------------------------------------------------------------------------|--|
| Related<br>Measurements | <ul><li>Memory\Pages/sec</li><li>Memory\Page Writes/sec</li></ul>                            |  |

# Pool Nonpaged Bytes Counter

| Official Name           | Memory\Pool Nonpaged Bytes Counter                                                                                                    |
|-------------------------|----------------------------------------------------------------------------------------------------|
| Counter Type            | Instantaneous (sampled once during each measurement period).                                                                                                    |
| Description             | Pages allocated from the Nonpaged pool are always resident in R.                                                                                                    |
| Usage Notes             | Status information about every TCP connection is stored in the Nonpaged pool. Divide by the size of a page to calculate the number of allocated pages.                             |
| Performance             | If memory is scarce, Pool Nonpaged Bytes tells you how much nonpageable R system functions are using.                                                                              |
| Operations              | N/A                                                                                                    |
| Threshold               | Watch the value of Memory\Pool Nonpaged Bytes for an increase of 10 percent or more from its value at system startup. If it indeed happens, a significant memory leak is in place. |
| Related<br>Measurements | Pool Paged Bytes  Pool Paged Resident Bytes  System Cache Resident Bytes  System Code Resident Bytes  System Driver Resident Bytes  Process(_Total)\Working Set                    |

# Paged Pool Bytes Counter

| Official Name | Memory\Paged Pool Bytes Counter                              |
|---------------|--------------------------------------------------------------|
| Counter Type  | Instantaneous (sampled once during each measurement period). |

| Description             | The number of committed virtual memory pages in the system's Paged pool. System functions allocate virtual memory pages that are eligible to be paged out from the Paged pool. System functions that are called by processes also allocate virtual memory pages from the Paged pool. |
|-------------------------|----------------------------------------------------------------------------------------------------|
| Usage Notes             | Memory\Paged Pool Bytes reports how much virtual memory is allocated in the system Paged pool. Memory\Paged Pool Resident Bytes is the current number of Paged pool pages that are resident in R. The remainder is paged out.                                                        |
| Performance             | N/A                                                                                                    |
| Operations              | Primarily used to identify processes that are leaking memory.                                                                                                    |
| Threshold               | Process(n)\Paged Pool Bytes increase of more than 10% for a specific process may point to leaking memory behavior.                                                                                                    |
| Related<br>Measurements | <ul> <li>Memory\Commit Limit</li> <li>Memory\% Committed Bytes in Use</li> <li>Process(n)\Pool Paged Bytes</li> <li>Process(n)\Virtual Bytes</li> </ul>                                                                                                    |

**Note:** Some outlaw processes might leak memory in the system's Paged pool. The Process (n)\Paged Pool Bytes counter helps you to identify those leaky applications.

## Paged Pool Failures Counter

| Official Name | Server\Paged Pool Failures Counter                                                                                                    |
|---------------|----------------------------------------------------------------------------------------------------|
| Counter Type  | Instantaneous (sampled once during each measurement period).                                                                                                    |
| Description   | The cumulative number of Paged pool allocation failures that the Server service experienced since being initialized.                                                                                                    |
| Usage Notes   | The file Server service has a number of functions that allocate virtual memory pages from the Paged pool. If a memory leak exhausts the Paged pool, the file Server service might encounter difficulty in allocating virtual memory from the Paged pool. If a call to allocate virtual memory fails, the file Server service recovers gracefully from these failures and reports on them. Because many other applications and system functions do not recover gracefully from virtual memory allocation failures, this counter can be the only reliable indicator that a memory leak caused these allocation failures. |

| Performance             | N/A                                                                                                    |
|-------------------------|----------------------------------------------------------------------------------------------------|
| Operations              | Primarily used to identify a virtual memory shortage in the Paged pool.                                           |
| Threshold               | Any nonzero value of this counter indicates a bottleneck.                                                         |
| Related<br>Measurements | <ul> <li>Memory\Pool Paged Bytes</li> <li>Memory\Commit Limit</li> <li>Memory\% Committed Bytes in Use</li> </ul> |
|                         | <ul><li>Server\Pool Paged Bytes</li><li>Process(n)\Pool Paged Bytes</li></ul>                                     |

## Cache Bytes Counter

| Official Name           | Memory\Cache Bytes Counter                                                                                                    |
|-------------------------|----------------------------------------------------------------------------------------------------|
| Counter Type            | Instantaneous (sampled once during each measurement period).                                                                                                    |
| Description             | The set of resident pages in the system working set. The number of allocated pages in R that kernel threads can address without causing a page fault to occur.                                                                 |
| Usage Notes             | The system working set is subject to page replacement like any other working set.                                                                                                    |
| Performance             | If memory is scarce, Cache Bytes tells you how much pageable R system functions are using.                                                                                                    |
| Operations              | N/A                                                                                                    |
| Threshold               | N/A                                                                                                    |
| Related<br>Measurements | <ul> <li>Pool Nonpaged Bytes</li> <li>Pool Paged Resident Bytes</li> <li>System Cache Resident Bytes</li> <li>System Code Resident Bytes</li> <li>System Driver Resident Bytes</li> <li>Process(_Total)\Working Set</li> </ul> |

# System Cache Resident Bytes Counter

| Official Name | Memory\System Cache Resident Bytes Counter |
|---------------|--------------------------------------------|
|---------------|--------------------------------------------|

| Counter Type            | Instantaneous (sampled once during each measurement period).                                                                                                    |
|-------------------------|----------------------------------------------------------------------------------------------------|
| Description             | The number of resident pages allocated to the System File Cache. This counter tracks the number of virtual memory pages from the File Cache that are currently resident in R.                                     |
| Usage Notes             | On file print and servers, System Cache Resident Bytes is often the largest consumer of R. It is part of the system's working set (Cache Bytes) and is subject to page trimming when Available Bytes becomes low. |
| Performance             | When the System File Cache is not effective, performance of server applications that rely on the cache are impacted. These include Server, Redirector, NTFSs, and IIS.                                            |
| Operations              | Primarily used to identify processes that are leaking memory.                                                                                                    |
| Threshold               | N/A                                                                                                    |
| Related<br>Measurements | Memory\Cache Bytes                                                                                                    |

# **Committed Bytes Counter**

| Official Name | Memory\Committed Bytes Counter                                                                                                    |
|---------------|----------------------------------------------------------------------------------------------------|
| Counter Type  | Instantaneous (sampled once during each measurement period).                                                                                                    |
| Description   | The number of committed virtual memory pages. A committed page must be backed by a physical page in R or by a slot on the paging file.                                                                                                    |
| Usage Notes   | Committed Bytes reports how much total virtual memory process address spaces have allocated. If the Committed Bytes:R ratio is > 1, virtual memory exceeds the size of R, and some memory management will be necessary. As the Committed Bytes:R ratio grows above 1.5, paging to disk will usually increase up to a limit imposed by the bandwidth of the paging disks. |
| Performance   | The Committed Bytes:R ratio is a secondary indicator of a real memory shortage.                                                                                                    |
| Operations    | Excessive paging can lead to slow and erratic response times.                                                                                                    |
| Threshold     | When Committed Bytes:R ratio exceeds 1.5, it clearly indicates real memory bottleneck.                                                                                                    |

#### Related Measurements

- Memory\Pages/sec
- Memory\Commit Limit
- Memory\% Committed Bytes in Use
- Memory\Pool Paged Bytes
- Process(n)\Private Bytes Process(n)\Virtual Bytes

**Note:** If the Committed Bytes:R ratio is close to or rises above 1.5, adding memory becomes unavoidable.

#### I/O - Most Important Counters

Through the I/O Manager stack, Windows maintains physical and logical disk operations. A **logical disk** represents a single file system with a unique drive letter. A **physical disk** is the internal representation of specific storage device - be it SCSI or RAID or SATA or other technology. When using complex storage systems such as array controllers or RAID, the underlying physical disk hardware characteristics are not directly visible to the operating system. These characteristics - namely, the number of disks, the speed of the disks, their seek time, rotational speed, and bit density as well as some optimization features such as on-board memory buffers - can have a major impact on performance. Advance features like memory buffers and command-queueing can boost the performance by 25–50 percent.

It is important to be proactive about disk performance because it tends to degrade rapidly, particularly when disk-paging activity occurs.

| Counter                                               | Description                                                                              |
|-------------------------------------------------------|------------------------------------------------------------------------------------------|
| "Avg. Disk secs/transfer<br>Counter" on the next page | Indicates physical disk potential bottleneck                                             |
| "% Idle Time Counter" on the next<br>page             | Indicates physical disk utilization                                                      |
| "Disk Transfers/sec Counter" on page 51               | Indicates whether physical disk is a potential bottleneck                                |
| "Avg. Disk Queue Length<br>Counter" on page 52        | Indicates, although in conjunction with other counters, a potential bottleneck of a disk |
| "Split IO/sec Counter" on page 53                     | Indicates possible defragmentation                                                       |
| "Free Megabytes Counter" on page 54                   | Indicates logical disk space usage                                                       |

## Avg. Disk secs/transfer Counter

| Official Name           | Physical Disk(n)\Avg. Disk secs/transfer Counter                                                                                                    |
|-------------------------|----------------------------------------------------------------------------------------------------|
| Counter Type            | Average                                                                                                    |
| Description             | Overall average response time of physical disk requests over the interval. Avg. Disk secs/transfer includes both device service time and queue time.                                                                                                    |
| Usage Notes             | The primary indicator of physical disk I/O performance. Performance is dependent on the underlying disk configuration, which is transparent to the operating system. Individual disks range in performance characteristics based on seek time, rotational speed, recording density, and interface speed. More expensive, performance-oriented disks can provide 50% better performance. |
| Performance             | Primary indicator to determine whether the disk is a potential bottleneck.                                                                                                    |
| Operations              | Poor disk response time slows application response time.                                                                                                    |
| Threshold               | Depends on the underlying disk hardware, but usually should not be more than 18 milliseconds.                                                                                                    |
| Related<br>Measurements | <ul> <li>Physical Disk(n)\Disk Transfers/sec</li> <li>Physical Disk(n)\% Idle Time</li> <li>Physical Disk(n)\Current Disk Queue Length</li> </ul>                                                                                                    |

Note: This counter may point to a large amount of disk fragmentation, slow disks, or disk failure. Multiply the values of the **Physical Disk\Avg**. **Disk sec/Transfer** and **Memory\Pages/sec** counters. If the product of these counters exceeds 0.1, paging is taking more than 10% of disk access time, so there is a need for more R.

#### % Idle Time Counter

| Official Name   | Physical Disk(n)\% Idle Time Counter                                                                                       |
|-----------------|----------------------------------------------------------------------------------------------------|
| Counter<br>Type | Interval (% Busy).                                                                                                    |
| Description     | % of time that the disk was idle during the interval. Subtract % Idle Time from 100 percent to calculate disk utilization. |

| Usage Notes                 | Derive disk utilization as follows:                                                                                                    |
|-----------------------------|----------------------------------------------------------------------------------------------------|
|                             | Physical Disk(n)\Disk utilization = 100% - Physical Disk(n)\% Idle Time.                                                                                                    |
|                             | For disk arrays, divide disk utilization by the number of disks in the array to estimate individual disk utilization. Queue time can be expected to increase exponentially as disk utilization approaches 100%, assuming independent arrivals to the disk. |
| Performance                 | Primary indicator to determine whether a physical disk is overloaded and serving as a potential bottleneck.                                                                                                    |
| Operations                  | Increased queue time contributes to poor disk response time, which slows application response time.                                                                                                    |
| Threshold                   | Warning when % Idle Time is less than 20%.                                                                                                    |
| Related<br>Measuremen<br>ts | <ul> <li>Physical Disk(n)\Avg</li> <li>Disk secs/Transfer</li> <li>Physical Disk(n)\Disk Transfers/sec</li> <li>Physical Disk(n)\Current Disk Queue Length</li> </ul>                                                                                      |

**Note:** Calculate disk utilization, disk service time, and disk queue time to determine whether there is a poor performing disk subsystem, an overloaded disk, or both.

## Disk Transfers/sec Counter

| Official<br>Name | Physical Disk(n)\Disk Transfers/sec Counter                                                                                                    |
|------------------|----------------------------------------------------------------------------------------------------|
| Counter<br>Type  | Interval difference counter (rate/second).                                                                                                    |
| Descripti<br>on  | The rate physical disk requests were completed over the interval.                                                                                                    |
| Usage<br>Notes   | The primary indicator of physical disk I/O activity. Also known as the disk arrival rate. Also broken down by Reads and Writes:  Physical Disk(n)\Disk Transfers/sec = Physical Disk(n)\Disk Reads/sec + Physical Disk(n)\Disk Writes/sec |
|                  | Used to calculate disk service time from % Idle Time by applying the Utilization Law.                                                                                                    |

| Performa<br>nce             | Primary indicator to determine whether the disk is a potential bottleneck.                                                                        |
|-----------------------------|----------------------------------------------------------------------------------------------------|
| Operatio<br>ns              | Poor disk response time slows application response time.                                                                                          |
| Threshol<br>d               | Depends on the underlying disk hardware.                                                                                                    |
| Related<br>Measure<br>ments | <ul> <li>Physical Disk(n)\Disk Transfers/sec</li> <li>Physical Disk(n)\% Idle Time</li> <li>Physical Disk(n)\Current Disk Queue Length</li> </ul> |

# Avg. Disk Queue Length Counter

| Official Name | Physical Disk(n)\Avg. Disk Queue Length Counter                                                                                                    |
|---------------|----------------------------------------------------------------------------------------------------|
| Counter Type  | Compound counter.                                                                                                    |
| Description   | The estimated average number of physical disk requests that are either in service or are waiting for service at the disk.                                                                                                    |
| Usage Notes   | A secondary indicator of physical disk I/O queuing that requires careful interpretation. Values of the Avg. Disk Queue Length counter should be interpreted based on an understanding of the nature of the underlying physical disk entity. What appears to the host operating system as a single physical disk might, in fact, be a collection of physical disks that appear as a single LUN. Array controllers are often used to create Virtual LUNs that are backed by multiple physical disks. With array controllers, multiple disks in the array can be performing concurrent operations. Under these circumstances, the physical disk entity should no longer be viewed as a single server. |
|               | % Disk Read Time, % Disk Time, and % Disk Write Time are derived using the same formulas, except that the values they report are capped at 100%.                                                                                                    |
| Performance   | Secondary indicator to determine whether the disk is a potential bottleneck.                                                                                                    |
| Operations    | N/A                                                                                                    |
| Threshold     | Should not be higher than the number of spindles plus two.                                                                                                    |

| Related      | Physical Disk(n)\% Idle Time               |
|--------------|--------------------------------------------|
| Measurements | Physical Disk(n)\Avg. Disk secs/Transfer   |
|              | Physical Disk(n)\Disk Transfers/sec        |
|              | Physical Disk(n)\Current Disk Queue Length |
|              | • Physical Disk(n)\% Disk Time             |

# Split IO/sec Counter

| Official Name           | Physical Disk(n)\Split IO/sec Counter                                                                                                    |
|-------------------------|----------------------------------------------------------------------------------------------------|
| Counter Type            | Interval difference counter (rate/second).                                                                                                    |
| Description             | The rate physical disk requests were split into multiple disk requests during the interval. Note that when a split I/O occurs, the I/O Manager measurement layers count both the original I/O request and the split I/O request as split I/Os, so the split I/O count accurately reflects the number of I/O operations initiated by the I/O Manager. |
| Usage Notes             | A primary indicator of physical disk fragmentation.  A split I/O might also result when data is requested in a size that is too large to fit into a single I/O. Split I/Os usually take longer for the disk to service, so also watch for a correlation with Physical Disk(n)\Avg. Disk secs/Transfer.                                               |
| Performance             | Secondary indicator that helps determine how often there is a need to run disk defragmentation software.                                                                                                    |
| Operations              | Poor disk response time slows application response time.                                                                                                    |
| Threshold               | Warning when split I/Os take more than 20% of Disk Transfers/sec.                                                                                                    |
| Related<br>Measurements | <ul> <li>Physical Disk(n)\Disk Transfers/sec</li> <li>Physical Disk(n)\Avg. Disk secs/Transfer</li> <li>Physical Disk(n)\% Idle Time</li> </ul>                                                                                                    |

**Note:** Defragmenting disks on a regular basis or when the number of split I/Os is excessive normally improves disk performance, because disks are capable of processing sequential operations much faster than they process random requests.

#### Free Megabytes Counter

| Official Name           | Logical Disk(n)\Free Megabytes Counter                                                                                                    |
|-------------------------|----------------------------------------------------------------------------------------------------|
| Counter Type            | Instantaneous (sampled once during each measurement period).                                                                                                    |
| Description             | The amount of unallocated space on the logical disk, reported in megabytes.  Because calculating free megabytes for very large file systems is time- consuming, the I/O Manager measurement layers recalculate the value of the counter approximately once every 5 minutes. |
| Usage Notes             | A primary indicator of logical disk space capacity used.                                                                                                    |
| Performance             | N/A                                                                                                    |
| Operations              | Running out of space on the file system is usually catastrophic.                                                                                                    |
| Threshold               | Alert on this counter value or when Logical Disk(n)\% Free Space < 10 percent.                                                                                                    |
| Related<br>Measurements | Logical Disk(n)\% Free Space.                                                                                                    |

## **Network - Most Important Counters**

Network traffic in Windows is measured at the lowest level hardware interface and at higher levels of network protocol, such as TCP/IP. Network interface statistics are gathered by software embedded in the network interface driver layer. This software counts the number of packets that are sent and received. Multiple instances of the Network Interface object are generated, one for every network interface chip or card that is installed. Higher level counters such as Protocol\_Object\Segments Received/sec and Protocol\_Object\Segments Sent/sec are available per supported protocols such as TCP, UDP, NetBEUI, NWLink IPX, NWLink NetBIOS, NWLink SPX, and more.

| Counter                                       | Description                                                   |
|-----------------------------------------------|---------------------------------------------------------------|
| "Bytes Total/sec Counter"<br>on the next page | This indicates total throughput                               |
| "Server Bytes Total/sec" on<br>page 56        | This indicates overall server utilization in terms of network |
| "Datagrams/sec Counter" on page 56            | This indicates IP protocol load                               |

| Counter                                         | Description                                                                                       |
|-------------------------------------------------|---------------------------------------------------------------------------------------------------|
| "Connections Established<br>Counter" on page 57 | This indicates TCP protocol connection success rate                                               |
| "Segments Received/sec<br>Counter" on page 57   | This indicates number of TCP data segments received                                               |
| "% Interrupt Time Counter"<br>on page 58        | This indicates the time the processor spends on hardware devices interrupts, such as network card |

## Bytes Total/sec Counter

| Official<br>Name | Network Interface(n)\Bytes Total/sec Counter                                                                                                    |
|------------------|----------------------------------------------------------------------------------------------------|
| Counter<br>Type  | Interval difference counter (rate/second)                                                                                                    |
| Descript<br>ion  | Total bytes per second transmitted and received over this interface during the interval. This is the throughput (in bytes) across this interface. |
| Usage<br>Notes   | The primary indicator of network interface traffic. Calculate network interface utilization:                                                      |
|                  | Network Interface(n)\% Busy = Network Interface(n)\Bytes Total/sec ÷ Network Interface(n)\Current Bandwidth                                       |
|                  | The maximum achievable bandwidth on a switched link should be close to 90–95% of the Current Bandwidth counter.                                   |
| Perform<br>ance  | Primary indicator to determine whether the network is a potential bottleneck.                                                                     |
| Thresho<br>Id    | Warning when Total Bytes/sec exceeds 80% of line capacity.                                                                                        |
| Related          | Network Interface(n)\Bytes Received/sec                                                                                                    |
| Measure<br>ments | Network Interface(n)\Bytes Sent/sec                                                                                                    |
| mems             | Network Interface(n)\Packets Received/sec                                                                                                    |
|                  | Network Interface(n)\Packets Sent/sec                                                                                                    |
|                  | Network Interface(n)\Current Bandwidth                                                                                                    |

**Note:** This counter helps identify whether the traffic at a specific network adapter is

saturated and if there is a need to add another network adapter.

# Server Bytes Total/sec

| Official Name           | Server\Bytes Total/sec Counter                                                                                                    |
|-------------------------|----------------------------------------------------------------------------------------------------|
| Counter Type            | Interval difference counter (rate/second)                                                                                                    |
| Description             | The number of bytes the server has sent to and received from the network. This value provides an overall indication of how busy the server is.                                                                                                    |
| Usage Notes             | This counter indicates the number of bytes sent and received over the network. Higher values indicate network bandwidth as the bottleneck. If the sum of Bytes Total/sec for all servers is roughly equal to the maximum transfer rates of your network, there is a need to segment the network |
| Performance             | Primary indicator to determine whether the network is a potential bottleneck.                                                                                                    |
| Threshold               | Value should not be more than 50% of network capacity.                                                                                                    |
| Related<br>Measurements | Network Interface(n)\Bytes Received/sec                                                                                                    |

## Datagrams/sec Counter

| Official Name | IPvn\Datagrams/sec Counter                                                            |
|---------------|---------------------------------------------------------------------------------------|
| Counter Type  | Interval difference counter (rate/second).                                            |
| Description   | Total IP datagrams per second transmitted and received during the interval.           |
| Usage Notes   | The primary indicator of IP traffic.                                                  |
| Performance   | Secondary indicator to determine whether the network is a potential bottleneck.       |
| Operations    | Sudden spikes in the amount of IP traffic might indicate the presence of an intruder. |
| Threshold     | Unexpected increase of more than 10% may indicate overload or security breach.        |

| Related      | IPvn\Datagrams Received/sec      |
|--------------|----------------------------------|
| Measurements | IPvn\Datagrams Sent/sec          |
|              | Network Interface(n)\Packets/sec |

#### Connections Established Counter

| Official Name           | TCPvn\Connections Established Counter                                                                                                    |
|-------------------------|----------------------------------------------------------------------------------------------------|
| Counter Type            | Instantaneous (sampled once during each measurement period).                                                                                                    |
| Description             | The total number of TCP connections in the ESTABLISHED state at the end of the measurement interval.                                                                                                    |
| Usage Notes             | The primary indicator of TCP session connection behavior.  The number of TCP connections that can be established is constrained by the size of the Nonpaged pool. When the Nonpaged pool is depleted, no new connections can be established. |
| Performance             | Secondary indicator to determine whether the network is a potential bottleneck.                                                                                                    |
| Operations              | Sudden spikes in the number of TCP connections might indicate a Denial of Service attack.                                                                                                    |
| Threshold               | Unexpected increase of more than 10% may indicate overload or security breach.                                                                                                    |
| Related<br>Measurements | <ul> <li>TCPPvn\Segments Received/sec</li> <li>TCPPvn\Segments Sent/sec</li> <li>Network Interface(n)\Packets/sec</li> <li>Memory\Nonpaged Pool Bytes</li> </ul>                                                                             |

# Segments Received/sec Counter

| Official Name | TCPvn\Segments Received/sec Counter                                                                         |
|---------------|----------------------------------------------------------------------------------------------------|
| Counter Type  | Interval difference counter (rate/second).                                                                  |
| Description   | The number of TCP segments received across established connections, averaged over the measurement interval. |

| Usage Notes             | The primary indicator of TCP network load.  Calculate the average number of segments received per connection:  TCPvn\Segments Received/sec ÷ TCPPvn\Connections Established/sec  This can be used to forecast future load as the number of users grows. |
|-------------------------|----------------------------------------------------------------------------------------------------|
| Performance             | Secondary indicator to determine whether the network is a potential bottleneck.                                                                                                    |
| Operations              | Sudden spikes in the amount of TCP requests received might indicate the presence of an intruder.                                                                                                    |
| Threshold               | Unexpected increase of more than 10% may indicate overload or security breach.                                                                                                    |
| Related<br>Measurements | <ul> <li>TCPPvn\Connections Established/sec</li> <li>TCPPvn\Segments Sent/sec</li> <li>IPvn\Datagrams Received/sec</li> <li>Network Interface(n)\Packets/sec</li> </ul>                                                                                 |

## % Interrupt Time Counter

| Official Name | Processor(_Total)\% Interrupt Time Counter                                                                                                    |
|---------------|----------------------------------------------------------------------------------------------------|
| Counter Type  | Interval (% Busy).                                                                                                    |
| Description   | Overall average processor utilization that occurred in Interrupt mode over the interval. Only Interrupt Service Routines (ISRs), which are device driver functions, run in Interrupt mode.                                                                                                    |
| Usage Notes   | The _Total instance of the Processor objects represents <b>average</b> total value of all the processor utilization instances. Interrupt processing by ISRs is the highest priority processing that takes place. Interrupt processing is a system function with no associated process. Excessive amounts of % Interrupt Time can identify that a device is malfunctioning but cannot pinpoint which device. Use Kernrate, the kernel debugger, to determine which ISRs are being dispatched most frequently. |
| Performance   | This counter indicates the percentage of time the processor spends receiving and servicing hardware interrupts. This value is an indirect indicator of the activity of devices that generate interrupts, such as network adapters. A dramatic increase in this counter indicates potential hardware problems.                                                                                                    |

| Operations              | Secondary indicator to determine whether a malfunctioning device is contributing to a potential processor bottleneck.                   |
|-------------------------|----------------------------------------------------------------------------------------------------|
| Threshold               | Depends on the processor.                                                                                                    |
| Related<br>Measurements | <ul> <li>Processor(_Total)\Interrupts/sec</li> <li>Processor(_Total)\% DPC Time</li> <li>Processor(_Total)\% Privileged Time</li> </ul> |

# **Chapter 4: Monitoring Unix**

LoadRunner and Performance Center provide comprehensive monitoring solutions to address performance testing behavior of applications running on various Unix platforms.

#### This chapter includes:

| Overview                               |    |
|----------------------------------------|----|
| Architecture                           | 61 |
| Performance Resources                  | 62 |
| Total Execution Time                   | 63 |
| • Tools                                | 63 |
| • Types of Counters                    | 64 |
| UNIX Monitoring with Micro Focus Tools | 64 |
| Processor - Most Important Counters    | 65 |
| • % CPU Utilization                    | 66 |
| User mode CPU Utilization              | 67 |
| System mode CPU Utilization            | 68 |
| Average Load                           | 69 |
| Interrupt Rate                         | 69 |
| Context Switches Rate                  | 70 |
| Processes Monitoring                   | 71 |
| Memory - Most Important Counters       | 72 |
| Percent Used                           | 73 |
| MB Free                                | 74 |
| Paging Rate                            | 74 |
| Page-in Rate                           | 75 |
| Page-out Rate                          | 75 |
| I/O - Most Important Counters          | 76 |
| • %Used                                | 77 |
| • Free                                 | 78 |
| Disk Rate                              | 78 |
| Network - Most Important Counters      | 79 |
| • Incoming Packets Rate                | 80 |
| Outgoing Packets Rate                  | 81 |
| Incoming Packets Error Rate            | 81 |
| Outgoing Packets Error Rate            | 82 |
| Collision Rate                         | 82 |

#### Overview

While there is an undisputed dominance of Windows based systems and applications, there are still great a deal of legacy and modern applications built on UNIX platforms. In addition to respected and well known UNIX flavors such as HP/UX, Sun Solaris, and IBM AIX, the quick expansion of Linux has caused the creation and porting of popular applications to UNIX which is known for its stability and expendability. UNIX/Linux have also became major platforms for J2EE based systems, from Apache Web servers to WebSphere application servers to Oracle database servers.

Therefore, it is no wonder that LoadRunner and Performance Center include tools to access UNIX operating system performance counters in order to trace the behavior of the application under test.

While UNIX flavors may differ on specific commands and their options, they all provide various built-in facilities to gather, display and reuse performance-related information. These facilities use a variety of sampling techniques to generate interval performance monitoring data that is extremely useful in diagnosing performance problems. They are designed to be efficient enough so that you can run them continuously with minimal impact.

#### **Architecture**

The architecture of the UNIX operating system consists of three levels: **User**, **Kernel**, and **Hardware** as shown on the image below:

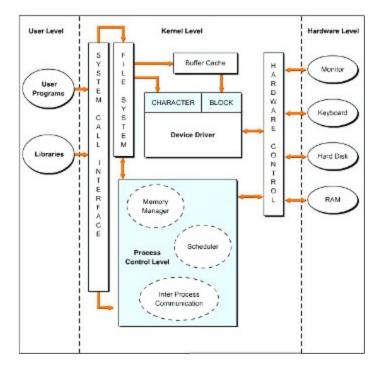

The **Kernel** level is the core of UNIX and acts as an interface between the **User** and the **Hardware** levels. The **Kernel** level consists of a set of programs for various purposes. They include:

- **System call interface.** Processes and executes system calls that are functions through which a program makes a request to the operating system.
- File system. Coordinates with the process control and the system call interface and handles
  input and output of character and block data. The device driver is responsible for data I/O.
- Process control. Coordinates and controls the various processes in UNIX. A process is a
  program that is currently being executed on the operating system. That program is either a
  user or a system program.
- Hardware control. Coordinates with hardware devices, such as keyboard, monitor, hard disk, and R.
- Device driver. Communicates with system devices, such as hard disk, R, and printer for I/O.

**Memory manager** is an integral part of the UNIX architecture. It manages the amount of memory allocated to different processes running on UNIX. It is responsible for managing the memory hierarchy. A memory hierarchy consists of:

- Buffer or cache memory. Fast, expensive, and volatile memory with a capacity of a few kilobytes (KB) or megabytes (MB).
- **Primary memory or Random Access Memory (R).** Medium speed, medium price, and volatile main memory with a capacity of a few megabytes and gigabytes.
- **Secondary memory or disk storage.** Slow, cheap, and nonvolatile storage on disks and tapes with a capacity measured in gigabytes.

**User programs** as well as **system programs** are all termed **processes**. Their main objective is to perform a task. The system assigns a unique number called **Process Identification (PID)** to each process, and it uses these numbers to identify and manage processes. Using these numbers, the system assigns a priority to each process. After the processes are created, they may be run either in the foreground or in the background. Running a process in the background allows the system to handle multiple processes simultaneously.

#### Performance Resources

In UNIX there are 7 major resource types that need to be monitored and tuned:

- CPU
- Memory
- Disk space and arms
- Communications lines
- I/O Time
- Network Time
- Applications programs

#### **Total Execution Time**

Total execution time from a user's perspective consists of wall clock time. At a process level this is measured by running the **time** command. This provides you with real time (wall clock) user code CPU and system code CPU. If user + sys > 80%, then there is a good chance the system is CPU constrained.

The components of total execution time include:

- **User-state CPU.** The actual amount of time the CPU spends running the program in the user state. It includes time spent executing library calls, but does not include time spent in the Kernel on its behalf. This value can be greatly affected by the use of optimization at compile time and by writing efficient code.
- System-state CPU. The amount of time the CPU spends in the system state on behalf of this
  program. All I/O routines require Kernel services. The programmer can affect this value by the
  use of blocking for I/O transfers.
- I/O Time. The amount of time spent servicing I/O requests.
- Network Time. The amount of time spent moving data.
- Virtual Memory Performance. Includes context switching and swapping.
- **Time spent running other programs.** When the system is not servicing this application because another application currently has the CPU.

#### **Tools**

Most UNIX flavors include built-in statistical information gathered by the operating system during process execution. Various aspects of these statistics are accessible using the following UNIX facilities:

- rstat. A server/daemon which returns performance statistics obtained from the Kernel
- netstat. Network statistics
- nfsstat. NFS statistics
- time/timex. Process CPU Utilization
- uptime. System Load Average
- ps. Process Statistics
- iostat. Tool for I/O
- sar. Bulk System Activity
- vmstat. Tool for Virtual Memory
- prof. Process Profiling
- trace. Used to get more depth

One of the most useful commands is **uptime**, which provides the System Load Average, although it can be used as a rough indicator only as it does not take scheduling priority into account. When

**uptime** is run, it provides three load averages - the first is for the last minute, the second is for the last 5 minutes and the third is for the last 15 minutes.

The **sar** command provides a good alternative to **uptime** when used with the **-q** option. It provides statistics on the average length of the run queue, the percentage of time the run queue is occupied, the average length of the swap queue, and the percentage of time the swap queue is occupied. The run queue lists jobs that are in memory and runnable, but does not include jobs that are waiting for I/O or are sleeping. The run queue size should be less than **2**.

**Note:** Various UNIX flavors may include specific facilities that simplify performance monitoring. For example, Sun Solaris was enhanced with **rup** and **perfmeter** commands that are widely used instead of underlying BSD tools.

#### **Types of Counters**

Each counter has a counter type. Knowing the counter type is useful because it indicates how the performance statistic was derived. Here some most important categories of counters:

- Instantaneous counters. Display a simple numeric value of the most recent measurement.
- Interval counters. Display an activity rate over time.
- Elapsed time counters. Gathered on an interval basis and cannot be summarized.
- Averaging counters. Provide average values derived for the interval.

#### UNIX Monitoring with Micro Focus Tools

Unlike with Windows, performance information in UNIX is dispersed among different processes that collect various statistics. Some of these processes (daemons) are constantly running while some have to be invoked to get data.

LoadRunner and Performance Center's built-in monitoring solution for UNIX environments uses the **rstatd** daemon, which is usually already configured and running on a majority of versions. To verify whether the **rstatd** daemon is already configured, execute the **rup** command which reports various machine statistics, including **rstatd**. Using statistics collected by this daemon, the most popular counters may be obtained from the UNIX host such as CPU utilization, Context switches rate, Disk rate etc. If there is a need to get detailed view of the performance measurements, we recommended that you use the UNIX tools discussed earlier.

Instead of issuing particular commands with arguments varying between flavors, it makes great sense to deploy SiteScope that works in conjunction with LoadRunner and/or Performance Center.

SiteScope provides an adaptive infrastructure that monitors various UNIX flavors by shielding each variant specifics and grouping counters according to their purpose. This is done by configuring an adapter file to support the particular version of UNIX in need for monitoring. SiteScope uses adapter files to describe the commands that are needed to retrieve a variety of

system resource information from servers running different versions of the UNIX operating system.

These commands are generic in nature, yet expand on underlying facilities of certain UNIX variants. The commands cover the wide range of the UNIX aspects and contains the following, among others:

- disk. Takes a disk as an argument and returns the total, free, and percentage used for the disk.
- disks. Returns a list of the file systems on the system.
- memory. The amount of used and available swap space.
- pageFault. The number of page faults per second. If multiple page fault lines occur they are added up.
- cpu. Returns the wait and idle percentage of the CPU.
- process. A list of processes with long process names.

SiteScope also groups counters as per purpose (CPU, memory, I/O) as well as automatically gathers performance data in regard to instance of the group. For example, it brings CPU utilization totals along with the same data per installed processors, shows network statistics per installed network interface cards while providing totals for overall network throughput. This approach simplifies a performance tester's workload because it logically merges the Windows and UNIX worlds when it is usually required to juggle between environments, sometimes even in one performance test.

### **Processor - Most Important Counters**

Every application makes use of processor (CPU) resources during execution. Requests to processor resources are divided between **user-state** and **system- state** processing.

**User-state** processing relates to the actual amount of time the CPU spends running the users program in the user state. It includes time spent executing library calls, but does not include time spent in the **Kernel** on its behalf.

**System-state** processing indicates the amount of time the CPU spends in the system state on behalf of this program. All I/O routines require **Kernel** services.

It is usually easy to recognize a CPU bottleneck: When the overall CPU utilization (average across all existing processors) is or near **100**%, and there are always processes waiting to be served. However, it is not always easy to find out *why* a CPU bottleneck occurs. Therefore it is very important to obtain prior knowledge of the application's behavior during normal times to use as a baseline when analyzing the load.

The counters below relate to system level monitoring where generic processor parameters are taken into consideration regardless of specific processes behavior.

| Counter                                      | Description                                                                                                   |
|----------------------------------------------|----------------------------------------------------------------------------------------------------|
| "% CPU Utilization" below                    | The percentage of overall time that the processor spends executing a task.                                    |
| "User mode CPU Utilization" on the next page | The percentage of elapsed time that the processor spends executing code in user mode.                         |
| "System mode CPU<br>Utilization" on page 68  | The percentage of elapsed time that the processor spends executing code in system mode                        |
| "Average Load" on page<br>69                 | Average number of processes simultaneously in <b>Ready</b> state during the last minute.                      |
| "Interrupt Rate" on page<br>69               | The time the processor spends receiving and servicing hardware interruptions during sample intervals.         |
| "Context Switches Rate"<br>on page 70        | The combined rate at which all processors on the computer are switched from one process or thread to another. |

## % CPU Utilization

| Official Name | CPU Utilization Counter                                                                                                    |
|---------------|----------------------------------------------------------------------------------------------------|
| Counter Type  | Interval (% Busy)                                                                                                    |
| Description   | Overall average processor utilization over the interval. Every interval in which the processor is <i>not</i> running the <b>Idle Thread</b> , the processor is presumed to be busy on behalf of some real workload. This counter is a sum of Idle + User + System utilization (names vary on different platforms).  Since there is a specific Idle CPU counter on most platforms (see Related Measurements below), in order to understand overall CPU consumption, it is |
|               | advisable to use the following formula:  CPU Consumption = 100 - Idle CPU (%)                                                                                                    |
| Usage Notes   | The primary indicator of overall processor usage. Values fall within the range of 0–100% busy.                                                                                                    |
| Performance   | Primary indicator to determine whether the processor is a potential bottleneck.                                                                                                    |

| Operations              | Sustained periods of nearly 100% utilization might mean a runaway process. Usually combined with a significant Run Queue (more than 3) or processes blocked on priority (more than 3).  Investigate further by looking at the User mode CPU Utilization counter to see whether it is consumed by user process or <b>Kernel</b> activities. |
|-------------------------|----------------------------------------------------------------------------------------------------|
| Threshold               | For response-oriented workloads, beware of sustained periods of utilization above 80–90%.                                                                                                    |
| Related<br>Measurements | <ul> <li>CPU Utilization\%idle</li> <li>CPU Utilization\%sys (Solaris)</li> <li>Processor\Idle</li> <li>Processor\Kernel (Linux)</li> <li>Processor\%idle</li> <li>Processor\%usr</li> <li>Processor\%sys (AIX)</li> </ul>                                                                                                    |

**Note:** Heavy utilization of the processors on a machine does not always indicate a problem that needs to be addressed. However, should CPU Idle time drop to below 20%, it is worth investigating, and may indicate an error should it drop below 10%.

#### User mode CPU Utilization

| Official Name | User mode CPU Utilization                                                                                                    |
|---------------|----------------------------------------------------------------------------------------------------|
| Counter Type  | Interval (% Busy)                                                                                                    |
| Description   | Overall average processor utilization that occurred in user mode over the interval, i.e. CPU was busy processing application requests.                                                                                                    |
| Usage Notes   | If operating system is spending most of its time executing outside the Kernel, then that's typically a good thing. However, its processing power should be spent on <i>right</i> processes and no important application should be waiting to get served. |
| Performance   | N/A                                                                                                    |

| Operations              | If process runs in user mode only and makes no system calls and I/O, then it may be stuck in an infinite loop. User mode processes with intensive I/O operations usually perform memory mapping. |
|-------------------------|----------------------------------------------------------------------------------------------------|
|                         | If some applications are shown as consuming all the CPU time at the expense of the application under test, the application under test would appear as being blocked on priority.                 |
| Threshold               | A figure that is consistently over 50 percent indicates a bottleneck.                                                                                                    |
| Related<br>Measurements | Listed in "% CPU Utilization" on page 66                                                                                                    |

# System mode CPU Utilization

| Official Name           | System mode CPU Utilization                                                                                                    |
|-------------------------|----------------------------------------------------------------------------------------------------|
| Counter Type            | Interval (% Busy).                                                                                                    |
| Description             | Overall average processor utilization that occurred in system ( <b>Kernel</b> ) mode over the interval. All operating system functions run in <b>Kernel</b> mode. System mode includes device driver code involved in initiating device I/O operations and deferred procedure calls that are used to complete interrupt processing.                                                                                                    |
| Usage Notes             | In most of the cases, high system mode CPU utilization caused by other reasons.  Majority of time spent by CPU in system mode occurs due to Context switching - essentially the <b>Kernel</b> running too many jobs. Another source of this would be a high Interrupt Rate (more than 30%) with underlying issues of Disk I/O or network bandwidth. Memory may be of concern too - if it is completely utilized, then swapping starts slowing the system down. |
| Performance             | Secondary indicator to determine whether operating system functions, including device driver functions, are responsible for a potential processor bottleneck.                                                                                                    |
| Operations              | If no context switching or high I/O are to be blamed, then the problem lies with system calls - if it goes over 30%, use operating system tools to drill down to show stoppers.                                                                                                    |
| Threshold               | A figure that is consistently over 50 percent indicates a bottleneck.                                                                                                    |
| Related<br>Measurements | Listed in "% CPU Utilization" on page 66                                                                                                    |

# Average Load

| Official Name           | Average Load or Run Queue                                                                                                    |
|-------------------------|----------------------------------------------------------------------------------------------------|
| Counter Type            | Instantaneous (sampled once during each measurement period).                                                                                                    |
| Description             | The number of processes that are observed as delayed in the processor Ready Queue and waiting to be scheduled for execution. Threads waiting in the processor Ready Queue are ordered by priority, with the highest priority thread scheduled to run next when the processor is idle. Number of CPU units makes no effect on the Run Queue. |
| Usage Notes             | Many program threads are asleep in voluntary wait states. The subset of active threads sets a practical upper limit on the length of the processor queue that can be observed.                                                                                                    |
| Performance             | Important secondary indicator to determine whether the processor is a potential bottleneck.                                                                                                    |
| Operations              | An indication that a capacity constraint might be causing excessive application delays.                                                                                                    |
| Threshold               | On a machine with a single very busy processor, repeated observations where Average Load > 2 is a warning sign indicating that there is frequently more work available than the processor can readily handle. On multiprocessors, divide the Run Queue Length by the number of physical processors.                                         |
| Related<br>Measurements | <ul> <li>CPU Utilization</li> <li>Queue length\runq-sz (Solaris)</li> <li>Queue Statistics\runq-sz (AIX)</li> </ul>                                                                                                    |

# Interrupt Rate

| Official Name | Interrupt Rate                                                                                                    |
|---------------|----------------------------------------------------------------------------------------------------|
| Counter Type  | Interval (% Busy)                                                                                                    |
| Description   | Overall average processor utilization that occurred in Interrupt mode over the interval. Only Interrupt Service Routines (ISRs), which are device driver functions, run in Interrupt mode. |

| Usage Notes             | Interrupt processing by ISRs is the highest priority processing that takes place. Interrupt processing is a system function with no associated process. Excessive amounts of Interrupt Rate can identify that a device is malfunctioning but cannot pinpoint which device.                       |
|-------------------------|----------------------------------------------------------------------------------------------------|
| Performance             | Indicates the percentage of time the processor spends receiving and servicing hardware interrupts. This value is an indirect indicator of the activity of devices that generate interrupts, such as network adapters. A dramatic increase in this counter indicates potential hardware problems. |
| Operations              | Secondary indicator to determine whether a malfunctioning device is contributing to a potential processor bottleneck.                                                                                                    |
| Threshold               | Start paying attention when this counter goes over 30%.                                                                                                    |
| Related<br>Measurements | Listed in "System mode CPU Utilization" on page 68                                                                                                    |

### Context Switches Rate

| Official Name | Context Switches Rate                                                                                                    |
|---------------|----------------------------------------------------------------------------------------------------|
| Counter Type  | Interval difference counter (rate/second).                                                                                                    |
| Description   | A context switch occurs when one running thread is replaced by another. Because UNIX supports multithreaded operations, context switches are normal behavior for the system. When a User-mode thread calls any privileged operating system function, a context switch occurs between the User-mode thread and a corresponding Kernel-mode thread that performs the called function in System mode.                                                                                                    |
| Usage Notes   | Context switching is a normal system function, and the rate of context switches that occur is a by-product of the workload. A high rate of context switches is not normally a problem indicator. Nor does it mean the machine is out of CPU capacity. Moreover, a system administrator usually can do very little about the rate that context switches occur, unless there are some specific system configuration parameters to tune such as increasing amount of time each process can hold CPU by default. |
|               | A large increase in the rate of context switches/sec relative to historical norms might reflect a problem, such as a malfunctioning device.                                                                                                    |
| Performance   | High rates of context switches often indicate application design problems and might also foreshadow scalability difficulties.                                                                                                    |

| Operations              | Context switching happens when a higher priority thread preempts a lower priority thread that is currently running or when a high priority thread blocks. In most of the cases, this is caused by processes created and completed very often - for example, login using shell commands. This indicates that there are too many threads competing for the processors on the system. If you do not see much processor utilization and you see very low levels of context switching, it could indicate that threads are blocked. |
|-------------------------|----------------------------------------------------------------------------------------------------|
| Threshold               | N/A                                                                                                    |
| Related<br>Measurements | N/A                                                                                                    |

**Note:** Servers and server applications have to be up and running and available for use before measuring performance.

#### **Processes Monitoring**

UNIX is a powerful and very flexible operating system. It allows users to run processes as needed, either in the foreground or in the background. Programs running in the foreground have full read and write access, while those running in the background don't have any read access.

Performance counters are available that measure how much CPU processing time specific threads and other executable units of work consume. These processor utilization measurements allow you to determine which applications are responsible for CPU consumption.

While there is no generic facility available on all UNIX flavors, using SiteScope's Process object gives statistical information per selected process/thread where the following data is available (not all counters are available on all variants):

- CPU. CPU utilization per selected process in percentage points of overall CPU usage.
- MEMSIZE. Amount of memory consumed by the selected process.
- PID. Process ID as registered with the operating system.
- THREADS. Number of threads forked by the selected process.
- USER. Number of user sessions.

If SiteScope does not provide satisfactory details of process monitoring, there is always a possibility to issue built-in UNIX commands:

- ps. Shows a static list of currently running processes. In addition, the ps command shows specific details of processes, such as PID, memory used, and the command line used to run the processes. In most of the cases, adding -aux attribute is recommended as it gives data on user and non-terminal processes
- top. Shows a list of all currently running processes and the amount of memory occupied by

- them. The top command automatically updates the list every few seconds to display active processes on the computer.
- proc tools. Enables getting even more information about processes. These tools should be used with caution because they suspend the execution of processes when executed. Proc tools are located in /var/proc and contain pfiles (active processes), pflags (the status information and flags for processes), pldd (all dynamic library files attached to each process), pmap (address space map for processes), psig (actions taken for various signals and thread handlers), prun (runs or begins a process), pstack (stack trace), pstop (suspends the execution of a specific process).

### **Memory - Most Important Counters**

UNIX maintains physical (resident) and virtual memory. Operaing systems shield the actual amount of memory on hand from applications - hence they tend to overstate its availability. UNIX uses the term **virtual memory** which essentially includes the amount of memory allocated by programs for all their data, including shared memory, heap space, program text, shared libraries, and memory-mapped files. The total amount of virtual memory allocated to all processes on the system roughly translates to the amount of *swap* space that will be reserved (with the exception of program text). Virtual memory actually has little to do with how much actual physical memory is allocated, because not all data mapped into virtual memory will be active ('Resident') in physical memory. When the program gets an "out of memory" error, it typically means it is out of reservable swap space (Virtual memory), not out of physical (Resident) memory.

A shortage of R is often indirect evidence of a disk performance problem, when excessive paging to disk consumes too much of the available disk bandwidth. Consequently, paging rates to disk are an important memory performance indicator.

It is commonly said that memory today is relatively cheap - hence buying more memory can solve all problems. However, having large amounts of physical memory does not prevent a shortage of virtual memory and may lead to fatal crashes in case of memory leaks when the application does not release allocated memory after usage. In some cases, if the underlying UNIX system is set to host a database or similar high volume transaction processing application, adding a lot of memory may significantly improve database performance by allowing larger in-memory cache.

When observing a shortage of available R, it is often important to determine how the allocated physical memory is being used and count resident pages of a problematic process known as its resident memory set.

In addition to the common counters below, it is important to track the usage of **cached** and **buffered** memory - a decline in amount of available free memory does not necessarily indicate a memory leak as it becomes part of it (see **%rcache/%wcache** and **bread/s bwrit/s** on Solaris and **HP/UX** and **Cached** and **Buffers** on Linux).

**Tip:** We recommend that you start paying attention to the memory usage when:

There is a constant rise of overall swap usage in the system over period of time

Memory consumption may be calculated according to the formula:

Used memory = All memory - (Cached + Buffered + Swap)

A specific process causes constant rise of reservable swap space - in most cases, it is a clear indication of memory leak by this process.

| Counter                           | Description                                                                                                 |
|-----------------------------------|----------------------------------------------------------------------------------------------------|
| "Percent Used"<br>below           | Indicates the total physical memory usage available to processes running on the computer.                   |
| "MB Free" on the next page        | Indicates the total amount of memory available to running processes.                                        |
| "Paging Rate" on<br>the next page | Indicates the rate at which pages are read from or written to disk to resolve hard page faults, per second. |
| "Page-in Rate" on<br>page 75      | Indicates the number of pages read to physical memory, per second.                                          |
| "Page-out Rate" on<br>page 75     | Indicates the number of pages written to pagefile(s) and removed from physical memory, per second.          |

### Percent Used

| Official Name | Percent Used                                                                                                    |
|---------------|----------------------------------------------------------------------------------------------------|
| Counter Type  | Instantaneous (sampled once during each measurement period)                                                                                                    |
| Description   | The amount of allocated pages in R that can be addressed without causing a page fault to occur, in percentage point relative to all installed memory.                     |
| Usage Notes   | Primary indicator of memory usage.                                                                                                    |
| Performance   | N/A                                                                                                    |
| Operations    | N/A                                                                                                    |
| Threshold     | A consistent value of more than 80 percent of installed R is an indication of insufficient memory. Watch out when it reaches 90 percent as it may fail running processes. |

| Related      | N/A |
|--------------|-----|
| Measurements |     |

### MB Free

| Official Name        | MB Free                                                     |
|----------------------|-------------------------------------------------------------|
| Counter Type         | Instantaneous (sampled once during each measurement period) |
| Description          | Total number of megabytes of virtual memory free.           |
| Usage Notes          | Shows how much memory is available for running processes.   |
| Performance          | N/A                                                         |
| Operations           | N/A                                                         |
| Threshold            | N/A                                                         |
| Related Measurements | Memory\swap_free and Memory\swap_avail - in bytes (Solaris) |

# Paging Rate

| Official Name | Paging Rate or Pages/sec                                                                                                    |
|---------------|----------------------------------------------------------------------------------------------------|
| Counter Type  | Interval difference counter (rate/second)                                                                                                    |
| Description   | The number of paging operations to disk during the interval. Pages/sec is the sum of Page-in/sec and Page-out/sec.                                                                                                    |
| Usage Notes   | When a program touches a virtual address on a page that is not in physical memory, the result will be a "page-in". When UNIX needs to make room in physical memory or when a memory-mapped file is posted, the result is called "page-out". During page-out, the whole resident memory sets are transferred to disk swap areas. In case of page-outs, the process is taken out of run queue so it gets no CPU. |
| Performance   | Primary indicator to determine whether real memory is a potential bottleneck. Usually, there is no need to closely monitor page-ins but rather page-outs as they often point to memory bottleneck.  Another source of high paging rate may be overly large file system cache buffer.                                                                                                    |
| Operations    | Excessive paging can lead to slow and erratic response times.                                                                                                    |

| Threshold               | Watch out when Paging Rate exceeds 50 per swap device. |
|-------------------------|--------------------------------------------------------|
| Related<br>Measurements | <ul><li>Page-in Rate</li><li>Page-out Rate</li></ul>   |

#### Notes

- Excessive paging can usually be reduced by adding R. Disk bandwidth is finite. Capacity used for paging operations is unavailable for other application-oriented file operations.
- When computing swap size, it is recommended to have at least as much "reservable" swap as any application will ever request.

## Page-in Rate

| Official Name           | Page-in Rate                                                                                                    |
|-------------------------|----------------------------------------------------------------------------------------------------|
| Counter Type            | Interval difference counter (rate/second)                                                                                                    |
| Description             | This counter indicates that part of the memory the process needs to access is in virtual memory and needs to be read into the the physical memory for execution. It shows the number of read operations, without regard to the number of pages retrieved in each operation. Higher values indicate a memory bottleneck. |
| Usage Notes             | This counter is of lesser importance than corresponding Page-out counter. Unless rises unexpectedly, no special attention have to be paid all the time.                                                                                                    |
| Performance             | Secondary indicator to determine whether real memory is a potential bottleneck.                                                                                                    |
| Operations              | Excessive paging can lead to slow and erratic response times.                                                                                                    |
| Threshold               | N/A                                                                                                    |
| Related<br>Measurements | Paging Rate                                                                                                    |

## Page-out Rate

| Official Name | Page-out Rate                             |
|---------------|-------------------------------------------|
| Counter Type  | Interval difference counter (rate/second) |

| Description             | This counter indicates that the resident memory set of the process is too large for the physical memory and that it is paging to disk. It shows the number of read operations, without regard to the number of pages retrieved in each operation. Higher values indicate a memory bottleneck. |
|-------------------------|----------------------------------------------------------------------------------------------------|
| Usage Notes             | If a low rate of page-out operations coincides with high values for physical disk activity, there could be a disk bottleneck. If an increase in queue length is not accompanied by a decrease in the page-out rate, a memory shortage exists.                                                 |
| Performance             | Primary indicator to determine whether real memory is a potential bottleneck.                                                                                                    |
| Operations              | Excessive paging can lead to slow and erratic response times.                                                                                                    |
| Threshold               | Watch out when Paging Rate exceeds 50 per swap device.                                                                                                    |
| Related<br>Measurements | Paging Rate                                                                                                    |

## I/O - Most Important Counters

Through I/O Manager stack, UNIX maintains physical and logical disk operations. A **logical volume** represents a single file system with a unique drive letter. A **physical (raw) volume** is the internal representation of specific storage device - be it SCSI or RAID or SATA or other technology.

When using complex storage systems such as array controllers or RAID, the underlying physical disk hardware characteristics are not directly visible to the operating system. These characteristics - namely, the number of disks, the speed of the disks, their seek time, rotational speed, and bit density as well as some optimization features such as on-board memory buffers - can have a major impact on performance. Advance features like memory buffers and command-queueing can boost the performance by 25–50 percent.

It is important to be proactive about disk performance because it tends to degrade rapidly, particularly when disk-paging activity occurs.

#### Notes

In general, it is better to have many smaller disks than few bigger ones as this gives more flexibility to move things around and relieve I/O bottlenecks. Try splitting heavily used logical volumes across several different disks and I/O channels.

When determining a directory path for applications, keep number of levels from the file system root to a minimum. Extremely deep directory trees may impact performance by

requiring more lookups to access files. On the contrary, file access can be slowed when there are too many files (multiple thousands) in a given directory.

Transaction-oriented applications with a lot of I/O activity perform better when using raw devices instead of file system. This is usually a recommendation by most database vendors like Oracle. However, recent improvements in logical volume management brings file system devices to the level of raw volumes. In any case, it is a good idea to assign independent applications to unique physical disks to reduce possible impact on each other.

| Counter                         | Description                                                          |
|---------------------------------|----------------------------------------------------------------------|
| "%Used" below                   | Indicates relative amount of space used on each mounted file system. |
| "Free" on the next page         | Indicates number of bytes free on each mounted file system.          |
| "Disk Rate" on the next<br>page | Indicates whether physical disk is a potential bottleneck.           |

### %Used

| Official Name           | Filesystsems(n)\%Used                                                                                                    |
|-------------------------|----------------------------------------------------------------------------------------------------|
| Counter Type            | Interval (%)                                                                                                    |
| Description             | Current file system disk utilization in percentage points of full capacity.                                                                                                    |
| Usage Notes             | The primary indicator of physical disk I/O performance. Performance is dependent on the underlying disk configuration, which is transparent to the operating system. Individual disks range in performance characteristics based on seek time, rotational speed, recording density, and interface speed. More expensive, performance-oriented disks can provide 50 percent better performance. |
| Performance             | Primary indicator to determine whether the disk is a potential bottleneck.                                                                                                    |
| Operations              | Poor disk response time slows application response time.                                                                                                    |
| Threshold               | If this metric reaches 90%, it is an indication of warning, getting over 95% points to errors.                                                                                                    |
| Related<br>Measurements | <ul><li>Filesystsems(n)\Use% (Linux)</li><li>Filesystsems(n)\used - in bytes (Solaris)</li></ul>                                                                                                    |

## Free

| Official Name           | Filesystsems(n)\Free                                                                                                    |
|-------------------------|----------------------------------------------------------------------------------------------------|
| Counter Type            | Instantaneous (sampled once during each measurement period)                                                                                                    |
| Description             | The amount of unallocated space on the logical disk, reported in bytes.  Because calculating free megabytes for very large file systems is time- consuming, the I/O Management measurement layers recalculate the value of the counter approximately once every 5 minutes. |
|                         | Main metric for planning disk usage. If no disk capacity counter is available (some UNIX flavors do supply this), using this metric and knowing overall disk volume, it is possible to calculate utilization.                                                              |
| Usage Notes             | A primary indicator of logical disk space capacity used.                                                                                                    |
| Performance             | N/A                                                                                                    |
| Operations              | Running out of space on the file system is usually catastrophic.                                                                                                    |
| Threshold               | Not Available                                                                                                    |
| Related<br>Measurements | <ul> <li>Filesystsems(n)\Available</li> <li>Filesystsems(n)\Used (Linux)</li> <li>Filesystsems(n)\avail</li> <li>Filesystsems(n)\used</li> <li>Filesystsems(n)\capacity (Solaris)</li> </ul>                                                                               |

### Disk Rate

| Official Name | Filesystsems(n)\Disk Rate                                                                 |
|---------------|-------------------------------------------------------------------------------------------|
| Counter Type  | Interval difference counter (rate/second)                                                 |
| Description   | The rate physical disk requests were completed over the interval.                         |
| Usage Notes   | The primary indicator of physical disk I/O activity. Also known as the disk arrival rate. |
| Performance   | Primary indicator to determine whether the disk is a potential bottleneck.                |
| Operations    | Poor disk response time slows application response time.                                  |

| Threshold               | Depends on the underlying disk hardware. |
|-------------------------|------------------------------------------|
| Related<br>Measurements | N/A                                      |

#### **Tip:** General tips on improving I/O throughput include:

- Spreading disk I/O as much as possible having 10 disks 10% busy is better than one disk 100% busy.
- Avoiding excessive logging some applications allow control of log verbosity levels.
- Tuning SCSI devices it sometimes possible to adjust maximum queue length for particular device. This usually increases parallelism at the possible expense of overloading hardware.

#### Note: Some facts regarding disks:

- The smaller the I/O, the shorter the service time. The longer the I/O, the longer the service time.
- Sequential I/O is faster than random due to decreased head movement.
- Larger I/O sizes allow maximum throughput for sequential I/O.
- Crossing various system boundaries such as file system block, buffer chain or file extent
  may result in breaking up one I/O request into smaller ones.
- If the busiest disk is a swap device, then most probably there is a memory bottleneck masquerading as a disk problem you need to address the memory issue first.

## **Network - Most Important Counters**

Networking performance has become ever more important today with proliferation of distributed and cloud applications. However, UNIX operating system usually provide limited statistics on various levels: At the lowest level hardware interface, and at higher level of network protocol such as TCP/IP. Network interface statistics are gathered by software embedded in the network interface driver layer. This software counts the number of packets that are sent and received.

Network statistics are gathered through UNIX facilities such as **netstat**, **netperf** and **iozone** and **nfsstat** (for NFS monitoring) - one for every network interface chip or card that is installed. Micro Focus products like Network Node Manager and SiteScope can collect statistics over time to give insight into the real causes of performance bottlenecks.

Networking bottlenecks are tricky to catch and analyze. Packet rates, collision rates and error rates do not always point to the cause of the problem:

- Only excessive collision rates may indicate network bottleneck. If their level is relatively low over time, it is usually normal behavior. Collisions which are essentially errors happen as a result of mismatches in either duplex or speed settings. When corrected, collision rates go down along with performance improvement.
- Sudden increase in packet rates along with high network output queue can also be an
  indication of network bottleneck. However, to reach informed decision, there is a need to
  observe pattern behavior over time.
- If NFS is extensively used, there is a need to watch data collected by nfsstat, especially on the server side. If NFS statistics show a lot of activity caused by one specific client, it is recommended to run the tool on that client host to identify the process.
- There can be a network bottleneck in a situation of high System-mode CPU utilization or Interrupt Rate on one of the processors while other(s) are mostly idle. Checking device configuration and hardware may be the reason.

| Counter                                           | Description                                                             |
|---------------------------------------------------|-------------------------------------------------------------------------|
| "Incoming Packets Rate" below                     | Indicates number of Ethernet packets coming to NIC, per second.         |
| "Outgoing Packets Rate" on the next page          | Indicates number of Ethernet packets sent by NIC, per second.           |
| "Incoming Packets Error Rate" on<br>the next page | Indicates number errors in Ethernet packets coming to NIC, per second.  |
| "Outgoing Packets Error Rate" on page 82          | Indicates number of errors in Ethernet packets sent by NIC, per second. |
| "Collision Rate" on page 82                       | Indicates number of network collisions.                                 |

### Incoming Packets Rate

| Official Name | Incoming Packets Rate                                                              |
|---------------|------------------------------------------------------------------------------------|
| Counter Type  | Interval difference counter (rate/second)                                          |
| Description   | Total bytes per second received over this interface during the interval.           |
| Usage Notes   | Primary indicator of network interface traffic - along with Outgoing Packets Rate. |

| Performance             | Primary indicator to determine whether the network is a potential bottleneck. |
|-------------------------|-------------------------------------------------------------------------------|
| Threshold               | Warning when Incoming Packets Rate exceeds 40 percent of line capacity.       |
| Related<br>Measurements | Outgoing Packets Rate                                                         |

## Outgoing Packets Rate

| Official Name           | Outgoing Packets Rate                                                                  |
|-------------------------|----------------------------------------------------------------------------------------|
| Counter Type            | Interval difference counter (rate/second)                                              |
| Description             | Total bytes per second sent out over this interface during the interval.               |
| Usage Notes             | The primary indicator of network interface traffic - along with Incoming Packets Rate. |
| Performance             | Primary indicator to determine whether the network is a potential bottleneck.          |
| Threshold               | Warning when Incoming Packets Rate exceeds 40 percent of line capacity.                |
| Related<br>Measurements | Incoming Packets Rate                                                                  |

**Note:** These above two counters show throughput (in bytes) across this interface, and help identify whether traffic at specific network adapters is saturated and if there is a need to add another network adapter.

## Incoming Packets Error Rate

| Official Name | Incoming Packets Error Rate                                                                                      |
|---------------|----------------------------------------------------------------------------------------------------|
| Counter Type  | Interval difference counter (rate/second)                                                                        |
| Description   | Number of errors per second received over this interface during the interval.                                    |
| Usage Notes   | One of the important secondary indicators of network interface traffic - along with Outgoing Packets Error Rate. |

| Performance             | Secondary indicator to determine whether the network is a potential bottleneck - usually a result of mismatch duplex and speed configuration. |
|-------------------------|----------------------------------------------------------------------------------------------------|
| Threshold               | Warning when Incoming Packets Error Rate exceeds 0.025 errors per second.                                                                     |
| Related<br>Measurements | Outgoing Packets Error Rate                                                                                                    |

# Outgoing Packets Error Rate

| Official Name           | Outgoing Packets Error Rate                                                                                                    |
|-------------------------|----------------------------------------------------------------------------------------------------|
| Counter Type            | Interval difference counter (rate/second)                                                                                                    |
| Description             | Number of errors per second sent out over this interface during the interval.                                                                 |
| Usage Notes             | One of the important secondary indicators of network interface traffic - along with Incoming Packets Error Rate.                              |
| Performance             | Secondary indicator to determine whether the network is a potential bottleneck - usually a result of mismatch duplex and speed configuration. |
| Threshold               | Warning when Outgoing Packets Error Rate exceeds 0.025 errors per second.                                                                     |
| Related<br>Measurements | Incoming Packets Error Rate                                                                                                    |

**Note:** These above two counters track networking quality. If rates go over the designated threshold, it may be time to take a look at the network hardware equipment.

### Collision Rate

| Official Name | Collision Rate                                                                                                    |
|---------------|----------------------------------------------------------------------------------------------------|
| Counter Type  | Interval difference counter (rate/second)                                                                                                    |
| Description   | The number of errors happening on the interface per second.                                                                                                    |
| Usage Notes   | This counter indicates the number of errors when sending or receiving data over the network. Higher values indicate network bandwidth as the bottleneck. Usually caused by hardware compression problems or bad physical connector/terminator. |

| Performance             | Primary indicator to determine whether the network is a potential bottleneck. If values go higher than threshold, it may be a time to reevaluate network topology as network is overloaded on the segment. |
|-------------------------|----------------------------------------------------------------------------------------------------|
| Threshold               | Value should not be more than 10 percent.                                                                                                    |
| Related<br>Measurements | N/A                                                                                                    |

# Part 3: Runtime Platforms

# **Chapter 5: Runtime Platform Monitoring**

This chapter provides an overview about runtime platform monitoring and describes the required J2EE and .NET application architecture.

#### This chapter includes:

| • | Overview     | . 8 | 6 |
|---|--------------|-----|---|
| • | Architecture | .8  | 6 |

#### **Overview**

Applications are usually developed to run on a specific operating system - their performance depends on factors that govern the operating system. Each operating system has its own set of performance parameters to monitor and tune for better performance.

Performance of applications also depends on the architectural level monitoring and tuning. However, architectural design is built upon specific technology. Therefore technology level monitoring and tuning must be addressed for better results. To achieve all these, proper guidelines must be enforced at various stages for monitoring and tuning.

While there is a multitude of technologies—general purpose and proprietary—nowadays, enterprise applications are created using either Java 2 Enterprise Edition (J2EE) or its Microsoft counterpart, the .NET Framework. Developers can now build business solutions in less time and with more functionality and robustness than ever before.

Designing these solutions is not necessarily straightforward, and with more features and functionality, developers can end up building poor solutions. An application may perform well in the development and QA environment, but fail to scale or may exhibit performance problems in production.

It is important to understand the impact of the infrastructure in which the application runs and the behavior of the many application components as they interact under load.

The deployment lifecycle for many web-facing J2EE and .NET applications is compressed, due to increased pressure for quick time-to-market. Boundaries between development, QA, deployment, and production stages and IT groups are blurred. Centralized IT organizations may be managing hundreds of applications, with little depth of each. IT staff skills for J2EE may not be developed enough.

Many applications have not been sufficiently designed for performance and scalability, with thorough consideration of design and usage patterns, and adequate attention to planning and testing performance against well-defined service objectives. J2EE scalability capabilities, although extensive, do not substitute for such efforts. The same goes for .NET configuration settings—for example, buffering, session timeout, application protection levels and logging configuration can impact your .NET application performance under load.

## **Architecture**

When J2EE or .NET applications are running, the operating system on which they run provides various parameters that can be set to specific values for optimal performance. Such parameters are monitored and measured by various counters. Knowing the counters that help in tuning the operating system from a performance point of view is of paramount importance for all test analysts.

The chapters that follow discuss the important counters related to the Windows and UNIX systems as most of the applications run on these two operating systems.

In UNIX, the major resource types that need to be monitored and tuned are the CPU, memory, disk space, communication lines, I/O time, network time, and application programs. The UNIX operating system maintains several counters that keep track of the system resources and their utilization. Some of these counters are the CPU utilization, buffer usage, disk I/O activity, tape I/O activity, terminal activity, system call activity, context switching activity, file access utilization, queue activity, interprocess communication (IPC), paging activity, free memory and swap space, kernel memory allocation (KMA), and so on. For details, see "Monitoring Unix" on page 60

Windows is a **self-tuning** operating system. This means that in most cases, Windows automatically adapts to perform optimally depending on the environment in which it is running, assuming the hardware is properly configured. For instance, when Windows is deployed as a Web server, other services that are also present but are not used are put into a state where they occupy very few system resources such as CPU and memory. However, like many other operating systems, performance depends on many outside factors such as hardware, device drivers, applications, workload, network, and so on. For details, see "Windows Monitoring" on page 33

Both J2EE and .NET require the application architecture to be defined in advance, before the development of the application. These technologies support their own frameworks for defining the architecture. However, there are certain architectural similarities between these technologies to define the system. These similarities help us to define common guidelines for monitoring performance counters and tuning applications. J2EE and Microsoft's .NET technology share a broad common foundation of standards, and they both have adopted the multi-tiered architecture approach that typically implements applications in different logical layers, which separate presentation from internal structure (business logic and data management):

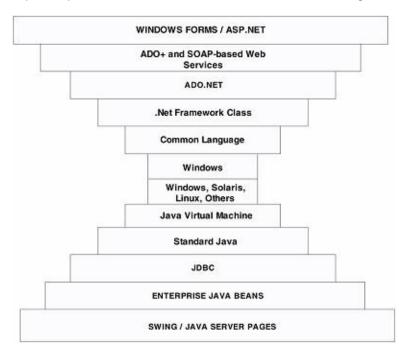

- Both J2EE and .NET architecture models use the object oriented (OO) approach for mainstream enterprise computing, with powerful OO frameworks (class libraries) for services such as enterprise components management, object persistence, transactions, Web services, asynchronous communication, loosely coupled event services, messaging, and more.
- The use of virtual machine (VM) architecture is common to J2EE and .NET. Application development tools produce intermediate level code instead of platform-specific binary code. This means that the VM interprets the code in real time or performs Just-In-Time (JIT) compilation.
- J2EE and .NET share a broad common foundation that implements the multi-tiered approach. During QA cycles, performance testing typically follows integrated functional and regression

testing. You should performance test a complete application, including all interfaces with external systems, before releasing the software.

Objectives include estimating scalability and capacity under a load that realistically represents expected live use, along with gaining visibility into the internal performance behavior of the application and gathering actionable data on bottlenecks. This should include a transaction breakdown of latencies for each J2EE/.NET tier and method, along with additional specific root cause diagnostic information.

# Chapter 6: Java Platform Monitoring

This chapter describes best practices for Java platform monitoring.

### This chapter includes:

| Overview                     | 90 |
|------------------------------|----|
| Most Important Java Counters | 91 |
| Common Counters              |    |
| • Uptime                     |    |
| Total compile time           |    |
| Process CPU time             |    |
| Memory Counters              |    |
| Current heap size            |    |
| Maximum heap size            |    |
| Committed memory             |    |
| GC time                      |    |
| Thread Counters              | 97 |
| Live threads                 | 97 |
| Peak threads                 | 97 |
| Daemon threads               | 98 |
| Total started threads        |    |
| Class Counters               | 99 |
| Current classes loaded       |    |
| Total classes loaded         |    |
| Total classes unloaded       |    |

### Overview

The Java 2 platform provides comprehensive monitoring and management support. It not only defines the management interfaces for the Java Virtual Machine (JVM), but also provides out-of-the-box remote monitoring and management on the Java platform and of applications that run on it.

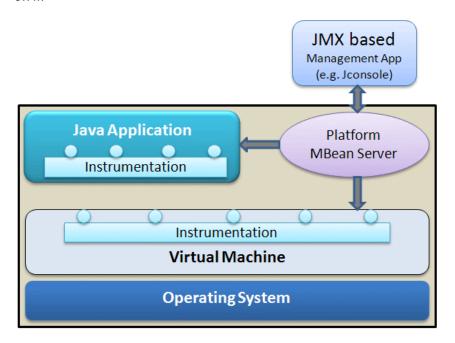

JDK uses the extensive instrumentation of the JVM to provide information on performance and resource consumption of applications running on the Java platform using Java Management Extension (JMX) technology. JMX provides a standard way to instrument the Java runtime environment and applications. The instrumentation is accessible through the JMX managed bean (MBean) interfaces, which are registered in the platform MBean server. Applications can also create their own MBeans and register them in the platform MBean server, which can serve as a single point for remote access. A JMX-compliant client, such as JConsole, can connect to the platform MBean server and manage the application (as well as the Java platform) using JMX technology. Each platform MBean has a rich set of attributes and operations such as memory usage, thread CPU usage, garbage collection statistics, and so on.

SiteScope provides built-in support for JMX, rendering usage of JConsole unnecessary and giving a consolidated view of both operating system counters and Java-specific application measurements. All counters available through JConsole are also accessible via SiteScope.

# **Most Important Java Counters**

|         | Counter                      | Description                                                                                                    |
|---------|------------------------------|----------------------------------------------------------------------------------------------------|
| Common  | Uptime                       | Indicates how long the JVM has been running                                                                    |
|         | Total compile time           | Indicates the amount of time spent in just-in-time (JIT) compilation                                           |
|         | Process CPU time             | Indicates the total amount of CPU time consumed by the JVM                                                     |
| Memory  | Current<br>heap size         | Indicates the number of kilobytes currently occupied by the heap                                               |
|         | Maximum<br>heap size         | Indicates the maximum number of kilobytes occupied by the heap                                                 |
|         | Committed memory             | Indicates the total amount of memory allocated for use by the heap                                             |
|         | GC time                      | Indicates the cumulative time spent on garbage collection and the total number of invocations                  |
| Threads | Live threads                 | Indicates the current number of live daemon threads plus non-daemon threads                                    |
|         | Peak threads                 | Indicates the highest number of live threads since JVM started                                                 |
|         | Daemon<br>threads            | Indicates the current number of live daemon threads                                                            |
|         | Total started threads        | Indicates the total number of threads started since JVM started (including daemon, non-daemon, and terminated) |
| Classes | Current<br>classes<br>loaded | Indicates the number of classes currently loaded into memory                                                   |
|         | Total classes<br>loaded      | Total number of classes loaded into memory since the JVM started, included those subsequently unloaded         |
|         | Total classes<br>unloaded    | Number of classes unloaded from memory since the JVM started                                                   |

## **Common Counters**

This section describes the counters that show common information pertaining to JVM running on the machine.

# Uptime

| Official<br>Name | Uptime                                                                                              |
|------------------|----------------------------------------------------------------------------------------------------|
| Counter<br>Type  | Elapsed time                                                                                        |
| Description      | The amount of time passed since JVM started on the machine                                          |
| Usage Notes      | Shows overall status of Java                                                                        |
| Performance      | Important indicator of overall health                                                               |
| Operations       | The longer JVM is running, the more threads may remain open if garbage collection is running rarely |
| Threshold        | N/A                                                                                                 |

# Total compile time

| Official<br>Name | Total compile time                                                                                                    |
|------------------|----------------------------------------------------------------------------------------------------|
| Counter<br>Type  | Elapsed time                                                                                                    |
| Description      | The amount of time spent in just-in-time (JIT) compilation. The JVM implementation determines when JIT compilation occurs.                                                                                                    |
| Usage Notes      | Since JVM interprets Java into bytecode, it needs to compile objects upon load. This counter shows how much time has been spent overall on such compilations since JVM started running. Sun's Hotspot VM uses adaptive compilation, in which the VM launches an application using a standard interpreter, but then analyzes the code as it runs to detect performance bottlenecks, or "hot spots". |
| Performance      | Secondary indicator to determine if a large number of new objects poses a potential bottleneck                                                                                                    |
| Operations       | This counter can pinpoint whether a system is properly deployed and initiated                                                                                                    |

| Threshold | N/A |
|-----------|-----|
|           |     |

#### **Process CPU time**

| Official<br>Name | Process CPU time                                                                                                    |
|------------------|----------------------------------------------------------------------------------------------------|
| Counter<br>Type  | Elapsed time                                                                                                    |
| Description      | The total amount of CPU time consumed by the JVM                                                                                                    |
| Usage Notes      | One of the main indicators to see how JVM affects overall operating system behavior                                                                                     |
| Performance      | May be used to calculate the percentage of time the processor spends on Java and all other processes. A dramatic increase in this counter indicates potential problems. |
| Operations       | This counter may pinpoint necessary changes to scale up JVM                                                                                                    |
| Threshold        | Depends on the processor                                                                                                    |

### **Memory Counters**

This section describes the counters that usually appear on the Memory tab of JConsole. They display data about memory consumption, memory pools, and garbage collection statistics.

The memory pools available depend on the JVM being used. The following list shows the pools for the HotSpot virtual machine which comes with standard installation of Sun Java.

- Eden Space (heap) Pool. Memory is initially allocated for most objects from this pool.
- **Survivor Space (heap) Pool.** Contains objects that have survived garbage collection of the Eden Space pool.
- **Tenured Generation (heap) Pool.** Contains objects that have existed for some time in the Survivor Space pool.
- **Permanent Generation (non-heap) Pool.** Holds all the reflective data of the virtual machine itself, such as class and method objects. With JVMs that use class data sharing, this pool is divided into read-only and read-write areas.
- **Code Cache (non-heap) Pool.** The HotSpot JVM also includes a "code cache" that contains memory used for compilation and storage of native code.

Each memory pool may have two kinds of memory thresholds for low memory detection support: a **usage threshold** and a **collection usage threshold**. Either one of these thresholds might not be supported by a particular memory pool.

- Usage threshold. A manageable attribute of a memory pool. It enables the monitoring of memory use with low overhead. Setting the threshold to a positive value enables usage threshold checking for a memory pool. Setting the usage threshold to zero disables usage threshold checking. The default value is supplied by the JVM. A JVM performs usage threshold checking on a memory pool at the most appropriate time, typically during garbage collection and sometimes at allocation time. If the JVM detects that the current memory usage exceeds the usage threshold, it will set the UsageThresholdExceeded attribute to true.
- Collection usage threshold. A manageable attribute of some garbage-collected memory pools.
   After a JVM has performed garbage collection on a memory pool, some memory in the pool is still be occupied by reachable objects. The collection usage threshold allows you to set a value to check against the memory usage only after garbage collection. If the JVM detects that the memory usage exceeded the collection usage threshold, it sets the

   CollectionUsageThresholdExceeded attribute to true.
- The JVM manages two kinds of memory which are both created when the JVM starts:
- **Heap memory.** The runtime data area from which the JVM allocates memory for all class instances and arrays. The heap may be of a fixed or variable size. The garbage collector is an automatic memory management system that reclaims heap memory for objects.
- Non-heap memory. Includes a method area shared among all threads and memory required for the internal processing or optimization for the JVM. It stores per-class structures such as a runtime constant pool, field and method data, and the code for methods and constructors. The method area is logically part of the heap but, depending on implementation, a JVM may not collect garbage or compact it. Like the heap, the method area may be of fixed or variable size. The memory for the method area does not need to be contiguous.

In addition to the method area, a JVM implementation may require memory for internal processing or optimization which also belongs to non-heap memory. For example, the JIT compiler requires memory for storing the native machine code translated from the JVM code for high performance.

## Current heap size

| Official<br>Name | Current heap size                                           |
|------------------|-------------------------------------------------------------|
| Counter<br>Type  | Instantaneous (sampled once during each measurement period) |
| Description      | The amount of memory currently used                         |

| Usage Notes | Memory used includes the memory occupied by all objects including both reachable and unreachable objects |
|-------------|----------------------------------------------------------------------------------------------------|
| Performance | Important indicator to determine whether the memory is a potential bottleneck                            |
| Operations  | If this parameter increases over time, it may indicate a need for reconfiguration                        |
| Threshold   | See explanation above                                                                                    |

# Maximum heap size

| Official<br>Name | Maximum heap size                                                                                                    |
|------------------|----------------------------------------------------------------------------------------------------|
| Counter<br>Type  | Instantaneous (sampled once during each measurement period)                                                                                                    |
| Description      | The maximum amount of memory that can be used for memory management. Its value may change or be undefined                                                                                                    |
| Usage Notes      | A memory allocation may fail if the JVM attempts to increase the used memory to be greater than committed memory, even if the amount used is less than or equal to max (for example, when the system is low on virtual memory) |
| Performance      | Shows upper memory limit - warning if close to physical memory boundaries                                                                                                    |
| Operations       | If not implicitly defined, may cause improper memory allocation                                                                                                    |
| Threshold        | See explanation above                                                                                                    |

# Committed memory

| Official<br>Name | Committed memory                                                                                                    |
|------------------|----------------------------------------------------------------------------------------------------|
| Counter<br>Type  | Instantaneous (sampled once during each measurement period)                                                                                                    |
| Description      | The total amount of memory allocated for use by the heap                                                                                                    |
| Usage Notes      | The amount of memory guaranteed to be available for use by the JVM. The amount of committed memory may change over time. The JVM may release memory to the system and the committed memory could be less than the amount of memory initially allocated at startup |

| Performance | N/A                                                    |
|-------------|--------------------------------------------------------|
| Operations  | N/A                                                    |
| Threshold   | Committed will always be greater than or equal to used |

## GC time

| Official<br>Name | GC (Garbage Collection) time                                                                                                    |
|------------------|----------------------------------------------------------------------------------------------------|
| Counter<br>Type  | Elapsed time                                                                                                    |
| Description      | The cumulative time spent on garbage collection and the total number of invocations. It may have multiple rows, each representing one garbage collector algorithm used in the JVM.                                                                                                    |
| Usage Notes      | Garbage collection (GC) is how the JVM frees memory occupied by objects that are no longer referenced.                                                                                                    |
|                  | It is common to think of objects that have active references as being <b>alive</b> and of non-referenced (unreachable) objects as <b>dead</b> . Garbage collection is the process of releasing memory used by the dead objects.                                                                                                    |
| Performance      | The algorithms and parameters used by GC can have dramatic effects on performance. Sun's HotSpot VM garbage collector uses <b>generational</b> garbage collection. Generational GC utilizes the fact that, in practice, most programs create:                                                                                                    |
|                  | many objects that have short lives (for example, iterators and local variables)                                                                                                    |
|                  | some objects that have very long lives (for example, high-level persistent objects)                                                                                                    |
|                  | So, generational GC divides memory into several generations, and assigns each a memory pool. When a generation uses up its allotted memory, the VM performs a partial garbage collection (also called a <b>minor</b> collection) on that memory pool to reclaim memory used by dead objects. This partial GC is usually much faster than a full GC. |
| Operations       | If GC has become a bottleneck, you may want to customize the generation sizes. Check the verbose GC output, and then explore the sensitivity of your individual performance metric to the GC parameters.                                                                                                    |
| Threshold        | Committed will always be greater than or equal to used.                                                                                                    |

**Note:** One of the most bothersome experiences for users with less than ideal memory configurations is GC pauses. There are a number of settings that affect the way the JVM allocates memory and the behavior of GC. The main purpose of monitoring GC—and hence tuning—is to reduce the frequency of major GC events without increasing their accumulating duration.

### **Thread Counters**

A **thread** relates to a thread of execution in a program. The JVM allows an application to have multiple threads of execution running concurrently. Every thread has a priority. Threads with higher priority are executed in preference to threads with lower priority. Each thread may or may not also be marked as a daemon. When code running in some thread creates a new Thread object, the new thread has its priority initially set equal to the priority of the creating thread, and is a daemon thread if and only if the creating thread is a daemon.

When a JVM starts up, there is usually a single non-daemon thread (which typically calls the method named **main** of some designated class). The JVM continues to execute threads until either of the following has occurred:

- The exit method of class Runtime has been called and the security manager has permitted the exit operation to take place.
- All threads that are not daemon threads have died, either by returning from the call to the run
  method or by throwing an exception that propagates beyond the run method

#### Live threads

| Official Name | Live threads                                                         |  |
|---------------|----------------------------------------------------------------------|--|
| Counter Type  | stantaneous (sampled once during each measurement period)            |  |
| Description   | ws the current number of live daemon threads plus non-daemon threads |  |
| Usage Notes   | N/A                                                                  |  |
| Performance   | Too many threads may cause slow garbage collection operation         |  |
| Operations    | N/A                                                                  |  |
| Threshold     | Watch when this counter approaches Peak threads value                |  |

#### Peak threads

| Official Name | Peak threads |
|---------------|--------------|
|               |              |

| Counter Type | Cumulative                                                     |  |
|--------------|----------------------------------------------------------------|--|
| Description  | Highest number of live threads since JVM started               |  |
| Usage Notes  | ay be helpful in recognizing trending patterns of JVM behavior |  |
| Performance  | N/A                                                            |  |
| Operations   | N/A                                                            |  |
| Threshold    | N/A                                                            |  |

# Daemon threads

| Official Name | Daemon threads                                               |  |
|---------------|--------------------------------------------------------------|--|
| Counter Type  | Instantaneous (sampled once during each measurement period)  |  |
| Description   | Current number of live daemon threads                        |  |
| Usage Notes   |                                                              |  |
| Performance   | Too many threads may cause slow garbage collection operation |  |
| Operations    | N/A                                                          |  |
| Threshold     | Watch when this counter approaches Peak threads value        |  |

## Total started threads

| Official<br>Name | Fotal started threads                                                                              |  |
|------------------|----------------------------------------------------------------------------------------------------|--|
| Counter<br>Type  | Cumulative                                                                                         |  |
| Description      | otal number of threads started since JVM started (including daemon, non-<br>nemon, and terminated) |  |
| Usage Notes      | May be helpful in recognizing trending patterns of JVM behavior                                    |  |
| Performance      | N/A                                                                                                |  |
| Operations       | N/A                                                                                                |  |
| Threshold        | N/A                                                                                                |  |

**Note:** It is usually enough to monitor only one pair of thread counters, such as Total Started Threads and Live Threads, as the other ones can be derived from them.

**Tip:** To check if your application has run into a deadlock (for example, your application seems to be hanging), you can invoke the **findMonitorDeadlockedThreads** operation from JConsole's MBeans tab.

### Class Counters

This section describes the most important class counters.

#### Current classes loaded

| Official Name | Current classes loaded                                      |  |
|---------------|-------------------------------------------------------------|--|
| Counter Type  | Instantaneous (sampled once during each measurement period) |  |
| Description   | The number of classes currently loaded into memory          |  |
| Usage Notes   |                                                             |  |
| Performance   | N/A                                                         |  |
| Operations    | N/A                                                         |  |
| Threshold     | N/A                                                         |  |

#### Total classes loaded

| Official<br>Name | Total classes loaded                                                                                    |  |
|------------------|----------------------------------------------------------------------------------------------------|--|
| Counter<br>Type  | Cumulative                                                                                              |  |
| Description      | Total number of classes loaded into memory since the JVM started, including those subsequently unloaded |  |
| Usage Notes      | May be helpful in recognizing trending patterns of JVM behavior                                         |  |
| Performance      | N/A                                                                                                    |  |
| Operations       | N/A                                                                                                    |  |

| Threshold N/A |
|---------------|
|---------------|

# Total classes unloaded

| Official<br>Name | Total classes unloaded                                                                                          |  |
|------------------|----------------------------------------------------------------------------------------------------|--|
| Counter<br>Type  | Cumulative                                                                                                    |  |
| Description      | Shows number of classes unloaded from memory since the JVM started                                              |  |
| Usage Notes      | May be helpful in recognizing trending patterns of JVM behavior                                                 |  |
| Performance      | Non-zero value of this counter over long period of time may point to problems with garbage collection mechanism |  |
| Operations       | N/A                                                                                                    |  |
| Threshold        | N/A                                                                                                    |  |

# **Chapter 7: .Net Platform Monitoring**

This chapter describes best practices for .Net platform monitoring.

### This chapter includes:

| Overview                     | 102 |
|------------------------------|-----|
| Most Important .Net Counters | 103 |
| Exception Counters           |     |
| Memory Counters              |     |
| Thread Counters              |     |
| Loading Counters             | 111 |
| Security Counters            |     |

### **Overview**

Most of the applications developed in Microsoft technology are in the .NET framework. This framework provides a good platform for both development and running of applications. It also provides counters to measure and monitor performance of the applications.

The .NET Framework has two main components:

- The common language runtime
- The .NET Framework class library.

The common language runtime (CLR) is the foundation of the .NET Framework. You can think of the runtime as an agent that manages code at execution time, providing core services such as memory management, thread management, and remoting, while also enforcing strict type safety and other forms of code accuracy that promote security and robustness. In fact, the concept of code management is a fundamental principle of the runtime. Code that targets the runtime is known as managed code, while code that does not target the runtime is known as unmanaged code. The class library, the other main component of the .NET Framework, is a comprehensive, object-oriented collection of reusable types.

The runtime is designed to enhance performance. Although the common language runtime provides many standard runtime services, managed code is never interpreted. A feature called just-in-time (JIT) compiling enables all managed code to run in the native machine language of the system on which it is executing. Meanwhile, the memory manager removes the possibilities of fragmented memory and increases memory locality-of-reference to further increase performance.

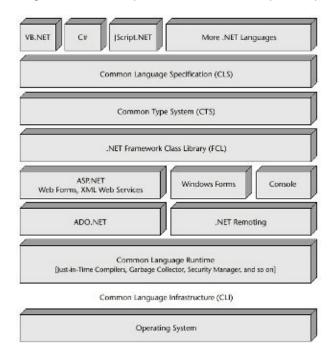

Performance counters are organized and grouped into performance counter categories. In general, just as Windows operating system provides many predefined performance counters that can be retrieved programmatically or displayed using the Performance Monitor, in .Net the CLR exposes its own set of performance counters. They are organized into nine important categories to help the tester monitor and tune the application's performance:

- Exceptions. Provide information about the exceptions thrown by the application.
- Memory. Provides information about the garbage collector.
- Locks and Threads. Provide information about managed locks and threads used by the application.
- **Interop.** Provides information about the application's interaction with COM components, COM+ services, and type libraries.
- JIT. Provides information about code that has been compiled by the Just In Time compiler.
- Loading. Provides information about assemblies, classes, and AppDomains that have been loaded.
- Networking. Provides information about the data sent and received over the network by the application.
- Remoting. Provides information about remote objects used by the application.
- Security. Gives a description about the security checks the CLR performs on the application.

## Most Important .Net Counters

When monitoring .Net applications, it is recommended to start monitoring from operating system counters that measure the utilization of the processors, the memory, the network, and the I/O devices (see Windows chapter). Then you can add .Net performance counters that cover every aspect of the CLR operations ranging from exception processing to security checking.

|           | Counter                     | Description                                                       |
|-----------|-----------------------------|-------------------------------------------------------------------|
| Exception | # of Excep<br>Thrown/sec    | Indicates the number of managed code exceptions thrown per second |
|           | Throw to Catch<br>Depth/Sec | Indicates the number of stack frames                              |

|          | Counter                               | Description                                                                                                    |
|----------|---------------------------------------|----------------------------------------------------------------------------------------------------|
| Memory   | Large Object<br>Heap Size             | Indicates the current size of the Large Object Heap in bytes                                                             |
|          | # Bytes in all<br>Heaps               | Indicates the current memory allocated in bytes on the GC heaps.                                                         |
|          | # of Pinned<br>Objects                | Indicates the number of pinned objects encountered in the last GC.                                                       |
|          | % Time in GC                          | Indicates the percentage of elapsed time that was spent in performing a garbage collection (GC) since the last GC cycle. |
| Threads  | # of Current<br>Logical Threads       | Indicates the number of current .NET thread objects in the application.                                                  |
|          | # of Current<br>Physical Threads      | Indicates the number of native OS threads created and owned by the CLR.                                                  |
|          | # of Current<br>Recognized<br>Threads | Indicates the number of threads currently recognized by the CLR.                                                         |
|          | # of Total<br>Recognized<br>Threads   | Indicates the total number of threads recognized by the CLR since the start.                                             |
|          | Contention<br>Rate/Sec                | Indicates the rate at which threads in the runtime attempt to acquire a managed lock unsuccessfully                      |
| Loading  | Current<br>Assemblies                 | Indicates the number of assemblies that are loaded in the process.                                                       |
|          | Rate of<br>Assemblies                 | Indicates the rate at which assemblies are loaded into the memory per second.                                            |
|          | Bytes in Loader<br>Heap               | Indicates the number of bytes committed by the class loader.                                                             |
| Security | Total Runtime<br>Checks               | Indicates the percentage of elapsed time spent in performing runtime Code Access Security.                               |
|          | Stack Walk<br>Depth                   | Indicates the depth of the stack during that last runtime Code Access Security check.                                    |

## **Exception Counters**

This section describes the counters that provide information pertaining to exceptions thrown by .Net application.

## # of Excep Thrown/sec

| Official<br>Name | .NET CLR Exception/# of Excep Thrown/sec (_Global_)                                                                                                    |
|------------------|----------------------------------------------------------------------------------------------------|
| Counter<br>Type  | Instantaneous (sampled once during each measurement period).                                                                                                    |
| Description      | This counter displays the number of exceptions thrown per second. These include both .NET exceptions and unmanaged exceptions.                                  |
| Usage Notes      | This counter includes both handled and unhandled exceptions. Exceptions should only occur in rare situations and not in the normal control flow of the program. |
| Performance      | Indicator of potential performance problems due to large rate of exceptions thrown                                                                              |
| Operations       | This has to be 0 under normal circumstances.                                                                                                    |
| Threshold        | Error if rate is larger than 100                                                                                                    |

## Throw to Catch Depth/Sec

| Official<br>Name | .NET CLR Exception/Throw to Catch Depth/Sec                                                                                                    |
|------------------|----------------------------------------------------------------------------------------------------|
| Counter<br>Type  | Instantaneous (sampled once during each measurement period).                                                                                   |
| Description      | Displays the number of stack frames traversed from the frame that threw the .NET exception to the frame that handled the exception per second. |
| Usage Notes      | Resets to 0 when an exception handler is entered; so nested exceptions would show the handler to handler stack depth.                          |
| Performance      | Secondary indicator to determine code shortcomings that may pose a potential bottleneck.                                                       |

| Operations | N/A |
|------------|-----|
| Threshold  | N/A |

#### **Memory Counters**

This section describes the counters that belonging to memory management of .Net CLR. They provide data about memory consumption, memory pools, and garbage collection statistics.

The common language runtime's garbage collector (GC) manages the allocation and release of memory for an application. This automatic memory management can eliminate common problems, such as forgetting to free an object and causing a memory leak, or attempting to access memory for an object that has already been freed.

When .Net application is initialized, the runtime reserves a contiguous region of address space for the process. This reserved address space is called the **managed heap**. When an application is created the first object, memory is allocated at the base address of the managed heap. When the application creates the next object, the garbage collector allocates memory for it in the address space immediately following the first object. As long as address space is available, the garbage collector continues to allocate space for new objects in this manner. Allocating memory from the managed heap is faster than **unmanaged** memory allocation. Unmanaged resources require explicit cleanup as GC not always able to trace stack of execution.

To optimize the performance of the garbage collector, the managed heap is divided into three generations: **Gen 0**, **Gen 1**, and **Gen 2**. The runtime's garbage collector stores new objects in generation 0. Objects created early in the application's lifetime that survive collections are promoted and stored in generations 1 and 2. This scheme allows the garbage collector to release the memory in a specific generation faster rather than release the memory for the entire managed heap each time it performs a collection.

### Large Object Heap Size

| Official<br>Name | .NET CLR Memory\Large Object Heap Size                                                                                                    |
|------------------|----------------------------------------------------------------------------------------------------|
| Counter<br>Type  | Instantaneous (sampled once during each measurement period)                                                                                                    |
| Description      | The amount of memory in bytes currently used by Large Object Heap.                                                                                                    |
| Usage Notes      | Objects greater than 20 KBytes are treated as large objects by the Garbage Collector and are directly allocated in a special heap, , which is measured by High CPU utilization. |

| Performance | Important indicator to determine code deficiency as releasing entire heap takes more time than when generational algorithm works properly. Usually called Fragmented Large Object heap bottleneck. |
|-------------|----------------------------------------------------------------------------------------------------|
| Operations  | Large Objects are not promoted through the generations                                                                                                    |
| Threshold   | N/A                                                                                                    |

### # Bytes in all Heaps

| Official<br>Name | .NET CLR Memory\# Bytes in all Heaps                                                                                                    |
|------------------|----------------------------------------------------------------------------------------------------|
| Counter<br>Type  | Instantaneous (sampled once during each measurement period)                                                                                                    |
| Description      | Shows the current memory allocated in bytes on the GC heaps.                                                                                                    |
| Usage Notes      | This counter is the sum of the Gen 0 Heap Size, Gen 1 Heap Size, Gen 2 Heap Size, and the Large Object Heap Size counters. This counter indicates the current memory allocated in bytes on the garbage collection heaps.                                             |
| Performance      | While using large data sets in memory, excess cache entries, using reg-ex and string parsing, excess view-state or excessive session objects contribute to the heavy memory requirement.                                                                             |
| Operations       | You usually start monitoring from this selecting counter.  An increase in <i>Private Bytes</i> while the # of Bytes in all heaps counter remains the same indicates unmanaged memory consumption. An increase in both counters indicates managed memory consumption. |
| Threshold        | Should be less than the Process\Private Bytes counter                                                                                                    |

## # of Pinned Objects

| Official<br>Name | .NET CLR Memory\# of Pinned Objects                               |
|------------------|-------------------------------------------------------------------|
| Counter<br>Type  | Instantaneous (sampled once during each measurement period)       |
| Description      | Displays the number of pinned objects encountered in the last GC. |

| Usage Notes | A pinned object is one that the Garbage Collector cannot move in memory. This counter tracks the pinned objects only in the heaps that were garbage collected; e.g., a Gen 0 garbage collection would cause enumeration of pinned objects in the generation 0 heap only. |
|-------------|----------------------------------------------------------------------------------------------------|
| Performance | N/A                                                                                                    |
| Operations  | N/A                                                                                                    |
| Threshold   | N/A                                                                                                    |

#### % Time in GC

| Official<br>Name | .NET CLR Memory\% Time in GC                                                                                                    |
|------------------|----------------------------------------------------------------------------------------------------|
| Counter<br>Type  | Elapsed time                                                                                                    |
| Description      | The percentage of elapsed time that was spent in performing a garbage collection (GC) since the last GC cycle.                                                                       |
| Usage Notes      | This counter is an indicator of the work done by the Garbage Collector on behalf of the application to collect and compact memory.                                                   |
| Performance      | Allocating large strings to cache, heavy string operations, etc. leave a lot of memory spaces the GC has to clean up.                                                                |
| Operations       | Updated only at the end of every GC, and the counter value reflects the last observed value; it is not an average. If there are any spikes in this counter, then those are accepted. |
| Threshold        | Should be in the range of 5-10%                                                                                                    |

#### **Thread Counters**

A **thread** relates to a thread of execution in a program. A .NET **logical thread** object is created either implicitly by issuing new **System.Threading.Thread** command inside the code or explicitly when an unmanaged thread enters the managed environment. There are also physical threads, created and owned by the CLR which are essentially native OS acting as underlying threads for .NET thread objects. The .Net application may make usage of recognized threads which are not created by the CLR - they are created outside the CLR but have since run inside the CLR at least once.

### # of Current Logical Threads

| Official Name | .NET CLR LocksAndThreads\# of Current Logical Threads                     |
|---------------|---------------------------------------------------------------------------|
| Counter Type  | Instantaneous (sampled once during each measurement period)               |
| Description   | Displays the number of current managed thread objects in the application. |
| Usage Notes   | This counter maintains the count of both running and stopped threads.     |
| Performance   | Too many threads may cause slow garbage collection operation              |
| Operations    | N/A                                                                       |
| Threshold     | N/A                                                                       |

## # of Current Physical Threads

| Official<br>Name | .NET CLR LocksAndThreads\# of Current Physical Threads                                                                                                    |
|------------------|----------------------------------------------------------------------------------------------------|
| Counter<br>Type  | Instantaneous (sampled once during each measurement period)                                                                                                    |
| Description      | Represents the number of native operating system threads created and owned by the common language runtime to act as underlying threads for managed thread objects. |
| Usage Notes      | This is subset of the threads in the OS process.                                                                                                    |
| Performance      | N/A                                                                                                    |
| Operations       | This counter does not include the threads used by the CLR in its internal operations.                                                                              |
| Threshold        | N/A                                                                                                    |

## # of Current Recognized Threads

| Official<br>Name | .NET CLR LocksAndThreads\# of Current Recognized Threads    |
|------------------|-------------------------------------------------------------|
| Counter<br>Type  | Instantaneous (sampled once during each measurement period) |

| Description | Shows the number of threads currently recognized by the CLR.                                             |
|-------------|----------------------------------------------------------------------------------------------------|
| Usage Notes | Only unique threads are tracked.                                                                         |
| Performance | N/A                                                                                                    |
| Operations  | Threads with the same thread ID reentering the CLR or recreated after thread exit are not counted twice. |
| Threshold   | N/A                                                                                                    |

## # of Total Recognized Threads

| Official<br>Name | .NET CLR LocksAndThreads\# of Total Recognized Threads                                                   |
|------------------|----------------------------------------------------------------------------------------------------|
| Counter<br>Type  | Cumulative                                                                                               |
| Description      | Total number of threads recognized by the CLR since the start of this application.                       |
| Usage Notes      | Only unique threads are tracked.                                                                         |
| Performance      | N/A                                                                                                    |
| Operations       | Threads with the same thread ID reentering the CLR or recreated after thread exit are not counted twice. |
| Threshold        | N/A                                                                                                    |

### Contention Rate/Sec

| Official<br>Name | .NET CLR LocksAndThreads\Contention Rate/Sec                                           |
|------------------|----------------------------------------------------------------------------------------|
| Counter<br>Type  | Instantaneous (sampled once during each measurement period)                            |
| Description      | Rate at which threads in the runtime attempt to acquire a managed lock unsuccessfully. |

| Usage Notes | An increase in the contention rate or a significant increase in the total number of contentions is a strong indication that an application is encountering thread contention. To resolve this issue, one has to identify code that accesses shared resources or uses synchronization mechanisms. |
|-------------|----------------------------------------------------------------------------------------------------|
| Performance | Along with Total # of Contentions may point to thread bottleneck.                                                                                                    |
| Operations  | N/A                                                                                                    |
| Threshold   | N/A                                                                                                    |

# **Loading Counters**

This section describes the most important loading counters.

### **Current Assemblies**

| Official<br>Name | .NET CLR Loading/Current Assemblies (_Global_)                                                                        |
|------------------|----------------------------------------------------------------------------------------------------|
| Counter<br>Type  | Instantaneous (sampled once during each measurement period)                                                           |
| Description      | Indicates and records the number of assemblies that are loaded in the process.                                        |
| Usage Notes      | This value is accumulated across all application domains in the currently running application.                        |
| Performance      | N/A                                                                                                    |
| Operations       | If the assembly is loaded as domain-neutral from multiple application domains, this counter is incremented only once. |
| Threshold        | N/A                                                                                                    |

### **Rate of Assemblies**

| Official<br>Name | .NET CLR Loading/Rate of Assemblies                             |
|------------------|-----------------------------------------------------------------|
| Counter<br>Type  | Instantaneous (sampled once during each measurement period)     |
| Description      | Rate at which assemblies are loaded into the memory per second. |

| Usage Notes | This value is accumulated across all application domains in the currently running application.                        |
|-------------|----------------------------------------------------------------------------------------------------|
| Performance | N/A                                                                                                    |
| Operations  | If the assembly is loaded as domain-neutral from multiple application domains, this counter is incremented only once. |
| Threshold   | N/A                                                                                                    |

### Bytes in Loader Heap

| Official<br>Name | .NET CLR Loading/Bytes in Loader Heap                                                                                                    |
|------------------|----------------------------------------------------------------------------------------------------|
| Counter<br>Type  | Cumulative                                                                                                    |
| Description      | Indicates the number of bytes committed by the class loader across all application domains.                                                                           |
| Usage Notes      | Committed memory is the physical space reserved in the disk paging file.                                                                                              |
| Performance      | This counter has to be in a steady state, or else large fluctuations in this counter would indicate that there are too many assemblies loaded per application domain. |
| Operations       | N/A                                                                                                    |
| Threshold        | N/A                                                                                                    |

# **Security Counters**

This section describes the most important security counters.

### **Total Runtime Checks**

| Official<br>Name | .NET CLR Security/Total Runtime Checks                                                                |
|------------------|----------------------------------------------------------------------------------------------------|
| Counter<br>Type  | Cumulative                                                                                            |
| Description      | Displays the total number of runtime Code Access Security (CAS) checks since the application started. |

| Usage Notes | CAS allows code to be trusted to varying degrees and enforces these varying levels of trust depending on code identity. Runtime code access security checks are performed when a caller demands a particular permission. The runtime check is made on every call by the caller and examines the current thread stack of the caller. |
|-------------|----------------------------------------------------------------------------------------------------|
| Performance | When used with the <i>Stack Walk Depth</i> counter, this counter indicates the performance penalty that occurs for security checks.                                                                                                    |
| Operations  | This counter is updated at the end of a runtime security check                                                                                                    |
| Threshold   | N/A                                                                                                    |

# Stack Walk Depth

| Official<br>Name | .NET CLR Security/Stack Walk Depth                                                                                                    |
|------------------|----------------------------------------------------------------------------------------------------|
| Counter<br>Type  | Instantaneous (sampled once during each measurement period)                                                                             |
| Description      | This counter displays the depth of the stack during that last runtime Code Access Security check.                                       |
| Usage Notes      | The Runtime Code Access Security check is performed by crawling the stack.                                                              |
| Performance      | N/A                                                                                                    |
| Operations       | When used with the <i>Total Runtime Checks</i> counter, this counter indicates the performance penalty that occurs for security checks. |
| Threshold        | N/A                                                                                                    |

# Part 4: Web Server Monitoring

# **Chapter 8: Apache Monitoring**

This chapter describes best practices for Apache Monitoring.

### This chapter includes:

| • | Overview                       | 116 |
|---|--------------------------------|-----|
| • | Architecture                   | 116 |
| • | Most Important Apache Counters | 117 |
| • | Optimization and Tuning        | 118 |

### Overview

The Apache HTTP server is an open source, configurable and extensible, multi-platform Web server. It was initially developed in 1995 using NCSA httpd (HTTP daemon) as a base. In time, the Apache HTTP server became one of the most commonly used Web servers for commercial Web sites and Web-based applications.

As one of the dominant Web servers it is important to understand Apache's high level architecture, counters for monitoring, tuning aspects and other performance related best practices. This chapter summarizes these aspects as well as making you familiar with LoadRunner and Performance Center techniques for monitoring the Apache Web server.

### **Architecture**

The function of a Web server is to service requests made through the HTTP protocol. Typically the server receives a request asking for a specific resource and returns the resource as a response back to the client. Apache fulfills this purpose by separating the request handling responsibility to Apache core and Apache modules:

- The core is responsible for defining and following the steps in servicing a request.
- The modules actually implement the different phases involved in handing a request.

This architecture makes Apache a great platform for third parties to override or extend functionality as well as allow Administrators to tune the server for best memory management by turning off unused modules.

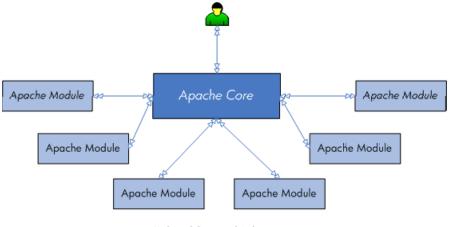

High Level Conceptual Architecture

Apache 2.0 architecture and capabilities are superior to those of Apache 1.3, even though both series are considered to be production quality versions. The following describe performance related characteristics in Apache 2.0 architecture:

• **Multi Processing Modules.** Apache 2.0 supports Multi Processing Modules (MPMs) as opposed to Apache 1.3 which is process-based that forks several children at startup. MPMs mean that

Apache can be configured to be a pure process-based server, a purely threaded server or a mixture of those models. Threads are contained inside processes and run simultaneously and in most cases threaded servers scale better than process based servers.

- Module and filter. As mentioned above, Apache maintains modular architecture. Apache 2.0
  adds an additional extension mechanism: filters. Filters allow modules to modify the content
  generated by other modules. They can encrypt, scan for viruses or compress not only static files
  but dynamically generated content.
- Apache Portable Runtime. Apache 2.0 runs equally well on Windows and UNIX platforms
  thanks to the Apache Portable Runtime (APR) library. It abstracts the differences among
  operating systems, such as file or network access APIs. This abstraction layer also provides for
  platform-specific tuning and optimization. The APR uses the concept of memory pools, which
  significantly simplifies the memory-management code and reduces the possibility of memory
  leaks.

In compliancy with Apache architecture, counters exposed by Apache for understanding and monitoring server status are available from Apache **mod\_status** module. The status module provides information on server activity and performance. It exposes the server statistics either in HTML page in an easily readable form (i.e. http://your.server.name/server-status) or in a simple machine-readable list (i.e. http://your.server.name/server-status?auto) oriented for automating the monitoring process. Both modes can be configured to automatically refresh the status by adding refresh parameter in the URL query string (for example, http://your.server.name/server-status?auto&refresh=30 will automatically refresh the machine-readable status every 30 seconds).

The **mod** status module can be configured to provide extended status. By default it is disabled.

**Note:** The Apache monitor connects to the Web server in order to gather statistics, and registers one hit for each sampling. The Apache graph, therefore, always displays at least one hit per second, even if no clients are connected to the Apache server.

## Most Important Apache Counters

The LoadRunner / Performance Center Apache monitor is built to track the counters exposed in the machine-readable page (server-status?auto). Sitescope supports both modes. The Most important counters are available in the machine-readable page.

| Counter     | Description                                                 |
|-------------|-------------------------------------------------------------|
| CPULoad     | The current percentage of CPU consumed by the Apache server |
| ReqPerSec   | The number of requests per second (a.k.a. hits per second)  |
| BytesPerSec | The number of bytes transferred per second                  |

| Counter     | Description                                 |
|-------------|---------------------------------------------|
| BytesPerReq | The number of bytes transferred per request |
| BusyWorkers | Number of active threads serving requests   |
| IdleWorkers | Number of inactive/idle threads             |

**Tip:** All these counters are available in the server-status?auto page. You can easily create a VuGen script to parse these counters data on your own and send it to LoadRunner/ Performance Center online using Ir\_user\_data\_point

## **Optimization and Tuning**

When performance issues are encountered, tuning and optimization are required to alleviate the issues. It is recommended to act proactively and prevent these issues from occurring in the first place. This section lists a few possible tuning parameters, optimization practices, and benchmarking methods oriented for Apache Web server. Before applying any of these, you should first validate the relevancy of the configuration to your specific case by understanding the parameter and the workload generated against your server.

- HostnameLookups directive should be off (off by default). When turned on DNS lookups will
  consume a lot of time and slow the server.
- KeepAlive directive should be on (on by default). KeepAlive provide longer HTTP sessions
  which allow multiple requests to be sent over the same TCP connection. This has proved to be
  extremely significant for speeding up response time.
- KeepAliveTimeout directive represents the number of seconds Apache will wait for a
  subsequent request before closing a connection. The default configuration is 15 seconds. The
  higher the timeout, the more server threads will be kept occupied waiting on connections with
  idle clients.
- Avoid using .htaccess files. The use of .htaccess files can be disabled completely by setting the AllowOverride directive to none. When AllowOverride is set to allow the use of .htaccess files, Apache will look in every directory for .htaccess files. Permitting .htaccess files causes a performance hit, whether or not you actually even use them. Also, the .htaccess file is loaded every time a document is requested.
- It is recommended to unload unused modules in order to optimize memory utilization.
- MaxKeepAliveRequests directive. A Web server should never have to swap, as swapping
  increases the latency of each request beyond a point that users consider "fast enough". This
  causes users to hit stop and reload, further increasing the load. You can, and should, control
  the MaxClients setting to prevent your server from spawning so many children that it starts
  swapping. The MaxKeepAliveRequests directive specifies the maximum number of child
  processes that will be created to serve requests, and limits the number of simultaneous

requests that will be served. Any connection attempts that are over the MaxClients limit will normally be queued, up to a number based on the ListenBacklog directive. You should set this to the maximum number of clients that your environment can manage without experiencing throughput degradation or a prohibitive increase of the response time.

# **Chapter 9: IIS Monitoring**

This chapter describes best practices for IIS monitoring.

### This chapter includes:

| Overview                    | 121 |
|-----------------------------|-----|
| Architecture                | 121 |
| Monitoring                  | 122 |
| Most Important IIS Counters |     |
| WWW Service                 | 123 |
| WWW Service Cache           | 124 |
| ASP.NET                     | 124 |
| Active Server Pages         | 125 |
| Optimization and Tuning     |     |

### **Overview**

Microsoft Internet Information Services (IIS) is the world's second most popular Web server after the Apache HTTP Server. IIS is available within all Windows operating system editions in different flavors. It is constantly evolving and maturing. IIS 6.0 made a major step forward in enabling using IIS not only as a Web server but also as an application server. IIS 7.0, the latest IIS release, continues this path by adding important capabilities that contribute also to performance and reliability.

IIS includes the following servers: FTP/FTPS, SMTP, NNTP, and HTTP/HTTPS. This chapter focuses on the HTTP/HTTPS server. It covers IIS architecture, performance monitoring, and some tuning guidelines. The focus in this chapter is mainly on IIS 6.0, although IIS 7.0 is mentioned where necessary.

### **Architecture**

IIS runs a server in one of two distinct request processing models, called application isolation modes. Application isolation is the separation of applications by process boundaries that prevents one application or Web site from affecting another and reduces the time spent restarting services to correct problems related to applications.

IIS 6.0 supports two application isolation modes. Each mode has a different configuration:

- Worker Process Isolation mode. Supports grouping Web applications into application pools
  thus enabling each application to function within a self-contained worker process. A worker
  process is user-mode code whose role is to process requests, such as returning a static page or
  invoking an Internet Server API (ISAPI) extension or filter. This mode delivers all the benefits
  of IIS 6.0 architecture, including multiple application pools, health monitoring and recycling,
  increased security and performance, improved scalability, and processor affinity.
- IIS 5.0 Isolation mode. Provides compatibility for applications that were designed to run in
  earlier versions of IIS. When IIS 6.0 is running in this mode, request processing is almost
  identical to the request processing in IIS 5.0. Unless your application does not function in
  worker process isolation mode, it is not recommended to use this mode.

Both modes rely on the HTTP protocol stack (HTTP.sys) to receive HTTP requests and return responses. HTTP.sys listens for HTTP requests, queues them and return responses after the requests where processed.

HTTP.sys resides in Kernel Mode where operating system code, such as device drivers, runs. This ensures that the operating system manages HTTP requests in high priority. The actual processing of the request is done in User Mode by the relevant Worker process.

The following diagram illustrates the Worker Process Isolation mode.

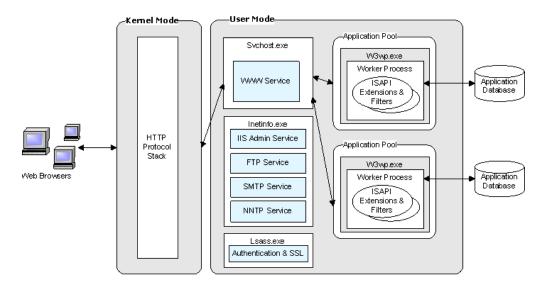

The application pool can host multiple Worker processes, thus provides load balancing and failover capabilities. This contributes to the performance, reliability, and scalability of the application. An application pool that contains more than one Worker processes is called a Web garden.

As mentioned earlier, IIS provides four internet services: the World Wide Web Publishing Service (WWW service) for hosting Internet and intranet content; the File Transfer Protocol (FTP) service for hosting sites where users can upload and download files; the Network News Transfer Protocol (NNTP) service for hosting discussion groups; and the Simple Mail Transfer Protocol (SMTP) service for sending and receiving email messages. It is recommended to disable/uninstall unused services in order to reduce IIS footprint.

IIS 7.0 introduces a few architectural enhancements:

- A new service, Windows Process Activation Service (WAS), was added. Enables sites to use protocols other than HTTP/HTTPS.
- Integration of request processing pipelines from IIS and ASP.NET. This capability is related to the application pool modes supported in IIS 7.0.
  - IIS 5.0 isolation mode is no longer supported
  - IIS 6.0 Worker Process Isolation mode continues to be supported
  - A new mode, Integrated Application Pool mode, was added in order to allow integrated request processing of IIS and ASP.NET
- Web Server engine can be customized by adding or removing modules

## **Monitoring**

IIS performance counters are exposed through the Microsoft Windows performance data helper library (pdh.dll) which is the general monitoring platform of Windows. This means that each IIS

performance counter is numeric, and is uniquely identified by its path, usually in the following syntax:

\\Computer\_name\Object(Parent/Instance#Index)\Counter

The **Computer\_name** portion of the path is optional.

Both SiteScope and LoadRunner use the Windows pdh interface for monitoring IIS and ASP/ASP.NET related counters. To invoke the pdh interface from a remote machine, Windows requires authentication using a user that has appropriate permissions.

As a best practice, it is recommended to gain good understanding of your application architecture and deployment. This information is useful while performing different performance engineering practices throughout the product lifecycle. For example, there is no reason to have the IIS FTP server or Frontpage Server extensions running if they are not being used. Also, there is no reason to monitor Active Server Pages if your application is completely ASP.NET based.

## Most Important IIS Counters

The counters listed in this section include the most important counters for performance and workload characterization. They do not include counters that are not compatible with IIS 6.0.

**Note:** When monitoring .NET Web-based applications it is recommended to monitor .NET CLR as well. For a list of important counters for .NET CLR monitors, see ".Net Platform Monitoring" on page 101.

#### **WWW Service**

The Web Service counters help you determine how well the World Wide Web Publishing Service (WWW service) processes requests. The WWW service is a user-mode service. These counters also reflect the processing that occurs in the kernel-mode driver, **HTTP.sys**.

You can configure these counters either per Web site or globally for the entire server by selecting the **\_Total** instance.

| Counter                | Description                                                                     |
|------------------------|---------------------------------------------------------------------------------|
| Bytes Sent/sec         | The rate, in seconds, at which data bytes have been sent by the WWW service     |
| Bytes Received/sec     | The rate, in seconds, at which data bytes have been received by the WWW service |
| Current<br>Connections | The number of active connections to the WWW service                             |

| Counter                             | Description                                                                                                    |
|-------------------------------------|----------------------------------------------------------------------------------------------------|
| Not Found<br>Errors/sec             | The rate, in seconds, at which requests were not satisfied by the server because the requested document was not found |
| Locked Errors/sec                   | The rate, in seconds, at which requests were not satisfied because the requested document was locked                  |
| Current ISAPI<br>Extension Requests | The number of ISAPI extension requests that are being processed simultaneously by the WWW service                     |
| ISAPI Extension<br>Requests/sec     | The rate, in seconds, at which ISAPI extension requests are being processed by the WWW service                        |

### WWW Service Cache

The WWW service and FTP service do not share a common cache. Instead, the caches are split into two separate performance objects: one for FTP service and one for the WWW service. WWW service cache counters are designed to monitor server performance only; therefore, you cannot configure them to monitor individual sites.

| Counter                            | Description                                                                           |
|------------------------------------|---------------------------------------------------------------------------------------|
| Current File Cache<br>Memory Usage | The number of bytes currently used for the user-mode file cache                       |
| Current Files Cached               | The number of files whose content is currently in the user-mode cache                 |
| Current URIs Cached                | The number of URI information blocks that are currently stored in the user-mode cache |
| Current Metadata Cached            | The current number of metadata information blocks in the user-mode cache              |
| Kernel: URI Cache<br>Hits/sec      | The average number of kernel URI cache hits that are being made per second            |

#### **ASP.NET**

ASP.NET supports the following ASP.NET system performance counters, which aggregate information for all ASP.NET applications on a Web server computer, or, alternatively, apply generally to a system of ASP.NET servers running the same applications.

Note: Not all of these counters are available in all IIS deployments.

| Counter                       | Description                                                                                                    |
|-------------------------------|----------------------------------------------------------------------------------------------------|
| Requests<br>Disconnected      | The number of requests that were disconnected because a communication failure occurred.                                                                                                    |
| Requests<br>Queued            | The number of requests in the queue waiting to be serviced. If this number increases as the number of client requests increases, the Web server has reached the limit of concurrent requests that it can process. The default maximum for this counter is 5,000 requests. You can change this setting in the computer's Machine.config file. |
| Requests<br>Rejected          | The total number of requests that were not executed because insufficient server resources existed to process them. This counter represents the number of requests that return a 503 HTTP status code, which indicates that the server is too busy.                                                                                           |
| Errors Total/sec              | The average number of errors that occurred per second during the execution of HTTP requests. Includes any parser, compilation, or run-time errors.                                                                                                    |
| Output Cache<br>Turnover Rate | The average number of additions to and removals from the output cache per second. If the turnover is great, the cache is not being used effectively.                                                                                                    |
| Sessions Active               | The number of sessions that are active. This counter is supported only with in-memory session state.                                                                                                    |
| Transactions/sec              | The average number of transactions that were started per second.                                                                                                    |
| Transactions<br>Pending       | The number of transactions that are in progress.                                                                                                    |

## **Active Server Pages**

If you are running Active Server Pages (ASP) on your server, the ASP counters can help you determine how well the server or site is responding to ASP requests. The ASP counters are designed to monitor server performance; you cannot monitor individual ASP applications because ASP counters collect global data across the entire WWW service.

| Counter               | Description                                                                                        |
|-----------------------|----------------------------------------------------------------------------------------------------|
| Errors/sec            | The average number of errors that occurred per second.                                             |
| Requests/sec          | The average number of requests that were executed per second.                                      |
| Requests<br>Executing | The number of ASP requests currently executing (for example, the number of active worker threads). |

| Counter            | Description                                                                                                    |
|--------------------|----------------------------------------------------------------------------------------------------|
| Requests<br>Queued | The number of queued ASP requests that are waiting to be processed. The maximum number for this counter is determined by the metabase property AspRequestQueueMax. |
| Transactions/sec   | The average number of transactions that have been started, per second.                                                                                             |

## Optimization and Tuning

When performance issues are encountered, tuning and optimization are required to alleviate these issues. In most cases application code optimization is required, but sometimes fixing a poorly tuned environment can dramatically improve performance.

This section lists some possible tuning practices. Some are oriented for the IIS Web server while others are general for any Web server. There are many other tuning practices that might be more effective for your application.

Tuning requires a long and iterative process of testing and analysis. Any configuration change requires careful validation. Before applying any of below practices, you should first validate the relevancy of the configuration to your specific application by understanding the parameter and the workload generated against your server.

- Tune the connection limit. A large number of connections alongside high CPU utilization and high processor queue length indicates a CPU bottleneck. You should either limit maximum connections allowed or increase CPU power.
- Turn off ASP debugging. Verify that both the server and client sides are turned off by setting
   AppAllowDebugging and AppAllowClientDebug to false.
- Set AspBufferingOn to true in order to collect the ASP output buffer before it is sent to the client.
- The AspProcessorThreadMax Metabase property specifies the maximum number of worker
  threads per processor that IIS can create. To find out the maximum number of worker threads
  that IIS allows per ASP process, multiply this value by the number of processors on your server.
  If you decrease this value, monitor performance to make sure that the lower thread limit does
  not degrade performance. If it does, increase the value again.
- The **AspRequestQueueMax Metabase** property specifies the maximum number of ASP requests that are permitted in a queue. The default value is 3,000, but the optimal setting depends on the behavior of the application. If the execution time of the request is very short and the time in the queue is short, it is reasonable to decrease this value.
- Verify that the keep-alive state for each TCP connection is enabled (connection = keep-alive).
   If keep-alive connections are turned off, every file requires a new TCP connection. For small files, enabling HTTP Keep- Alives in IIS effectively doubles the number of roundtrips.
- Enable HTTP compression to increase efficiency of bandwidth use.

- Set HTTP expire headers for all images and for HTML so that proxy servers and browsers make fewer calls to the Web server.
- Remove unnecessary file content. Remove unnecessary empty lines, tabs, characters, and so on. Bigger files impact the time it takes to transfer a file over the network.
- Use static files wherever possible in order to reduce processor demand as much as possible.
- Establish Web gardens, which are application pools that can run multiple worker processes.

# Part 5: Application Server Monitoring

# Chapter 10: WebLogic Monitoring

This chapter describes best practices for WebLogic monitoring.

### This chapter includes:

| Overview                         | 130 |
|----------------------------------|-----|
| Architecture                     | 130 |
| Monitoring                       | 131 |
| Most Important WebLogic Counters |     |
| • Server                         |     |
| • EJB                            |     |
| Servlet                          |     |
| JRockit                          | 136 |
| JDBC Connection Pool             | 137 |
| • JMS                            | 138 |
| • JTA                            |     |
| Optimization and Tuning          | 141 |

### **Overview**

Oracle WebLogic is one of the top J2EE application servers. WebLogic architecture and infrastructure are oriented for performance and scalability and allow deployment of many types of distributed applications such as Web-based applications and Web services. Furthermore, WebLogic's complete implementation of Sun Microsystems Java EE 5.0 specification provides a standard set of APIs for creating distributed Java applications that can access a wide variety of services, such as databases, messaging services, and connections to external enterprise systems.

These capabilities, among others, make the WebLogic Application Server an important environment to become familiar with from the performance perspective. This chapter describes WebLogic application server high level architecture, recommended counters for monitoring, and main tuning-related aspects.

### **Architecture**

WebLogic has different product configurations:

- WebLogic Server. Provides the core services and infrastructure for J2EE applications.
- WebLogic Enterprise. Consists of WebLogic Server and BEA Tuxedo software.
- WebLogic Express. Provides a "lightweight" version, non J2EE, flavor of WebLogic Server.

This chapter focuses on the WebLogic Server.

In order to understand WebLogic architecture and deployment you need to become familiar with WebLogic Server domains.

A WebLogic Server domain is a logically related group of WebLogic Server resources. It includes a special WebLogic Server instance called the Administration Server and additional WebLogic Server instances called Managed Servers. A WebLogic Server instance can be deployed either as an Administration Server or as a Managed Server.

The Administration Server is used solely for the purpose of management and monitoring of the entire domain while the Managed Servers host and execute the application logic deployed in them. Each Managed Server runs under its own Java process, using Oracle JRockit JVM. This also applies to the Administration Server.

In addition to the Administration and Managed Servers, the domain contains additional resources and services that the Managed Servers and applications require. The Node Manager is one such resource. The Node Manager is associated with a machine and not with a logical entity, and allows the domain Administration Server to control the Managed Servers deployed on the machine.

You can use a single WebLogic Server installation to create and run multiple domains, or you can use multiple installations to run a single domain. It is important you to understand the considerations that led to the domain configuration of the WebLogic Server in your environment since it often impacts performance and scalability.

Each WebLogic Server can be configured as a Web server utilizing its own HTTP listener, which supports HTTP 1.1. Alternatively, Apache, Microsoft IIS, and Netscape Web servers can also be used. The Web server configuration allows the WebLogic Server to service requests for static HTML content in addition to dynamic content generated by servlets or JSPs.

The following diagram illustrates a WebLogic domain that consist of three Managed Servers which are deployed on two machines/nodes.

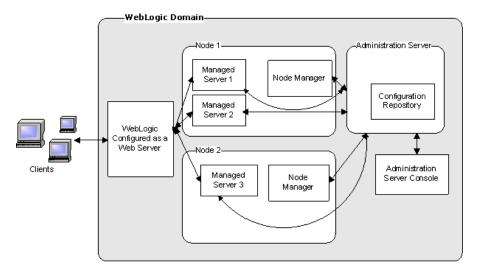

## **Monitoring**

The WebLogic Server management system offers management, health, and performance data through a collection of managed beans (MBeans), based on Sun's Java Management Extension (JMX) standard. These MBeans can be queried using either JXM or SNMP. Additionally, the WebLogic Server records information regarding configuration changes and subsystem failures in log files. These log files can be useful for investigating critical failures, but less relevant while applying load.

Recent WebLogic versions include the diagnostics framework, WebLogic Diagnostics Framework (WLDF). WLDF leverages the MBeans mentioned earlier and adds additional capabilities, including the following:

- Capturing diagnostics snapshots that can be used for post-failure analysis
- Archiving data events, log records, and metrics from server instances and applications
- Instrumenting the server and the applications it runs

It is important to thoroughly understand your application's architecture and deployment when checking performance throughout the product lifecycle. This is especially true when monitoring the J2EE application deployed on a WebLogic server. For example, unless your WebLogic server deployment is configured in cluster mode, the Cluster monitor is irrelevant.

The SiteScope WebLogic Solution template is the recommended method for monitoring WebLogic while using LoadRunner or Performance Center. SiteScope WebLogic Solution is based

on the SiteScope WebLogic monitor and JMX monitor with a predefined set of counters for monitoring. It uses the JMX interface for monitoring WebLogic, and therefore requires security access configuration by the WebLogic administrator.

Alternatively, you can use the SiteScope WebLogic monitor for monitoring WebLogic 6.x, 7.x, and 8.x and SiteScope JMX monitor for monitoring WebLogic 9.x or 10.x. The latter requires more manual effort when configuring the desired counters. Detailed instructions are provided in the SiteScope User Guide.

## Most Important WebLogic Counters

The list of counters below includes the most important counters for performance and workload characterization. WebLogic exposes many more; in order to monitor them you can select them from the relevant MBean.

The counters are classified by different entities and according to the WebLogic MBeans.

**Note:** Counters may vary depending on what is installed on the application server.

#### Server

As work enters a WebLogic Server, it is placed in an execute queue. This work is then assigned to a thread within the queue that performs the work.

The following counters help you assess the server ability to handle the workload and identify whether the Execute Queue or Thread Pool are related to a potential bottleneck.

### WebLogic Mbeans

| Counter                                                     | Description                                                                |  |
|-------------------------------------------------------------|----------------------------------------------------------------------------|--|
| MBean: weblogic.management.runtime.ServerRuntimeMBean       |                                                                            |  |
| OpenSocketsCurrentCount                                     | The current number of sockets registered for socket muxing on this server. |  |
| MBean: weblogic.management.runtime.ExecuteQueueRuntimeMBean |                                                                            |  |
| ExecuteThreadCurrentIdleCount                               | The number of idle threads assigned to the queue.                          |  |
| ExecuteThreadTotalCount                                     | The total number of execute threads assigned to the queue.                 |  |
| PendingRequestCurrentCount                                  | The number of pending requests in the queue.                               |  |

| Counter                       | Description                                                                                                    |
|-------------------------------|----------------------------------------------------------------------------------------------------|
| MBean: weblogic.management.ru | ntime.ThreadPoolRuntimeMBean                                                                                                    |
| ExecuteThreadIdleCount        | The number of idle threads in the pool. This count does not include standby threads and stuck threads. The count indicates threads that are ready to pick up new work when it arrives.                                                   |
| ExecuteThreadTotalCount       | The total number of threads in the pool.                                                                                                    |
| PendingUserRequestCount       | The number of pending user requests in the priority queue. The priority queue contains requests from internal subsystems and users. This is the count of all user requests.                                                              |
| QueueLength                   | The number of pending requests in the priority queue. This is the total of internal system requests and user requests.                                                                                                    |
| Throughput                    | The mean number of requests completed per second.                                                                                                    |
| StandbyThreadCount            | Returns the number of threads in the standby pool. Surplus threads that are not needed to handle the present workload are designated as standby and added to the standby pool. These threads are activated when more threads are needed. |

### **EJB**

Enterprise JavaBeans are the server-side components that encapsulate the business logic. This makes them a major candidate for a performance bottleneck, and therefore are important to monitor.

There are two major types of beans: Session Beans and Message Driven Beans, where the Session Beans can be either Stateful or Stateless.

### WebLogic MBeans

| Counter                                                      | Description                                                                                |
|--------------------------------------------------------------|--------------------------------------------------------------------------------------------|
| MBean: weblogic.management.runtime.EJBCacheRuntimeMBean.     |                                                                                            |
| Monitors cache counters for Entity Beans and Stateful Beans. |                                                                                            |
| ActivationCount                                              | Provides a count of the total number of beans from this EJB Home that have been activated. |

| Counter                           | Description                                                                                                    |
|-----------------------------------|----------------------------------------------------------------------------------------------------|
| CacheAccessCount                  | Provides a count of the total number of attempts to access a bean from the cache.                                                                                                    |
|                                   | <b>Note:</b> The sum of the Cache Hit Count and Cache Miss Count may not add up to the CacheAccessCount in a running server because these metrics are retrieved using multiple calls and the counts could change between the calls. |
| CachedBeansCurrentCount           | Provides a count of the total number of beans from this EJB Home currently in the EJB cache.                                                                                                    |
| CacheMissCount                    | Provides a count of the total number of times an attempt failed to access a bean from the cache.                                                                                                    |
|                                   | <b>Note:</b> The sum of the Cache Hit Count and Cache Miss Count may not add up to the CacheAccessCount in a running server because these metrics are retrieved using multiple calls and the counts could change between the calls. |
| PassivationCount                  | Provides a count of the total number of beans from this EJB Home that have been passivated.                                                                                                    |
| MBean: weblogic.management.ru     | untime.EJBLockingRuntimeMBean                                                                                                    |
| LockEntriesCurrentCount           | Provides a count of the number of beans currently locked.                                                                                                    |
| LockManagerAccessCount            | Provides the total number of attempts to obtain a lock<br>on a bean. This includes attempts to obtain a lock on a<br>bean that is already locked on behalf of the client.                                                           |
| TimeoutTotalCount                 | Provides the current number of threads that have timed out waiting for a lock on a bean.                                                                                                    |
| WaiterCurrentCount                | Provides the current number of threads that have waited for a lock on a bean.                                                                                                    |
| MBean: weblogic.management.ru     | untime.EJBPoolRuntimeMBean                                                                                                    |
| Monitors EJB instances for Entity | y Beans, MessageDriven Beans, and Stateless Beans                                                                                                    |

| Counter                                                | Description                                                                                                    |
|--------------------------------------------------------|----------------------------------------------------------------------------------------------------|
| AccessTotalCount                                       | Provides a count of the total number of times an attempt was made to retrieve an instance from the free pool.                                                                                                |
| BeansInUseCurrentCount                                 | Provides a count of the number of bean instances currently being used from the free pool.                                                                                                    |
| DestroyedTotalCount                                    | Provides a count of the total number of times a bean instance from this pool was destroyed due to a non-application Exception being thrown from it.                                                          |
| MissTotalCount                                         | Provides a count of the total number of times a failed attempt was made to get an instance from the free pool. An attempt to get a bean from the pool fails if there are no available instances in the pool. |
| PooledBeansCurrentCount                                | Provides a count of the current number of available bean instances in the free pool.                                                                                                    |
| TimeoutTotalCount                                      | Provides a count of the total number of threads that have timed out waiting for an available bean instance from the free pool.                                                                               |
| WaiterCurrentCount                                     | Provides a count of the number of Threads currently waiting for an available bean instance from the free pool.                                                                                               |
| MBean: weblogic.management.runtir                      | me.EJBTransactionRuntimeMBean                                                                                                    |
| Monitors transaction counters for En<br>Stateful Beans | tity Beans, MessageDriven Beans, Stateless Beans, and                                                                                                    |
| TransactionsCommittedTotalCount                        | Provides a count of the total number of transactions that have been committed for this EJB.                                                                                                    |
| Transactions Rolled Back Total Count                   | Provides a count of the total number of transactions that have been rolled back for this EJB.                                                                                                    |
| TransactionsTimedOutTotalCount                         | Provides a count of the total number of transactions that have timed out for this EJB.                                                                                                    |

## Servlet

### WebLogic MBeans

| Counter                                                | Description                                                                                            |
|--------------------------------------------------------|----------------------------------------------------------------------------------------------------|
| MBean: weblogic.management.runtime.ServletRuntimeMBean |                                                                                                    |
| ExecutionTimeAverage                                   | Provides the average amount of time all invocations of the servlet have executed since it was created. |

### **JRockit**

These counters are available only if you run a server with JRockit Virtual Machine and are essential for both characterizing the performance of the application, as well as for tuning.

| Counter                  | Description                                                                                                    |
|--------------------------|----------------------------------------------------------------------------------------------------|
| MBean: weblogic.manageme | ent.runtime.JRockitRuntimeMBean                                                                                                    |
| UsedHeap                 | Indicates the amount (in bytes) of Java heap memory that is currently being used by the Virtual Machine.                                                                                                    |
| UsedPhysicalMemory       | Indicates the amount (in bytes) of physical memory that is currently being used on the host computer. This value reports the memory that is being used by all processes on the computer, and not just by the VM.                                                                                                    |
| TotalNurserySize         | Indicates the amount (in bytes) of memory that is currently allocated to the nursery.  The nursery is the area of the Java heap that the VM allocates to most objects. Instead of garbage collecting the entire heap, generational garbage collectors focus on the nursery. Because most objects die young, most of the time it is sufficient to garbage collect only the nursery and not the entire heap.  If you are not using a generational garbage collector, the nursery size is 0. |

| Counter                  | Description                                                                                                    |
|--------------------------|----------------------------------------------------------------------------------------------------|
| AllProcessorsAvgLoad     | Displays a snapshot of the average load of all processors in the host computer. If the computer has only one processor, this value is the same as JVM Processor Load.                         |
|                          | The value is returned as a double, where 1.0 represents 100% load (no idle time) and 0.0 represents 0% load (pure idle time).                                                                 |
| JVMProcessorLoad         | Displays a snapshot of the load that the VM is placing on all processors in the host computer. If the host contains multiple processors, the value represents a snapshot of the average load. |
|                          | The value is returned as a double, where 1.0 represents 100% load (no idle time) and 0.0 represents 0% load (pure idle time).                                                                 |
| TotalNumberOfThreads     | Indicates the number of Java threads (daemon and non-daemon) that are currently running in the VM across all processors.                                                                      |
| Number Of Daemon Threads | Indicates the number of daemon Java threads currently running in the VM across all processors.                                                                                                |

### JDBC Connection Pool

Java Database Connectivity (JDBC) is a standard Java API for interfacing with database and executing SQL statements.

Database is often a performance bottleneck and it is important to monitor carefully from all angles. The counters below are relevant for the JDBC connection pool. They assist in completing the picture of the database behavior under load.

| Counter                                                       | Description                                                                                                    |
|---------------------------------------------------------------|----------------------------------------------------------------------------------------------------|
| MBean: weblogic.management.runtime.JDBCDataSourceRuntimeMBean |                                                                                                    |
| ActiveConnectionsAverageCount                                 | Average number of active connections in this instance of the data source. Active connections are connections in use by an application. |
| ActiveConnectionsCurrentCount                                 | The number of connections currently in use by applications.                                                                            |

| Counter                          | Description                                                                                                    |
|----------------------------------|----------------------------------------------------------------------------------------------------|
| ConnectionDelayTime              | The average amount of time (in milliseconds) that it takes to create a physical connection to the database. The value is calculated as a sum of all the times it took to connect, divided by the total number of connections. |
| CurrCapacity                     | The current count of JDBC connections in the connection pool in the data source.                                                                                                    |
| LeakedConnectionCount            | The number of leaked connections. A leaked connection is a connection that was reserved from the data source but was not returned to the data source by calling close().                                                      |
| NumAvailable                     | The number of database connections currently available (not in use) in this data source.                                                                                                    |
| NumUnavailable                   | The number of database connections that are currently unavailable (in use or being tested by the system) in this instance of the data source.                                                                                 |
| PrepStmtCacheHitCount            | The cumulative, running count of the number of times that statements from the cache were used.                                                                                                    |
| PrepStmtCacheMissCount           | The number of times that a statement request could not be satisfied with a statement from the cache.                                                                                                    |
| WaitingForConnectionCurrentCount | The number of connection requests waiting for a database connection.                                                                                                    |

### **JMS**

WebLogic JMS is an enterprise-class messaging system that is tightly integrated into the WebLogic Server platform.

The following counters are relevant only when your application uses WebLogic JMS. In such case these counters are very useful in determining whether or not the JMS server is a bottleneck.

### WebLogic MBeans

| Counter                                            | Description                                           |  |
|----------------------------------------------------|-------------------------------------------------------|--|
| MBean: weblogic.management.runtime.JMSRuntimeMBean |                                                       |  |
| ConnectionsCurrentCount                            | The current number of connections to WebLogic Server. |  |

| Counter                                                  | Description                                                                                                    |  |
|----------------------------------------------------------|----------------------------------------------------------------------------------------------------|--|
| MBean: weblogic.management.runtime.JMSServerRuntimeMBean |                                                                                                    |  |
| BytesCurrentCount                                        | The current number of bytes stored on this JMS server. This number does not include the pending bytes.                                                                                                    |  |
| BytesPageableCurrentCount                                | The total number of bytes in all the messages that are currently available for paging out, and have not yet been paged out. The JMS server attempts to keep this number smaller than the "MessageBufferSize" parameter. |  |
| BytesPendingCount                                        | The current number of bytes pending (unacknowledged or uncommitted) stored on this JMS server. Pending bytes are over and above the current number of bytes.                                                            |  |
| BytesReceivedCount                                       | The number of bytes received on this JMS server since the last reset.                                                                                                    |  |
| DestinationsCurrentCount                                 | The current number of destinations for this JMS server.                                                                                                    |  |
| MessagesCurrentCount                                     | The current number of messages stored on this JMS server. This number does not include the pending messages.                                                                                                    |  |
| MessagesPageableCurrentCount                             | The number of messages that are currently available for paging in this JMS server but have not yet been paged out.                                                                                                    |  |
| MessagesPendingCount                                     | The current number of messages pending (unacknowledged or uncommitted) stored on this JMS server. Pending messages are over and above the current number of messages.                                                   |  |
| MessagesReceivedCount                                    | The number of messages received on this destination since the last reset.                                                                                                    |  |
| SessionPoolsCurrentCount                                 | The current number of session pools instantiated on this JMS server.                                                                                                    |  |

### JTA

One of WebLogic's fundamental capabilities is transaction management which provides guarantees that database changes are completed accurately with high integrity.

The following counters are useful when trying to evaluate the workload that the server and the application can sustain.

**Tip:** Evaluate rolled back transactions rates. A rate higher than expected should be investigated by looking at the reason for the roll back, and then correlating it with other counters measured in operating system, application server, database server, and LoadRunner transactions.

| Counter                                            | Description                                                                                                    |  |
|----------------------------------------------------|----------------------------------------------------------------------------------------------------|--|
| MBean: weblogic.management.runtime.JTARuntimeMBean |                                                                                                    |  |
| TransactionTotalCount                              | The total number of transactions processed. This total includes all committed, rolled back, and heuristic transaction completions. |  |
| TransactionCommittedTotalCount                     | The number of committed transactions.                                                                                              |  |
| TransactionRolledBackTotalCount                    | The number of transactions that were rolled back.                                                                                  |  |
| Transaction Rolled Back Time out Total Count       | The number of transactions that were rolled back due to a timeout expiration.                                                      |  |
| Transaction Rolled Back Resource Total Count       | The number of transactions that were rolled back due to a resource error.                                                          |  |
| Transaction Rolled Back App Total Count            | The number of transactions that were rolled back due to an application error.                                                      |  |
| Transaction Rolled Back System Total Count         | The number of transactions that were rolled back due to an internal system error.                                                  |  |
| TransactionHeuristicsTotalCount                    | The number of transactions that completed with a heuristic status.                                                                 |  |
| TransactionAbandonedTotalCount                     | The number of transaction that were abandoned.                                                                                     |  |
| AverageCommitTime                                  | The average amount of time (in milliseconds) it takes the server to commit a transaction.                                          |  |
| ActiveTransactionsTotalCount                       | The total number of active transactions on the server.                                                                             |  |

## **Optimization and Tuning**

Optimization and tuning are crucial for resolving performance issues. In most cases application code optimization is required, but sometimes fixing a poorly tuned environment can dramatically improve performance.

This section lists a few possible tuning practices. Some are oriented for WebLogic application server, while others are general for any application server. There are many other tuning practices that can improve the performance of your application.

Tuning requires a long and iterative process of testing and analysis. Any configuration change requires careful validation. Before applying any of the below practices, validate the relevancy of the configuration to your specific application by understanding the parameters and workload generated against your server.

#### **Tune Pool Sizes**

Tuning EJB, JDBC, and Thread related pools for their appropriate size increases the server's capacity and it performs better. To tune these pools, you monitor the relevant counters mentioned in the previous section, and look for the amount of waits and LoadRunner transaction response time. Note the optimal response time.

### Use the Prepared Statement Cache

The prepared statement cache keeps compiled SQL statements in memory, thus avoiding a round-trip to the database when the same statement is used later.

### JVM Tuning

- Examine which collection algorithm fits your application better: concurrent or parallel.
- Determine the optimal heap size.
  - Monitor your application under peak load.
  - Analyze how often collection is taking place. Too frequent collections with shrinking free memory size may require application code optimization.
  - Analyze how long full GC takes. If takes more than 5 seconds, lower the heap size.
  - Analyze the average memory footprint. If heap is 85% free after full GC, its size can be lowered.

#### **Execute Queue**

Increase the thread count if the queue length and the CPU are under utilized. This better utilizes the CPU.

#### General

- Always serve static content such as HTML pages, images, CSS files, JavaScript files using a Web Server. This will reduce the CPU time spent on the application server machine, leaving more time to process other jobs.
- Use WebLogic clustering for scalability and high availability.

# **Chapter 11: WebSphere Monitoring**

This chapter describes best practices for WebSphere platform monitoring.

### This chapter includes:

| Overview                   | 144 |
|----------------------------|-----|
| Architecture               |     |
| Monitoring                 |     |
| Most Important Counters    |     |
| Enterprise Java Beans      |     |
| JDBC Connection Pool       |     |
| Java Virtual Machine (JVM) | 147 |
| Servlet Session            | 148 |
| Transaction                | 148 |
| Thread Pool                | 149 |
| Web Application            | 149 |
| • System                   | 150 |
| Optimization & Tuning      | 150 |

### **Overview**

The IBM WebSphere Application Server is the flagship product in the IBM WebSphere platform. It is one of the top J2EE application servers. WebSphere architecture and infrastructure are oriented for performance and scalability, and allow deployment of many types of distributed applications such as Web-based applications and Web services. Furthermore, WebSphere's complete implementation of Sun Microsystems Java EE 5.0 specification provides a standard set of APIs for creating distributed Java applications that can access a wide variety of services, such as databases, messaging services, and connections to external enterprise systems.

These capabilities among others make WebSphere Application Server (WAS) an important environment to become familiar with from the performance perspective. This chapterhelps you understand WebSphere Application Server high-level architecture, recommended counters for monitoring, and main tuning related aspects.

### **Architecture**

WebSphere Application Server comes in five different editions:

- **WebSphere Application Server Network Deployment.** Delivers near-continuous availability, with advanced performance and management capabilities, for mission-critical applications.
- WebSphere Application Server for z/OS. Provides similar capabilities to the Network
  Deployment edition, oriented for z/OS and uses, to its advantage, the z/OS Workload Manager.
- **WebSphere Application Server.** Provides Java EE 5 configuration, optimized to ease administration in a scalable, single-server environment.
- WebSphere Application Server Express. Provides a scaled down version of the WebSphere Application Server edition.
- WebSphere Application Server Community Edition. Provides a lightweight Java EE 5 application server based on open source Apache Geronimo.

Each member of the WebSphere Application Server family uses the same architectural structure with some differences in capabilities, platform compatibility, and licensing.

The WebSphere Application Server is organized based on the concept of cells, nodes, and servers. Cells and nodes play an important role when you reach the Network Deployment configuration.

- Servers. A server performs the actual code execution. There are several types of servers, depending on the configuration: Application servers and JMS servers. Each server runs on its own JVM.
- Nodes. A node is a logical grouping of WebSphere-managed server processes that share common configuration and operational control. A node is generally associated with one physical installation of WebSphere Application Server.
- Cells. A cell is a grouping of nodes into a single administrative domain.

A typical WebSphere cell contains software components that may be installed on one node or distributed over multiple nodes for scalability and reliability purposes. These include the following:

- A Web server that provides HTTP services
- A database server for storing application data
- WebSphere Application Server (WAS)

The following diagram illustrates a single WebSphere node architecture.

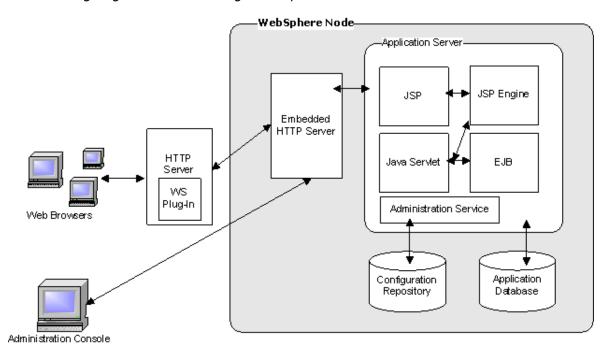

# **Monitoring**

WebSphere Application Server provides a performance monitoring Infrastructure (PMI) which is a server side monitoring infrastructure that offers client-side API. Using PMI you can monitor the overall health and performance of the application server. The performance data is made available via JMX.

**Note:** PMI is enabled from the WebSphere administrative console.

It is important to thoroughly understand your application's architecture and deployment when checking performance throughout the product lifecycle. This is especially true when monitoring the J2EE application deployed on a WebSphere server. For example, Web Services counters are relevant only if your application has them as well.

SiteScope WebSphere Solution template is the recommended method for monitoring WebSphere while using LoadRunner or Performance Center. The Solution template comes with predefined set of counters for monitoring.

Alternatively, you can use the SiteScope WebSphere monitor. Using this monitor requires manual configuration the desired counters. Detailed instructions are provided in the SiteScope User Guide.

# **Most Important Counters**

The following list of counters includes the most important counters for performance and workload characterization. WebSphere exposes many more; in order to monitor them you can select them while you configure the SiteScope monitor.

The counters below are classified according to the IBM WebSphere classification.

Note: Counters may vary depending on what is installed on the application server.

#### Enterprise Java Beans

| Counter            | Key                        | Description                                                                                                    |
|--------------------|----------------------------|----------------------------------------------------------------------------------------------------|
| ReadyCount         | beanModule.readyCount      | The number of concurrently ready beans (entity and session). This counter was called <b>concurrent active</b> in Versions 3.5.5+ and 4.0. |
| LiveCount          | beanModule.concurrentLives | The number of concurrently live beans.                                                                                                    |
| MethodResponseTime | bean Module. avg Method Rt | The average response time (in milliseconds) on the bean methods (home, remote, local).                                                    |
| ActiveMethodCount  | beanModule.activeMethods   | The number of concurrently active methods - the number of methods called at the same time.                                                |
| MessageCount       | bean Module. message Count | The number of messages delivered to the bean onMessage method (message driven beans).                                                     |

| Counter             | Key                                | Description                                                                                             |
|---------------------|------------------------------------|----------------------------------------------------------------------------------------------------|
| MessageBackoutCount | bean Module. message Backout Count | The number of messages that failed to be delivered to the bean onMessage method (message driven beans). |
| PooledCount         | bean Module.pool Size              | The number of objects in the pool (entity and stateless).                                               |
| WaitTime            | beanModule.avgSrvSessionWaitTime   | The average time taken to obtain a ServerSession from the pool (message driven bean).                   |

# JDBC Connection Pool

| Counter               | Key                                    | Description                                                           |
|-----------------------|----------------------------------------|-----------------------------------------------------------------------|
| Concurrent<br>waiters | connectionPoolModule.concurrentWaiters | The number of threads that are currently waiting for a connection.    |
| Faults                | connectionPoolModule.faults            | The total number of faults, such as timeouts, in the connection pool. |
| Percent<br>used       | connectionPoolModule.percentUsed       | The average percent of the pool that is in use.                       |

# Java Virtual Machine (JVM)

| Counter         | Кеу                         | Description                                             |
|-----------------|-----------------------------|---------------------------------------------------------|
| FreeMemory      | jvmRuntimeModule.freeMemory | The free memory in the JVM run time.                    |
| ProcessCpuUsage | jvmRuntimeModule.cpuUsage   | The CPU Usage (in percent) of the Java virtual machine. |
| UsedMemory      | jvmRuntimeModule.usedMemory | The used memory in the JVM run time.                    |

# Servlet Session

| Counter     | Key                                  | Description                                                                                                    |
|-------------|--------------------------------------|----------------------------------------------------------------------------------------------------|
| ActiveCount | servletSessionsModule.activeSessions | The number of concurrently active sessions. A session is active if the WebSphere Application Server is currently processing a request. |
| LiveCount   | servletSessionsModule.liveSessions   | The number of local sessions that are currently cached in memory.                                                                      |

#### Transaction

| Counter              | Кеу                                         | Description                                            |
|----------------------|---------------------------------------------|--------------------------------------------------------|
| ActiveCount          | transactionModule.activeGlobalTrans         | The number of concurrently active global transactions. |
| LocalActiveCount     | transactionModule.activeLocalTrans          | The number of concurrently active local transactions.  |
| RolledbackCount      | transaction Module. global TransRolled Back | The total number of global transactions rolled back.   |
| LocalRolledbackCount | transaction Module. local TransRolled Back  | The number of local transactions rolled back.          |
| GlobalTimeoutCount   | transactionModule.globalTransTimeout        | The number of global transactions timed out.           |
| LocalTimeoutCount    | transactionModule.localTransTimeout         | The number of local transactions timed out.            |

# Thread Pool

| Counter                 | Key                                 | Description                                                  |
|-------------------------|-------------------------------------|--------------------------------------------------------------|
| ActiveCount             | threadPoolModule.activeThreads      | The number of concurrently active threads.                   |
| PoolSize                | threadPoolModule.poolSize           | The average number of threads in pool.                       |
| PercentMaxed            | threadPoolModule.percentMaxed       | The average percent of the time that all threads are in use. |
| DeclaredthreadHungCount | threadPoolModule.declaredThreadHung | The number of threads declared hung.                         |

# Web Application

| Counter            | Key                                      | Description                                                                               |
|--------------------|------------------------------------------|-------------------------------------------------------------------------------------------|
| ConcurrentRequests | webAppModule.servlets.concurrentRequests | The number of requests that are concurrently processed.                                   |
| ServiceTime        | webAppModule.servlets.responseTime       | The response time (in milliseconds) of a servlet request.                                 |
| ConcurrentRequests | webAppModule.url.concurrentRequests      | The number of requests processing concurrently for a URI associated with a servlet.       |
| ServiceTime        | webAppModule.url.responseTime            | The average service response time (in milliseconds) for an URI associated with a servlet. |

# System

| Counter                          | Key                         | Description                                                                                                    |
|----------------------------------|-----------------------------|----------------------------------------------------------------------------------------------------|
| CPUUsageSinceLast<br>Measurement | systemModule.cpuUtilization | The average system CPU utilization taken over the time interval since the last reading.                                                                                                    |
|                                  |                             | Notes:                                                                                                    |
|                                  |                             | <ul> <li>Because the first call is required to perform initialization, a value such as 0, which is not valid, will be returned. All subsequent calls return the expected value.</li> <li>On SMP machines, the value returned is the utilization averaged over all CPUs.</li> </ul>                                                                                  |
| FreeMemory                       | systemModule.freeMemory     | The amount of real free memory                                                                                                    |
| ,                                | ,                           | available on the system.                                                                                                    |
|                                  |                             | Notes:                                                                                                    |
|                                  |                             | <ul> <li>Real memory that is not allocated is only a lower bound on available real memory, since many operating systems take some of the otherwise unallocated memory and use it for additional I/O buffering.</li> <li>The exact amount of buffer memory which can be freed up is dependent on both the platform and the application (s) running on it.</li> </ul> |

# **Optimization & Tuning**

Optimization and tuning are crucial for resolving performance issues. In most cases application code optimization is required, but sometimes fixing poorly tuned environment can dramatically improve performance.

This section lists a few possible tuning practices. Some are oriented for WebSphere Application Server, while others are general for any application server. There are many other tuning practices that can improve the performance of your application.

Tuning requires a long and iterative process of testing and analysis. Any configuration change requires careful validation. Before applying any of the below practices, validate the relevancy of the configuration to your specific application by understanding the parameters and the workload generated against your server.

#### **Tune Pool Sizes**

Tuning EJB, JDBC and Thread related pools for their appropriate size increases the server's capacity and it performs better. To tune these pools you monitor the relevant counters. (see "Most Important Counters" on page 146) In particular, look for the amount of concurrent requests, waits, and LoadRunner transaction response time. The application design needs to be taken into consideration in order to avoid misconfiguration.

#### Use the Prepared Statement Cache

The prepared statement cache keeps compiled SQL statements in memory, thus avoiding a round-trip to the database when the same statement is used later. The prepared statement cache needs to be sized based on the number of concurrent requests being processed and the design of the application.

#### **JVM Tuning**

- Examine which collection algorithm suits your application better: concurrent or parallel.
- Determine the optimal heap size.
  - Monitor your application under peak load.
  - Analyze how often collections take place. Too frequent collections with shrinking free memory size might require application code optimization.
  - Analyze how long full GC takes. If it takes more than 5 seconds, lower the heap size.
  - Analyze the average memory footprint. If the heap is 85% free after a full GC, its size can be lowered.

#### General

- Always serve static content such as HTML pages, images, CSS files, and JavaScript files using a
  Web server. This will reduce the CPU time spent on the application server machine, leaving
  more time to process other jobs.
- Disable functions that are not required. For example, if your application does not use the Web services addressing (WS-Addressing) support, disabling this function can improve performance.
- Ensure that the transaction log is assigned to a fast disk.

# Part 6: Database Resource Monitoring

# Chapter 12: Database Resource Monitoring - Introduction

The majority of modern applications are designed to run in multi-tiered architecture, where the functionality of the application is spread across multiple layers or tiers, each typically executing on its own server. These layers usually include, but are not limited to, the following:

- User Interface. Bridges the communication between the user and the application.
- Business Layer. Associated with all business rules necessary to run an application.
- Data layer. Addresses the data required for managing business transactions.

This structure provides certain important benefits such as relatively light client footprint, deployment on the server side only, separation of functionality, no direct access to the database, thus lowering total cost of development and ownership of the application.

With this distributed complexity, each of the layers may cause performance problems. However, more frequently than not, performance engineers find the root of the end user dissatisfaction with performance in slow responses from the database tier.

Databases are always in the process of change - be it data, queries, or some logic. Therefore, it is imperative to ensure optimal performance of the database as this is essential to any data-driven application of today.

There are many factors affecting overall application performance that originated on the database side, such as:

- Poor database design during the application development
- Poor standards followed in table design
- Poor indexing of databases
- Poor partitioned data across tables
- Poor logic used in queries
- Inappropriately stored procedures
- · Poorly configured storage hardware
- Database server machines dedicated to multiple applications

# **Chapter 13: Oracle Monitoring**

This chapter describes best practices for Oracle monitoring.

#### This chapter includes:

| Overview                       | 155 |
|--------------------------------|-----|
| Architecture                   | 155 |
| Monitoring                     | 157 |
| Most Important Oracle Counters |     |
| Optimization and Tuning        |     |

#### **Overview**

The Oracle database is a relational database management system (RDBMS) produced by the Oracle Corporation. |The Oracle database is rich with features that contribute to its high availability, scalability, performance, manageability, and security. These features make Oracle an enterprise class RDBMS and one of the top leaders in this realm.

The Oracle database has comprehensive support for application development owing to different capabilities and features. Oracle also offers data access methods for both Java and .NET.

The Oracle database comes in several editions, each targeted to different a scale of usage:

- **Standard Edition (SE).** Contains base database functionality. Oriented typically for servers running one to four CPUs. If the number of CPUs exceeds 4 CPUs, the user must convert to an Enterprise license. SE has no memory limits, and can utilize clustering with Oracle RAC.
- Enterprise Edition (EE). Extends the 'Standard Edition', especially in the areas of performance and security. Oriented for servers running 4 or more CPUs. EE has no memory limits, and can utilize clustering using Oracle RAC software.
- Standard Edition One. Introduced with Oracle 10g, has some feature-restrictions comparing to the 'Standard Edition'. Oriented for use on systems with one or two CPUs. It has no memory limitations.
- Express Edition ('Oracle Database XE'). Introduced in 2005, it is free to distribute on Windows and Linux platforms. It has a footprint of only 150 MB and is restricted to the use of a single CPU and a maximum of 4 GB of user data. Although it can be installed on a server with any amount of memory, it is limited to using 1 GB at most.
- **Oracle Database Lite.** Intended to run on mobile devices. The database, partially located on the mobile device, can synchronize with a server-based installation.

It is a known fact that the database tier has a great deal of influence on application performance. Oracle, as one of the top players in the database field, is an important environment to get familiar with from a performance perspective. This chapter helps you understand the Oracle database's high-level architecture, learn about its monitoring capabilities. It also lists the most important counters for monitoring and describes some tuning related practices.

#### **Architecture**

The Oracle database consists of an instance and data storage. The instance is a set of operating system processes and memory structures that interact with the storage. The memory structure is called the System Global Area (SGA) and storage is logically stored as tablespaces and physically as data files. Tablespaces can contain various types of memory segments. Segments, in turn, comprise one or more extents. Extents comprise groups of contiguous data blocks and data blocks form the basic units of data storage. At the physical level, data files comprise one or more data blocks, where the block size can vary from one data file to another.

Oracle database management tracks its computer data storage with the help of information stored in the SYSTEM tablespace. The SYSTEM tablespace contains the data dictionary - and often (by default) indexes and clusters. A data dictionary consists of a special collection of tables that contain information about all the user objects in the database.

The following diagram illustrates Oracle database architecture. It displays the different memory structures on the instance level as well as the data files on the storage level.

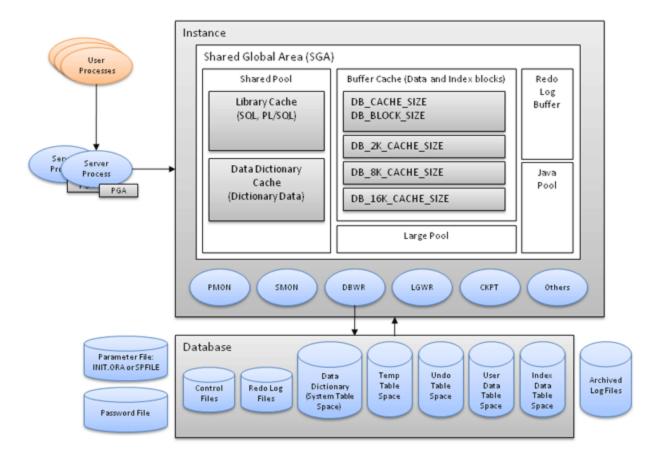

Each Oracle instance uses a **System Global Area (SGA)**, which is a shared memory area, to store its data and control information. The instance allocates itself an SGA when it starts, and deallocates it at shutdown time. The information in the SGA consists of the following elements, each of which has a fixed size, established at instance startup:

- **Buffer cache.** Stores the most recently used data blocks. This helps Oracle reduce I/O and improve performance as new requests for the same data are fetched from the buffer cache and not from the disk.
- **Redo log buffer.** Stores redo entries, that is, a log of changes made to the database. This helps Oracle recover the instance in case of system failure.
- Shared pool. Stores shared memory structures such as shared SQL areas in the library cache
  and internal information in the data dictionary. An insufficient amount of memory allocated to
  the shared pool can cause performance degradation.

- **Library cache.** Stores shared SQL, caching the parse tree and the execution plan for every unique SQL statement. This reduces the amount of memory needed and reduces the processing time used for parsing and execution planning.
- Data Dictionary cache. Stores information such as user information, privileges, table names, datatypes, and so on. The data dictionary helps Oracle parse SQL statements. Performance bottlenecks in the data dictionary affect all Oracle users.

The **Program Global Area (PGA)** is a server-side process serving a user process running on the client machine. The PGA memory area contains data and control information for Oracle's server processes. The PGA holds information regarding the user session, the session variables, sorts, bind variables, and so on.

Oracle typically relies on a group of processes, running simultaneously in the background and interacting, to monitor the database and enhance its performance. The following processes are part of a longer list of processes running on the instance level:

- Database writer processes (DBWR). Responsible for writing data to the disk.
- Log-writer process (LGWR). Responsible for writing data to the log.
- **System monitor process (SMON).** Responsible for instance recovery, deallocation of temporary segments, and merging free space areas.
- Process monitor (PMON). Responsible for cleaning up after failed processes.
- **Checkpoint process (CKPT).** Responsible for signaling about a checkpoint and updating relevant files that a checkpoint has occurred.

The Java Pool is relevant only when Java code is running on the instance level and the Large Pool is optional. In the event that the Large Pool is used, it comes to ease the overhead on the Shared Pool by storing some of the information that the Shared Pool stores by default.

Oracle architecture comes to provide the optimal performance possible throughout reducing I/O operations to their minimum. Performance monitoring and tuning should validate whether the configuration on your deployment indeed leverages these capabilities.

# **Monitoring**

Oracle provides several tools and utilities for performance monitoring and tuning.

- Automated Database Diagnostics Monitor (ADDM). Allows an Oracle database to diagnose
  itself and determine how potential problems could be resolved. ADDM runs automatically after
  each Automatic Workload Repository (AWR) statistics capture, making the performance
  diagnostic data readily available. Since AWR captures occur on a regular basis, this ensures that
  the database diagnoses its performance, and detects the root cause. ADDM considers the
  following issues as problems:
  - CPU bottlenecks. Is the system CPU bound by Oracle or some other application?
  - **Undersized memory structures.** Are the Oracle memory structures, such as the SGA, PGA, and buffer cache, adequately sized?

- I/O capacity issues. Is the I/O subsystem performing as expected?
- High load SQL statements. Are there any SQL statements that are consuming excessive system resources?
- High load PL/SQL execution and compilation, as well as high load Java usage.
- **RAC specific issues.** What are the global cache hot blocks and objects; are there any interconnect latency issues?
- **Sub-optimal use of Oracle by the application.** Are there problems with poor connection management, excessive parsing, or application level lock contention?
- Database configuration issues. Is there evidence of incorrect sizing of log files, archiving issues, excessive checkpoints, or sub-optimal parameter settings?
- Concurrency issues. Are there buffer busy problems?
- Hot objects and top SQL for various problem areas.
  - This makes ADDM and AWR reports a very meaningful tool for identifying performance issues and a starting point for tuning.
- **Oracle Enterprise Manager.** Provides a set of systems management tools for managing the Oracle environment. It has tools to monitor the Oracle environment and automate tasks.
- **SQL Trace.** Provides performance information on individual SQL statements. It generates the following statistics for each statement:
  - · Parse, execute, and fetch counts
  - CPU and elapsed times
  - Physical reads and logical reads
  - Number of rows processed
  - · Misses on the library cache
  - Username under which each parse occurred
  - Each commit and rollback
- TKProf. A utility used to format SQL Trace output into human readable format. It is very
  helpful during the effort of SQL statements tuning. It can also be used for determining
  execution plans for SQL statements and for creating an SQL script that stores the statistics in
  the database.

Oracle stores information relevant for monitoring in different statistics tables. These tables are also used by the Oracle SQL statement optimizer. For example:

- Session statistics, V\$SESSTAT
- System statistics, V\$SYSSTAT
- V\$LATCH, V\$BUFFER\_POOL\_STATISTICS

Micro Focus monitoring solutions leverage the data in these tables, allowing accessing the data while running a performance test. It is recommended to use the SiteScope Oracle Database Solution that has recommended built-in counters.

# **Most Important Oracle Counters**

| Counter                                                  | Description                                                                                                    |
|----------------------------------------------------------|----------------------------------------------------------------------------------------------------|
| sorts (disk)<br>(V\$SYSSTAT<br>1/sid)<br>(absolute)      | Number of sort operations that required at least one disk write.  Sorts that require I/O to disk are quite resource intensive. You might want to increase the size of the initialization parameter SORT_AREA_SIZE.                                                                                                    |
| sorts<br>(memory)<br>(V\$SYSSTAT<br>1/sid)<br>(absolute) | Number of sort operations that were performed completely in memory and did not require any disk writes. You cannot do much better than memory sorts, except maybe no sorts at all. Sorting is usually caused by selection criteria specifications within table join SQL operations.                                                     |
| db block<br>gets<br>(V\$SYSSTAT<br>1/sid)<br>(absolute)  | Number of blocks accessed in buffer cache for INSERT, UPDATE, DELETE, and SELECT FOR UPDATE. Represent block logical reads (from cache). The logical reads ALWAYS include the physical reads. Low number of physical reads is preferable.                                                                                               |
| consistent gets (V\$SYSSTAT 1/sid) (absolute)            | Number of blocks accessed in buffer cache for normal queries (SELECTs without for update clause). Represent block logical reads (from cache). The logical reads ALWAYS include the physical reads. Low number of physical reads is preferable.                                                                                          |
| physical<br>reads<br>(V\$SYSSTAT<br>1/sid)<br>(absolute) | Total number of data blocks read from disk. This number equals the value of <b>physical reads direct</b> plus all reads into buffer cache. Low number of physical reads is preferable. This number must be compared to logical reads to calculate cache hit ratio. Logical reads is the sum of database block gets and consistent gets. |
| physical writes (V\$SYSSTAT 1/sid) (absolute)            | Total number of data blocks written to disk. This number equals the value of <b>physical writes direct</b> plus all writes from buffer cache.                                                                                                    |
| redo writes<br>(V\$SYSSTAT<br>1/sid)<br>(absolute)       | Total number of writes by LGWR to the redo log files. <b>redo blocks written</b> divided by this statistic equals the number of blocks per write.                                                                                                    |

| Counter                                                                     | Description                                                                                                    |
|-----------------------------------------------------------------------------|----------------------------------------------------------------------------------------------------|
| redo entries<br>(V\$SYSSTAT<br>1/sid)<br>(absolute)                         | Redo entries contain the information necessary to reconstruct, or redo, changes made to the database by INSERT, UPDATE, DELETE, CREATE, ALTER, or DROP operations. Redo entries are used for database recovery, if necessary.  Redo entries -> successful redo writes. Ratio Redo buffer allocation retries / Redo entries should be less than 1%.                                                                                                    |
| redo buffer<br>allocation<br>retries<br>(V\$SYSSTAT<br>1/sid)<br>(absolute) | Total number of retries necessary to allocate space in the redo buffer. Retries are needed either because the redo writer has fallen behind or because an event such as a log switch is occurring.  Redo buffer allocation retries -> failed redo writes. Ratio Redo buffer allocation retries / Redo entries should be less than 1%.                                                                                                    |
| redo log space requests (V\$SYSSTAT 1/sid) (absolute)                       | Number of times the active log file is full and Oracle must wait for disk space to be allocated for the redo log entries. Such space is created by performing a log switch.  Log files that are small in relation to the size of the SGA or the commit rate of the work load can cause problems. When the log switch occurs, Oracle must ensure that all committed dirty buffers are written to disk before switching to a new log file. If you have a large SGA full of dirty buffers and small redo log files, a log switch must wait for DBWR to write dirty buffers to disk before continuing.  Also examine the log file space and log file space switch wait events in V\$SESSION_WAIT |
| parse count (hard) (V\$SYSSTAT 1/sid) (absolute)                            | Total number of parse calls (real parses). A hard parse is a very expensive operation in terms of memory use, because it requires Oracle to allocate a workheap and other memory structures and then build a parse tree.  Should be minimized. The ratio of Hard Parse to Total should be less than 20%.                                                                                                    |
| parse count (total) (V\$SYSSTAT 1/sid) (absolute)                           | Total number of parse calls (hard and soft). A soft parse is a check on an object already in the shared pool, to verify that the permissions on the underlying object have not changed.  The ratio of Hard Parse to Total should be less than 20%.                                                                                                    |

| Counter                                                              | Description                                                                                                    |
|----------------------------------------------------------------------|----------------------------------------------------------------------------------------------------|
| parse time<br>cpu<br>(V\$SYSSTAT<br>1/sid)<br>(absolute)             | Total CPU time used for parsing (hard and soft) in 10s of milliseconds.                                                                                                    |
| parse time<br>elapsed<br>(V\$SYSSTAT<br>1/sid)<br>(absolute)         | Total elapsed time for parsing, in tens of milliseconds. Subtract <b>parse time cpu</b> from this statistic to determine the total waiting time for parse resources.                                                                                                    |
| CPU used by<br>this session<br>(V\$SYSSTAT<br>1/sid)<br>(absolute)   | Amount of CPU time (in tens of milliseconds) used by a session from the time a user call starts until it ends. If a user call completes within 10 milliseconds, the start- and end-user call times are the same for purposes of this statistic, and 0 milliseconds are added. |
| bytes sent via SQL*Net to client (V\$SYSSTAT 1/sid) (absolute)       | Total number of bytes sent to the client from the foreground processes. Gives a general indication regarding the amount of data transferred over the net.                                                                                                    |
| bytes received via SQL*Net from client (V\$SYSSTAT 1/sid) (absolute) | Total number of bytes received from the client over Oracle Net Services. Gives a general indication regarding the amount of data transferred over the net.                                                                                                    |
| logons current (V\$SYSSTAT 1/sid) (absolute)                         | Total number of current logons. Useful only in V\$SYSSTAT.                                                                                                    |

In addition to the counters mentioned above, it is recommended to monitor relevant tablespace usage. In the case of less than 2% free space in any of them, the tablespace size should be increased.

# **Optimization and Tuning**

When performance issues are encountered, optimization and tuning are required to alleviate the issues. In most cases, application-code optimization is required, but sometimes fixing poorly tuned environment can dramatically improve performance.

This section lists a few possible tuning practices. Some are oriented for the Oracle database, while others are general for any database server, and the rest for any server. There are many other tuning practices that might be more effective for your application.

Tuning requires a long and iterative process of testing and analysis. Any configuration change requires careful validation. Before applying any of the practices mentioned below, you should first validate the relevancy of the configuration to your specific application by understanding the parameters and workload generated against your server.

- Make sure Oracle Cost Based Optimizer is running.
- Gather optimizer statistics on a regular basis.
- Tune SQL statements:
  - Identify problematic SQL statements (that is, long performing SQL statements)
  - Review Oracle optimizer statistics (make sure the cost-based optimizer is running and statistics are up to date)
  - Review execution plan
  - Restructure SQL statement (if necessary)
  - Restructure index (if necessary)
  - Maintain execution plans over time
- Use bind variables in your SQL statements. This will reduce the amount of cursors stored in the shared pool.
- Use indexes carefully. Not every column should be indexed, only those that are accessed more using queries.
- Assist the SQL optimizer by using optimization hints whenever necessary. This should be done
  after analyzing the SQL statement performance.
- Tune the memory structure size. The size of the Shared Pool, Buffer Cache, and other memory structures is critical for the performance of the database.
  - Run a typical workload against the application
  - Monitor waits, buffer hit ratio, system swapping and paging, and so on

• The following list includes the most important parameters, among others, that should be tuned:

| Parameter                             | Description                                                                                                    |
|---------------------------------------|----------------------------------------------------------------------------------------------------|
| db_cache_<br>size                     | Determines the size of the buffer cache in the SGA.                                                                                                    |
| db_keep_<br>cache_size                | This is where the objects are always present when they are loaded. The objects that qualify for this cache are those which are very frequently accessed and which have to be retained in memory, for example, small frequently used lookup tables. This cache is a subset of default cache defined by parameter DB_CACHE_SIZE. For any database, the DB_CACHE_SIZE must be set. |
| shared_<br>pool_size                  | Determines the size of the shared pool.                                                                                                    |
| pga_<br>aggregate_<br>target          | Specifies the target aggregate PGA memory available to all server processes attached to the instance.                                                                                                    |
| log_buffer                            | Determines the size of the redo log buffer.                                                                                                    |
| query_<br>rewrite_<br>enabled         | Determines whether Oracle rewrites an SQL statement before it is executed.                                                                                                    |
| cursor_<br>sharing                    | Determines what kind of SQL statements can share the same cursors.                                                                                                    |
| db_file_<br>multiblock_<br>read_count | One of the parameters used to minimize I/O during full table scans.  Specifies the maximum number of blocks read in one I/O operation during a sequential scan.                                                                                                    |
| hash_<br>multiblock_<br>io_count      | Specifies how many sequential blocks a hash join reads and writes in one I/O.                                                                                                    |

- To avoid I/O operations, you should aim for a high buffer-cache-hit ratio. This should be higher than 80 in an OLTP environment. 99 is the best value.
- The Dictionary cache hit ratio should be around 90%. Entries for dc\_table\_grants, d\_user\_grants, and dc\_users should be under 5% each in the MISS RATE % column.
- Monitor Sorts refer to sorts in memory vs. sorts in disk. The ratio between disk and memory should be less than 10.
- Reduce database contention to a minimum. Study the amount of locks and latches and

eliminate whenever possible.

• Use the Oracle Database machine for complex large-scale data warehousing workloads.

# Chapter 14: MS SQL Server Monitoring

This chapter describes best practices for Microsoft SQL Server monitoring.

#### This chapter includes:

| Overview                           | 166 |
|------------------------------------|-----|
| Architecture                       | 166 |
| Related Windows Counters           | 167 |
| Most Important SQL Server Counters | 169 |
| CPU-Related Counters               | 171 |
| Batch Requests/sec                 | 172 |
| Memory-Related Counters            |     |
| Disk-related Counters              | 178 |
| Lock-related Counters              | 180 |

#### Overview

Microsoft SQL Server is one of the most widely used database systems. It has grown from handling small departmental tasks to serving up the largest databases on the planet. No longer a simple "database", Microsoft SQL Server is now a complete data architecture solution capable of handling the data storage and manipulation needs of any organization. Organizations can use this solution to store and manage many types of data, including XML, email, time/calendar, file, document, geospatial, and so on, while providing a rich set of services to interact with the data: search, query, data analysis, reporting, data integration, and robust synchronization. Developers can write applications that access SQL Server from a server to a desktop or mobile device using a variety of technologies, whether Microsoft based or third party vendors.

SQL Server is available in many editions to help meet the needs of any organization. From Express and Compact to Workgroup to Standard and Enterprise, each edition delivers sets of features targeted to specific needs while maintaining the same level of functionality for developers and end users.

It used to be said that SQL Server works great right out of the box and performance is never an issue. However, the advent of cheaper hardware and the explosion of data is pushing more users against the limits of the out-of-the-box performance of SQL Server. It is the job of the performance engineer to find these problems by using various monitoring techniques. In The SQL Server world, the Enterprise and Standard editions are of most interest.

#### **Architecture**

The performance behavior of almost every component of SQL Server has been exposed via specific counters which are added to regular Windows objects and counters once SQL Server is installed. However, you will usually start from monitoring Windows system resources such as CPU utilization, disk activity, memory management, and network bandwith (see "Windows Monitoring" on page 33).

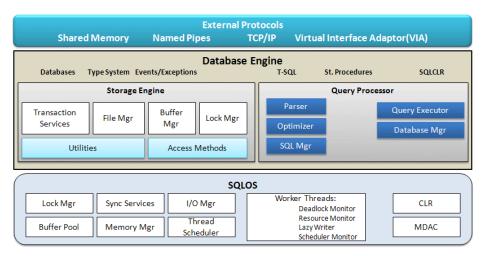

The reason to monitor these resource domains is that they represent the major hardware components of a server, and each component is involved in servicing user requests. The timely performance of these components is directly related to overall perceived application performance. Therefore, a problem with one or more of these four areas is likely to result in user complaints. SQL Server relies heavily on CPU performance, available memory, and disk throughput, whereas the client performance depends heavily on network performance. Any processor which is consistently busy for 90 percent of the time or more will result in a work requests queueing, and performance will likely suffer.

In addition, SQL Server can be very demanding on memory, and performance can really suffer if physical memory becomes exhausted, when typically Windows is forced to use the page file. Disk is almost certainly the slowest component because of its mechanical nature. SQL Server's need to retrieve data from disk often means any delays at the disk I/O will impact overall performance. Finally, your database could be performing perfectly well, but if there is latency in the network or if packet loss is high, forcing retransmissions, your server's brilliant speed will be non-existent in the eyes of the end user.

#### **Related Windows Counters**

When monitoring system resources of a machine with SQL Server installed, there are some most important counters to be tracked, including additional recommendations:

 CPU. Adding new physical processors is not an easy task, hence it is important to make sure that all CPU units are equally engaged under load. Watch the following counters:

**Note:** For complete details about these counters, see "Processor - Most Important Counters" on page 35.

- % Processor Time. Measures individual processor time to ensure load balancing between CPUs
- Processor Queue Length. If this counter regularly exceeds the recommended maximum, but
  the CPU utilization is not correspondingly as high (which is typical), then consider reducing
  the SQL Server maximum worker threads configuration setting. Doing this forces thread
  pooling to start or to take greater advantage of it.
- Context Switches/sec. There are two ways to lower this value:
  - Affinity mask. Under heavy load, specifying which processor runs which thread improves
    performance by reducing the number of times the processor cache needs to be reloaded.
    Sometimes excluding some processors from SQL Server's reach helps improve handling
    operating system requests.
  - Lightweight pooling. When using this SQL Server option, the database turns to a fiber-based model rather than a default thread-based model. Fibers are scheduled by the database server instead of the operating system, so there is less CPU load.
- Memory. SQL Server manages its memory dynamically, requesting or releasing it from the

operating system. Make sure that appropriate dynamic options are selected and that the maximum memory available for the database is close to physical highest level.

Watch the following counters:

**Note:** For complete details about these counters, see "Memory - Most Important Counters" on page 41.

- Available Bytes
- Pages/sec. Indicates the number of times disk I/O and/or memory outside SQL Server's allocated range is accessed. This value should be ideally be close to 0 with possible spikes for backups and restore.
- Page Faults/sec
- Disk. Database probably has the most I/O intensive operation of all application tiers, so
  monitoring disk activity is critical.

Watch the following counters:

**Note:** For complete details about these counters, see "I/O - Most Important Counters" on page 49.

- % Disk Time. The percentage of time spent on read/write functions. You monitor physical disk counters for single disk volume and logical disk counters for volumes spanning multiple disks. If this value exceeds 55%, this is a clear indication of I/O bottleneck. In this case, you may also want to drill down to %Disk Read Time and %Disk Write Time counters. The sum of these is the value for this counter. Possible tuning may include adding more and faster disks, getting more cache to the disk controller, defragmentation, and reconfiguration of RAID devices.
- Avg. Disk Queue. Shows actual queue length for a specific disk, although this counter
  may be sort of arbitrary in the age of storage area networks (SAN). You monitor physical
  disk counters for single disk volume and logical disk counters for volumes spanning
  multiple disks. Do not add the \_Total counter, as this can generalize the result and mask
  problems which could lead to you making false assumptions about disk performance.

**Tip:** It is a very good practice to separate SQL Server data and log files on different disks as they have different I/O patterns. It is also recommended to separate system and user databases onto different disks.

 Network. Some applications are designed to be very "chatty" when there is a lot of data is sent over the network. Watch the following counter:

**Note:** For complete details , see "Network - Most Important Counters" on page 54.

 Bytes Total/sec. Along with more specific Bytes Received/sec an Bytes Sent/sec counters, shows actual network card throughput. Possible tuning may include adding more and faster network cards, using full duplex option of the card. Reconfigure database settings to remove all unnecessary protocols, leaving TCP/IP as the primary one on both server and client.

### Most Important SQL Server Counters

SQL Server performance architecture follows Microsoft's approach implemented in the Windows operating system and .NET framework. As such it is organized around objects, instances, and counters (see details about Windows architecture on "Architecture" on page 34). An object is any SQL Server resource, such as an SQL Server lock or Windows XP process. Each object contains one or more counters that determine various aspects of the objects to monitor. Some objects have several instances if multiple resources of a given type exist on the computer. Counters for the default instance appear in the format SQLServer:<a href="https://square.counters.counters.counters.counters.counters.counters.counters.counters.counters.counters.counter.counters.counter.counters.counter.counters.counter.counter.cou

There are quite a few SQL performance objects including:

- 20 objects for the SQLServer engine itself
- Three objects for Service Broker
- · Four objects for SQLAgent
- Five objects for SQL Replication

The following table lists database engine counters:

|     | Counter                     | Description                                                              |
|-----|-----------------------------|--------------------------------------------------------------------------|
| CPU | SQL<br>Compilations/sec     | Indicates the number of times compilations occurred per second           |
|     | SQL Re-<br>Compilations/sec | Indicates the number of times re-compilations occurred per second        |
|     | Batch<br>Requests/Sec       | Indicates the number of Transact-SQL command batches received per second |

|        | Counter                      | Description                                                                                                    |
|--------|------------------------------|----------------------------------------------------------------------------------------------------|
| Memory | Total Pages                  | Indicates the number of pages in the buffer pool                                                                                        |
|        | Target Pages                 | Indicates the ideal number of pages in the buffer pool                                                                                  |
|        | Total Server<br>Memory (KB)  | Indicates the amount of memory the KB SQL Server is currently using                                                                     |
|        | Target Server<br>Memory (KB) | Indicates the amount of memory the KB SQL Server needs to operate efficiently.                                                          |
|        | Buffer cache hit ratio       | Indicates the percentage of pages that were found in the memory                                                                         |
|        | Page Life<br>Expectancy      | Indicates the number of seconds a page will stay in the buffer pool without reference                                                   |
|        | Stolen Pages                 | Indicates the number of pages used for miscellaneous server purposes (including procedure cache)                                        |
|        | Cache hit ratio              | Indicates the ratio between cache hits and lookups                                                                                      |
|        | Memory Grants<br>Pending     | Indicates the total number of processes waiting for a workspace memory grant                                                            |
|        | Checkpoint pages/sec         | Indicates the number of pages flushed to disk per second by a checkpoint or other operation that requires all dirty pages to be flushed |
|        | Lazy writes/sec              | Indicates the number of buffers written per second by the buffer manager's lazy writer                                                  |
| Disk   | Full Scans/sec               | Indicates the number of unrestricted full scans per second                                                                              |
|        | Page Splits/sec              | Indicates the number of page splits per second that occur as a result of overflowing index pages                                        |
|        | Temp Tables<br>Creation Rate | Indicates the number of temporary tables/table variables created per second                                                             |
| Locks  | Average Wait<br>Time (ms)    | Indicates the average amount of wait time (in milliseconds) for each lock request that resulted in a wait                               |

#### **CPU-Related Counters**

If **sqlserver.exe** utilizes most of CPU capacity, this may point to issues inside SQL Server. In addition to Windows counters explained in "Related Windows Counters" on page 167, these issues can be revealed using the following counters:

#### **SQL** Compilations/sec

| Official Name           | SQLServer:SQL Statistics\SQL Compilations/sec                                                                                                    |
|-------------------------|----------------------------------------------------------------------------------------------------|
| Counter Type            | Interval difference counter (rate/second)                                                                                                    |
| Description             | The number of times per second that SQL Server compilations have occurred.                                                                                                    |
| Usage Notes             | A common cause of excessive CPU utilization, which could be caused by schema problems or low memory conditions is query execution plan compilation and re-compilation. When compiled, plans should remain in memory — unless there is excessive memory pressure that may cause plans to be dropped from the cache. |
| Performance             | Under steady conditions, you should expect to see at least 90 percent plan reuse.                                                                                                    |
| Threshold               | Warning when over 10%                                                                                                    |
| Related<br>Measurements | SQL Re-Compilations/sec                                                                                                    |

#### **SQL Re-Compilations/sec**

| Official Name | SQLServer:SQL Statistics\SQL Re-Compilations/sec                                                                                                    |
|---------------|----------------------------------------------------------------------------------------------------|
| Counter Type  | Interval difference counter (rate/second)                                                                                                    |
| Description   | The number of times per second that SQL Server re-compilations have occurred.                                                                           |
| Usage Notes   | If only ad hoc T-SQL is used or queries are not parameterized properly, SQL Server may not re-use any plans, or cause plan compilation for every query. |
| Performance   | A recompile can cause deadlocks and compile locks that are not compatible with any locking type.                                                        |
| Threshold     | Warning when over 10% of SQL Compilations/sec                                                                                                    |

| Related      | SQL Compilations/sec |
|--------------|----------------------|
| Measurements |                      |

#### Batch Requests/sec

| Official Name           | SQLServer:SQL Statistics\Batch Requests/sec                                                                                                    |
|-------------------------|----------------------------------------------------------------------------------------------------|
| Counter Type            | Interval difference counter (rate/second)                                                                                                    |
| Description             | The number of Transact-SQL command batches received per second.                                                                                                    |
| Usage Notes             | Shows how busy SQL Server's CPUs are.                                                                                                    |
| Performance             | If this counter goes above threshold this could mean that if you are not already experiencing a CPU bottleneck, you may very well experience one soon. Of course, this is a relative number, depending on hardware capabilities. |
| Threshold               | Warning when over 1000                                                                                                    |
| Related<br>Measurements | N/A                                                                                                    |

**Note:** Some performance engineers monitor *SQLServer:Databases\ Transaction/Sec: \_ Total* counter which measures activities taken inside transactions only - not all the activities like the *Batch Requests/sec* counter does.

#### **Memory-Related Counters**

SQL Server performance and stability are entirely dependent on sufficient available memory. A memory shortage often results in Windows serving the virtual address space from the paging file, which usually has an immediate and very apparent impact on performance.

In addition to the Windows counters explained in "Related Windows Counters" on page 167, use the following counters to monitor memory-related issues:

#### **Total Pages**

| Official Name | SQLServer:Buffer Manager\Total Pages                                                |
|---------------|-------------------------------------------------------------------------------------|
| Counter Type  | Instantaneous (sampled once during each measurement period).                        |
| Description   | The number of pages in the buffer pool (includes database, free, and stolen pages). |

| Usage Notes             | Shows the total number of pages acquired by SQL Server from Windows operating system.     |
|-------------------------|-------------------------------------------------------------------------------------------|
| Performance             | Indicates other processes running on the machine, taking physical memory from SQL Server. |
| Threshold               | See tip below.                                                                            |
| Related<br>Measurements | Target Pages                                                                              |

#### **Target Pages**

| Official Name           | SQLServer:Buffer Manager\Target Pages                                       |
|-------------------------|-----------------------------------------------------------------------------|
| Counter Type            | Instantaneous (sampled once during each measurement period).                |
| Description             | The ideal number of pages in the buffer pool.                               |
| Usage Notes             | Shows the total number of pages required by SQL Server to process requests. |
| Performance             | N/A                                                                         |
| Threshold               | See tip below.                                                              |
| Related<br>Measurements | Total Pages                                                                 |

**Tip:** If the Target Pages and Total Pages values are the same, the SQL Server has sufficient memory. If the Target is greater than the Total, it is usually due to another Windows process which is preventing the SQL Server from acquiring as much memory as it would like in order to operate.

#### Total Server Memory (KB)

| Official Name | SQLServer:Memory Manager\Total Server Memory (KB)                     |
|---------------|-----------------------------------------------------------------------|
| Counter Type  | Instantaneous (sampled once during each measurement period).          |
| Description   | The amount of memory in Kilobytes that SQL Server is currently using. |

| Usage Notes             | Shows the total number of physical memory acquired by SQL Server from the Windows operating system. |
|-------------------------|----------------------------------------------------------------------------------------------------|
| Performance             | Should be less than total amount of memory on the machine.                                          |
| Threshold               | See tip below.                                                                                      |
| Related<br>Measurements | Target Server Memory (KB)                                                                           |

#### Target Server Memory (KB)

| Official Name           | SQLServer:Memory Manager\Target Server Memory (KB)                            |
|-------------------------|-------------------------------------------------------------------------------|
| Counter Type            | Instantaneous (sampled once during each measurement period).                  |
| Description             | How much memory SQL Server would like to have in order to operate efficiently |
| Usage Notes             | Shows the total amount of memory required by SQL Server to process requests.  |
| Performance             |                                                                               |
| Threshold               | See tip below.                                                                |
| Related<br>Measurements | Total Server Memory (KB)                                                      |

**Tip:** If the value of Total Server Memory (KB) is less than the value of Target Server Memory (KB), then the SQL Server does not have enough memory to run efficiently. Consider adding more physical memory.

#### Buffer cache hit ratio

| Official Name | SQLServer:Buffer Manager\Buffer cache hit ratio                                                                                    |
|---------------|----------------------------------------------------------------------------------------------------|
| Counter Type  | Interval (% Busy)                                                                                                    |
| Description   | The percentage of pages that were found in the memory.                                                                             |
| Usage Notes   | The ratio is the total number of cache hits divided by the total number of cache lookups over the last few thousand page accesses. |

| Performance             | If data pages are not found in the buffer, SQL Server must read them into the buffer from disk. This is usually a slow process because of disk latency and seek times. |
|-------------------------|----------------------------------------------------------------------------------------------------|
|                         | Hence, if after configuring the buffer pool to at least 98% of this counter value, the performance is still poor, consider adding physical memory.                     |
| Threshold               | The higher the value the better. Preferred around the 90% mark.                                                                                                    |
| Related<br>Measurements | N/A                                                                                                    |

# Page Life Expectancy

| Official Name           | SQLServer:Buffer Manager\Page Life Expectancy                                                  |
|-------------------------|------------------------------------------------------------------------------------------------|
| Counter Type            | Average                                                                                        |
| Description             | The number of seconds a page will stay in the buffer pool without references.                  |
| Usage Notes             | The longer the page life expectancy, the healthier the server looks from a memory perspective. |
| Performance             | Clear indicator of low memory on the server.                                                   |
| Threshold               | Problematic if less than 300 seconds.                                                          |
| Related<br>Measurements | N/A                                                                                            |

# **Stolen Pages**

| Official Name | SQLServer:Buffer Manager\Stolen Pages                                                                 |
|---------------|----------------------------------------------------------------------------------------------------|
| Counter Type  | Instantaneous (sampled once during each measurement period).                                          |
| Description   | The number of pages used for miscellaneous server purposes (including procedure cache).               |
| Usage Notes   | Stolen pages are those pages in memory which are stolen by another process on the SQL Server machine. |
| Performance   | High quantities of stolen pages are a clear indicatorof low memory on the server.                     |

| Threshold               | N/A         |
|-------------------------|-------------|
| Related<br>Measurements | Total Pages |

#### Cache Hit Ratio

| Official Name           | SQLServer:Plan Cache\Cache Hit Ratio                                                                                                |
|-------------------------|----------------------------------------------------------------------------------------------------|
| Counter Type            | Interval (% Busy)                                                                                                    |
| Description             | Ratio between cache hits and lookups.                                                                                               |
| Usage Notes             | Percentage of time that the record was found in cache.  Note: In SQL Server 2000 this counter was found under Cache Manager object. |
| Performance             | This counter is a good indicator of caching mechanism in SQL Server.                                                                |
| Threshold               | Should be around 99%. A value of 90% should generate a warning.                                                                     |
| Related<br>Measurements | N/A                                                                                                    |

# **Memory Grants Pending**

| Official Name           | SQLServer:Memory Manager\Memory Grants Pending                                                                                                    |
|-------------------------|----------------------------------------------------------------------------------------------------|
| Counter Type            | Instantaneous (sampled once during each measurement period).                                                                                                    |
| Description             | Indicates the total number of processes waiting for a workspace memory grant.                                                                                            |
| Usage Notes             | This is effectively a queue of processes awaiting a memory grant.                                                                                                    |
| Performance             | If there are any processes queuing waiting for memory, you should expect degraded performance. The ideal situation for a healthy server is no outstanding memory grants. |
| Threshold               | Problematic if not 0.                                                                                                    |
| Related<br>Measurements | N/A                                                                                                    |

# Checkpoint Pages/sec

| Official Name           | SQLServer:Buffer Manager\Checkpoint pages/sec                                                                                                    |
|-------------------------|----------------------------------------------------------------------------------------------------|
| Counter Type            | Interval difference counter (rate/second)                                                                                                    |
| Description             | Indicates the number of pages flushed to disk per second by a checkpoint or other operation that require all dirty pages to be flushed.                                                                                                    |
| Usage Notes             | The checkpoint operation is performed by SQL Server and requires all dirty pages to be written to disk.                                                                                                    |
| Performance             | The checkpoint process is expensive in terms of disk I/O. When a server is running low on memory, the checkpoint process will occur more frequently than usual as SQL Server attempts to create space in the buffer pool.  Clear indicatorof low memory on the server. |
| Threshold               | Problematic if consistent high values are observed over period of time.                                                                                                    |
| Related<br>Measurements | N/A                                                                                                    |

# Lazy Writes/sec

| Official Name           | SQLServer:Buffer Manager\Lazy Writes/sec                                                                                                    |
|-------------------------|----------------------------------------------------------------------------------------------------|
| Counter Type            | Interval difference counter (rate/second)                                                                                                    |
| Description             | Indicates the number of buffers written per second by the buffer manager's lazy writer.                                                                                                    |
| Usage Notes             | The lazy writer is a system process that flushes out batches of dirty, aged buffers and makes them available to user processes. This counter records the number of times per second that SQL Server relocates dirty pages from the buffer pool (in memory) to disk. |
| Performance             | Disk I/O is expensive and you should attempt to provide SQL Server with enough space for the buffer pool that lazy writes are as close to zero as possible.  A clear indicator of low memory on the server.                                                         |
| Threshold               | Problematic if not 0. If more than 20, you need to increase buffer pool.                                                                                                    |
| Related<br>Measurements | N/A                                                                                                    |

#### **Disk-related Counters**

Moving data onto or off disk is almost always the most time-consuming and expensive operation SQL Server needs to undertake. SQL Server uses built-in mechanisms to avoid the user having to wait while data is being transferred between memory and disk because any slight delay in this process is likely to impact perceived server performance. There are essentially two mechanisms in SQL Server: a buffer cache with pre-loaded data and a plan cache that is loaded with optimal plans detailing the most efficient way to retrieve data. If there are disk performance problems, it may lead you to review the design and implementation of the storage subsystem.

In addition to the Windows counters explained in "Related Windows Counters" on page 167, use the following counters to monitor disk-related issues:

#### Full Scans/sec

| Official Name           | SQLServer:Access Methods\Full Scans/sec                                                                                                    |
|-------------------------|----------------------------------------------------------------------------------------------------|
| Counter Type            | Interval difference counter (rate/second)                                                                                                    |
| Description             | Indicates the number of unrestricted full scans per second.                                                                                                    |
| Usage Notes             | While table scans are a fact of life, and sometimes faster than index seeks, generally it is better to have fewer table scans than more. This counter is for an entire server, not just a single database. |
| Performance             | Periodic table scans may be attributed to SQL Server internal jobs. However, random spikes in this counter's values indicate poor or missing indexes.                                                      |
| Threshold               | Warning when 1. Error when 2 or more.                                                                                                    |
| Related<br>Measurements | N/A                                                                                                    |

#### Page Splits/sec

| Official Name | SQLServer:Access Methods\Page Splits/sec                                                            |
|---------------|----------------------------------------------------------------------------------------------------|
| Counter Type  | Interval difference counter (rate/second)                                                           |
| Description   | Indicates the number of page splits per second that occur as the result of overflowing index pages. |

| Usage Notes             | Page splits are an I/O intensive operation that occur when there is insufficient space in an 8 KB data page to allow an insert or update operation to complete. Under this circumstance, a new page is added and the original data is shared between the two pages before the insert or update takes place. |
|-------------------------|----------------------------------------------------------------------------------------------------|
| Performance             | While occasional page splitting is normal, excess page splitting can cause excessive disk I/O and contribute to slow performance. These can be avoided through proper index maintenance and good fill factor selection.                                                                                     |
| Threshold               | Warning when over 100.                                                                                                    |
| Related<br>Measurements | N/A                                                                                                    |

**Tip:** SQL Server enables autogrowth by default and performs data- and log- file increase when needed. While this may be convenient, it is recommended to manually adjust the setting on the enterprise systems.

#### **Temp Tables Creation Rate**

| Official Name           | SQLServer:General Statistics\Temp Tables Creation Rate                                                                                                    |
|-------------------------|----------------------------------------------------------------------------------------------------|
| Counter Type            | Interval difference counter (rate/second)                                                                                                    |
| Description             | Indicates the number of temporary tables/table variables created per second.                                                                                                    |
| Usage Notes             | SQL servers use <b>tempdb</b> as a holding area during join, sort, and calculation operations as well as by the version store. Under workloads that make extensive use of <b>tempdb</b> , its responsiveness can directly affect the user experience. |
| Performance             | <b>Tempdb</b> is a shared global resource. This means that if one database or application is heavily dependent on it, other databases within the same instance may suffer performance problems which are outside their control.                       |
| Threshold               | N/A                                                                                                    |
| Related<br>Measurements | N/A                                                                                                    |

**Tip:** Size **tempdb** sufficiently to ensure no autogrowth will be required.

#### **Lock-related Counters**

Locks are necessary for concurrency. SQL Server handles locks automatically. While locks represent the internal behavior of specific database or the whole SQL Server, and are not related to operating system resources, they have significant impact on response time. Locks are one of the main reasons for long running transactions causing end-user complaints.

In most of the cases, SQL Server resolves locks automatically. However, there are two problematic types of locks - **blocking lock** and **deadlock** that need to be taken care of if they occur consistently:

- **Blocking lock.** Where one process is blocked from locking a resource because another process has already locked it.
- **Deadlock.** When two processes each hold a lock that the other needs to continue. If left alone they would wait on each other indefinitely.

#### Average Wait Time (ms)

| Official Name           | SQL Server:Locks\Average Wait Time (ms)                                                                                                    |
|-------------------------|----------------------------------------------------------------------------------------------------|
| Counter Type            | Average                                                                                                    |
| Description             | Indicates the average amount of wait time (in milliseconds) for each lock request that resulted in a wait.                                                                                          |
| Usage Notes             | Shows if object locking contributes to slow response times. You can use this counter to measure the average wait time of a variety of locks, including database, extent, key, page, RID, and table. |
| Performance             | Watch this counter over time for each of the lock types, finding average values for each type of lock. Then use these average values as a point of reference.                                       |
| Threshold               | N/A                                                                                                    |
| Related<br>Measurements | N/A                                                                                                    |

**Tip:** If you can identify one or more types of locks causing transaction delays, then you should investigate further to see if you can identify what specific transactions are causing the locking. Use Diagnostics software to catch problematic statements.

# Part 7: Virtualization Technologies

**Note:** This section is relevant for Performance Center only.

# **Chapter 15: Microsoft Virtualization Monitoring**

This chapter describes best practices for Microsoft Virtualization server Hyper-V monitoring.

Note: This chapter is relevant for Performance Center only.

### This chapter includes:

| Overview                                | 183 |
|-----------------------------------------|-----|
| Architecture                            |     |
| Hypervisor                              | 185 |
| Parent Partition                        | 185 |
| Child Partition                         | 188 |
| Monitoring Tools                        | 190 |
| Microsoft Monitoring Solutions          |     |
| Reliability and Performance Monitor     | 190 |
| System Center Operations Manager 2007   |     |
| Sitescope for Monitoring Hyper-V        | 193 |
| Related Windows Counters                |     |
| Most Important Counters                 |     |
| CPU Counters                            |     |
| Total Intercepts/sec                    |     |
| Memory Counters                         |     |
| • I/O Counters                          | 206 |
| Network Counters                        |     |
| Generic Counters                        |     |
| Optimization and Tuning                 |     |
| Server Optimization and Tuning          |     |
| CPU Performance Best Practices          | 218 |
| Memory Performance Best Practices       | 218 |
| I/O Performance Best Practices          |     |
| Networking Performance Best Practices   |     |
| Virtual Machine Optimization and Tuning | 220 |

### **Overview**

Microsoft, a well known platform, offers a comprehensive set of virtualization products that range from the data center to the desktop and allows assets - both physical and virtual - to be easily managed from a single platform.

At the center of Microsoft's vision and strategy for virtualization is Microsoft Hyper-V, the new hardware-assisted virtualization technology that is included as part of Microsoft Windows Server  $2008 \times 64$  editions.

Hyper-V is a hypervisor-based virtualization platform which is a thin layer of software running directly on the hardware. It enables multiple operating systems to run concurrently within partitions, and ensures strong isolation between the partitions by enforcing access policies for critical system resources such as memory and processors.

With Hyper-V, Microsoft provides a hypervisor based virtualization platform that enables flexibility through reducing costs, increasing hardware utilization, optimizing infrastructure, and improving server availability.

Hyper-V enables virtual machines to take advantage of enhanced security including hardware-level security features.

Hyper-V is both a robust and highly scalable technology, and it enables virtualized workloads that previously needed to be run on physical hardware to achieve the level of performance needed by businesses.

Among Hyper-V features you can find the following:

- Live Backup with Volume Shadow Copy Service. Any virtual machine running a Volume Shadow copy Service(VSS) aware of guest Windows operating system (Windows Server 2003 and later) can be backed up in a live state with minimum downtime.
- High Availability Using Failover Clustering. Hyper-V supports Windows Failover Clustering to implement a high-availability strategy that can manage both unplanned and planned downtime
- Quick Migration. Hyper-V supports Quick Migration which is the ability to move a virtual
  machine across cluster nodes without data loss and with minimal service interruption. To
  accomplish this, a virtual machine is placed in saved state, active memory and processor state
  are captured to disk, and storage resources ownership is transferred to another node in the
  cluster. On the new node, the virtual machine's active memory and processor state are reloaded
  and processing is resumed.
- Integration Services. Hyper-V Integration Services (IS) provides support for five unique components that require a secure interface between a parent and child partition. These functions are:
  - Time synchronization
  - Heartbeat
  - Shutdown

- Key/value pair exchange
- Volume Shadow Copy Service (VSS)
- **Virtual Machine Import and Export**. The import and export features in Hyper-V are meant to move and copy virtual machines between Hyper-V servers.
- Virtual Hard Disk Management. Hyper-V provides several options (Compact, Convert, Expand, Merge, & Reconnect) to manage virtual hard disks (VHD), accessible through the Hyper-V Manager console.
- Virtual Machine Snapshots. Hyper-V allows you to capture a snapshot of the configuration and state of a virtual machine at any particular point in time, and provides you with the ability to reload any existing snapshot within a matter of seconds.
- **Virtual Machine Connection**. Virtual Machine Connection (VMC) is a remote administration tool provided with Hyper-V. VMC uses the Windows Remote Desktop Protocol to allow remote access to the guest operating system running on a virtual machine.

### **Architecture**

Microsoft Hyper-V comes in two forms: as a role in Windows Server 2008 or as a stand-alone product called Microsoft Hyper-V Server 2008. Both types have a very similar architecture.

Hyper-V consists of a set of components that include a hypervisor, called the Windows hypervisor (Ring -1), kernel mode components (Ring 0), and user mode components (Ring 3).

There are 3 processor rings that define the privilege level of the instructions, where ring 0 having the highest privilege and Ring 3 having the lowest privilege.

- Ring 0: Where the kernel of an operating system runs.
- Ring 3: Where the user applications run.
- Ring -1: Where the hardware virtualization extension runs.

This ring allows the Windows hypervisor to run in its own context and at a privilege level higher than the Windows kernel, while allowing any Guest operating system kernel to remain running in processor Ring 0 and user applications to continue running in processor Ring 3.

When running on top of windows hypervisor there is one parent partition and one or more child partitions.

- The parent partition is the controlling partition in which the virtualization stack runs. The
  parent partition is also the partition that owns the hardware devices and manages resources for
  the child partitions.
- The Child partition is any partition that has been created by the parent partition. Guest operating systems and their applications run in the child partitions.

Partitions communicate with the hypervisor layer by using hypercalls, which are APIs that partition operating systems used to leverage the optimizations that the hypervisor provides.

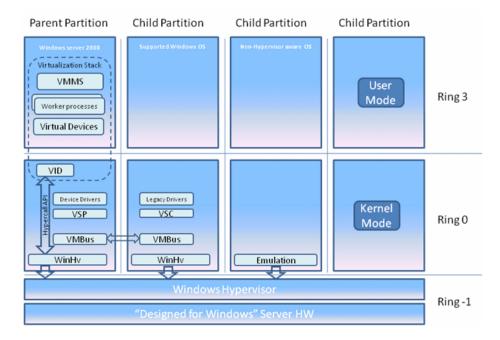

Following are the main components of the Hyper-V architecture related to each partition and layers: Hypervisor (Ring -1), user-mode (Ring 3), kernel-mode (Ring 0):

### Hypervisor

The windows hypervisor is a software interface that sits between the physical hardware and one or more operating systems. The Windows hypervisor controls access to a core hardware and defines isolated execution environments called partitions.

The primary tasks of the Windows hypervisor are to guarantee isolation between the partitions, enforce policy restrictions for hardware access and monitor the partitions.

#### Parent Partition

The parent partition is the first partition created on the system when the hypervisor is started. The parent partition is created for the Windows Server 2008 operating system and it serves the following purposes:

- The parent partition is used for creating and managing child partitions including the WMI provider that provides an interface for the remote administration.
- The parent partition manages and assigns hardware devices, except for processor scheduling and physical memory allocation, which are handled by the hypervisor.
- The hardware resources of the parent partition are shared or allocated for use by the child partitions.
- The parent partition handles power management, plug and play operations, and logging of any hardware failure events when they occur.

The virtualization components hosted in the parent partition are referred to collectively as virtualization stack. The virtualization stack runs in the parent partition and has direct access to the hardware of the underlying host computer. Besides the virtualization stack components, there are some more components detailed below.

The Virtualization stack consists of the following components:

- Virtual Machine Management Service VMMS
- Virtual Machine Worker Processes
- Virtual Devices
- Virtualization Infrastructure Driver (VID)
- Windows Hypervisor Interface Library

Other components of the parent partition include the following:

- Virtualization Service Providers (VSP)
- Virtual Machine Bus (VMBus)

Following is a detailed description of the parent partition main component.

#### Virtual Machine Management Service - VMMS

The Virtual Machine Management Service (VMMS) is a collection of components that work together to mange virtual machines.

The VMMS is implemented in both user mode and kernel mode as a system service (VMMS.exe) and is responsible for managing the state of the virtual machines in child partitions.

This includes managing stopped or offline virtual machines, handling the creation of snapshots and managing the addition or removal of devices. When a virtual machine in a child partition is started, the VMMS spawns a new Virtual Machine worker process, which is used to perform the management tasks for that virtual machine.

The VMMS also controls which operations can be performed on a virtual machine in a given state. The VMMS manages the following virtual machines states: Starting, Active, Not Active, Taking / Applying / Deleting Snapshot, Merging Disk.

Online virtual machine operations, such as Pause, Save and Power Off - are not managed by the VMMS. Instead, they are managed by the Virtual Machine worker process that the VMMS spins up for the virtual machine being managed.

#### Virtual Machine Worker Processes

A Virtual Machine worker process (vmwp.exe) is a user mode process that provides virtual machine management services from the Windows server 2008 instance in the parent partition to the guest operating system in the child partitions.

The VMMS spawns a separate VM worker process for each running virtual machine to isolate one virtual machine from another. That way, if one VM worker process fails, only the virtual machine associated with that VM worker process is affected.

The VM worker process manages the following aspects of its associated virtual machine:

- Creation, configuration and running of virtual machine
- Pausing and resuming the virtual machine
- · Saving and restoring the virtual machine
- Taking snapshots of the virtual machine

In addition, The VM worker processes contains the Virtual motherboard(VMB) that exposes guest memory, IRQ generation, memory-mapped and port-mapped I/O to the virtual machine as separate devices. The VMB is also responsible for the management of virtual devices.

#### Virtual Devices

Virtual Devices (VDevs) are software modules that provide device configuration and control for child partitions.

VDevs come in two types:

#### Core VDevs:

These virtual devices model existing hardware devices and are available to each virtual machine. They are typically used in a situation where compatibility is important so that existing software such as the BIOS or device drivers can work properly without needing modifications. Core VDevs can be either of the following:

- Emulated Devices These virtual devices emulate a specific hardware device. For e.g: BIOS, DMA, PCI Bus, keyboard/Mouse controller etc.
- Synthetic Devices These virtual devices do not model specific hardware devices. They are available only to guest operating systems that support Integration Services.

#### Plug-in Vdevs:

These virtual devices do not model existing hardware devices and are used to instantiate, configure and manage Virtualization Service Providers running in the parent partition, which is the partition that controls the hardware.

Plug-in VDevs enable direct communication between the parent and child partitions through the VMBus.

#### Virtualization Infrastructure Driver (VID)

The Virtualization Infrastructure Driver (Vid.sys) is the kernel-mode component of the virtualization stack that provides partition management services, virtual processor management services and memory management services for all child partitions. The Vid.sys also enables user-mode components of the virtualization stack to communicate with the hypervisor.

#### Windows Hypervisor Interface Library

The Windows Hypervisor Interface Library (WinHv.sys) is a kernel-mode dynamic link library that loads within the Windows Server 2008 instance running in the parent partition and within the guest operating system in any child partition where the guest is Hyper-V aware.

WinHv.sys abstracts the hypercall implementation details and enables the operating system's drivers to call the hypervisor by using standard Windows calling conventions.

#### Virtualization Service Providers (VSP)

Virtual Service Providers (VSPs) are hosted in the parent partition and provide a way of publishing device services to child partitions by providing I/O related resources to Virtualization Service Clients (VSCs) running in child partitions. VSPs are the server endpoint and VSCs are the client endpoint for client/server communications for device functionality. All the communication between VSPs and VSCs take place over the VMBus.

#### Virtual Machine Bus (VMBus)

The Virtual Machine Bus (VMBus) is a logical, channel-based inter-partition communication mechanism between the parent partition and the child partitions. The purpose of the VMBus is to provide a high-speed highly optimized communications mechanism between virtualized partitions rather than other techniques that are slower because of the higher overhead that emulation imposes.

#### Child Partition

The child partition is any partition that has been created by the parent partition.

Child partitions are software-based representations of physical hardware and are also referred to as virtual machines. Guest operating systems and their applications run in child partitions.

Child partitions have no direct access to the real physical hardware of the server. All they see is virtual hardware and virtual devices presented to them.

Hyper-V supports three types of child partitions:

- Child partitions hosting Hyper-V-aware Windows OS.
- Child partitions hosting Hyper-V-aware supported-Windows OS.
- Child partitions hosting non-Hyper-V-aware operating systems.

#### Child Partitions Hosting a Hyper-V-Aware Windows OS

Child partitions running Windows operating systems that are hyper-V aware include the following kernel-mode virtualization components:

#### **Virtualization Service Clients:**

VSCs are synthetic devices residing in the child partition that use hardware resources provided by the VSPs in the parent partition by communicating over the VMBus.

VSCs are automatically made available for installation when Integration Services are installed in the child partition, which enables the child partition to use synthetic devices.

#### **Enlightenments**

Modifications made to the guest OS code so that it runs more efficiently when it detects that it is running as a guest within the a hypervisor environment.

Hyper-V supports enlightenment of the following resources: storage, networking, graphics and input subsystems.

#### Child partitions hosting Hyper-V-aware supported/non-Windows OS

Child partitions running non-Windows operating systems that are Hyper-V aware use third-party VSCs to communicate over the VMBus with VSPs in the parent partition in order to access hardware. These VSCs are provided to the child partition by installing Integration Services in the partition.

Integration Services are primarily used to address usability issues that occur because of the isolated environment that is inherent to virtual machines. Integration Services also provide the components that allow child partitions to communicate with other partitions and the hypervisor.

Integration Services also provides the following functionalities to the child partition:

- Heartbeat: used to verify that the child partition is responding to requests from the parent partition.
- **Key/Value Pair Exchange**: registry key pairs exchanged between child and parent partition.
- Time Synchronization: synchronizes the child partition time with the parent partition.
- **Shutdown**: allows the child partition to respond to shutdown requests from the parent partition.

Hyper-V includes Integration Services for both x86 and x64 versions of Windows OS:

Win XP (SP3), Win Vista (SP1), Win Server 03(SP2), Win Server 08, Linux Enterprise Server 10.

#### Child partitions hosting non-Hyper-V-aware operating systems

Child partitions running non Hyper-V-aware operating systems cannot have Integration Services installed on them.

This means that these guest operating systems must use emulated devices instead of synthetic devices and suffer the performance hit that is incurred by the use of such emulated devices.

## **Monitoring Tools**

The following section presents the monitoring tools available by Microsoft and Micro Focus for monitoring a virtualized environment based on Hyper-V server.

## Microsoft Monitoring Solutions

Microsoft provides two primary monitoring solutions:

- Reliability and Performance Monitor
- System Center Operations Manager 2007

These tools provide the ability to investigate and obtain warnings about potential health issues with the physical host, the Hyper-V parent partition, and child partitions.

Monitoring the physical host focuses on environmental issues such as temperature, power, and uptime.

Monitoring the Hyper-V parent partition focuses on logical processors, system memory usage, system storage performance, system networking performance, the Windows hypervisor, and parent partition services.

Monitoring the child partitions involves focusing on the allocated virtual hardware (virtual processors, memory, storage, and network adapters) and the services and applications running in the child partition.

## Reliability and Performance Monitor

The Reliability and Performance Monitor comes standard with full installations of Windows Server 2008. It is an MMC-based application that can monitor the local system or a remote system. The Reliability and Performance Monitor is two tools in one. Reliability Monitor provides information about system stability and the events that impact reliability, and Performance Monitor provides detailed real-time performance information on system components, services, and applications.

Reliability Monitor tracks the history of events like software installation, application failures, hardware failures, operating system failures, and many other miscellaneous failures. Data is presented in two forms, the System Stability Chart and the System Stability Report.

The System Stability Chart displays events over the last 30 days and provides an index value that ranges from 1 (least stable) to 10 (most stable). The Stability Index is a weighted measurement derived from the number of specified failures seen over a rolling historical period.

The System Stability Report provides the details on the actual events or failures, the activity that happened, the status, and the date that it occurred.

Performance Monitor can operate in two modes: real-time data capture and logged data capture.

Real time data capture allows you to see the real-time performance information on selected performance counters. Performance counters are defined by the operating system, application, or service.

Counters are organized into groups, and a counter can provide a system performance number or it can consist of multiple instances. For example, if you look at the performance counter group called LogicalDisk, you will see a list of 23 counters defined.

The data logging feature of Performance Monitor allows you to capture a historical view instead of a real-time view of available performance counters. In real-time collection mode, the data graph will overwrite the last set of data based on how fast you are collecting data. In order to maintain a history of the collected data, you must use the data logging mode.

### System Center Operations Manager 2007

System Center Operations Manager 2007 is Microsoft's enterprise hardware, operating system, services, and application monitoring solution. Operations Manager 2007 uses an agent-based data collection mechanism to gather information from remote systems and store that data in a SQL database for analysis. Data collection configuration is based on the concept of a management pack. Management packs contain the rules, monitors, and tasks for a specific application, operating system, or hardware.

Rules define how to collect data from various sources, such as Perfmon, EventLog, SNMP, and log files. That data is then stored in the Operations Manager database and used for reporting purposes. Monitors are state machines that define the health of what is being monitored. Monitors can be in one of two states (green or red) or in one of three states (green, yellow, and red). The monitor's state changes in response to the monitoring information. Monitors can define thresholds to watch for in data that rules collect and then take actions based on the threshold being violated.

For example, a monitor could be defined that looks at the network throughput of a virtual machine, and if it exceeds a specific throughput value, a yellow state (warning) is triggered and an alert is sent to the Operations Manager 2007 Operations Console. A task is a user-initiated action from the Operations Manager 2007 Operations Console that is run on a remote server via an Operations Manager agent. Pre-built tasks are defined in management packs and you have the ability to define additional custom tasks.

When monitoring a Hyper-V infrastructure with System Center Operations Manager 2007 SP1, your ability to maintain a healthy system will be based on the management packs that you import and utilize. At a minimum, you will need the latest Windows Server Base Operating System management pack that includes support for Windows Server 2008. This will allow you to monitor the availability and performance of the operating system, services, storage, networking, processor, and memory.

The tools you need to monitor Hyper-V servers, virtual machines, and SCVMM 2008 servers have been combined into a single management pack, the System Center Virtual Machine 2008

management pack. This management pack provides you with the ability to monitor and provide reports on Virtual Server 2005 R2, Hyper-V, and VMware ESX servers.

**Note:** In order to monitor VMWare ESX servers, they must be SCVMM 2008 managed hosts.

The SCVMM 2008 management pack monitors Hyper-V server performance for storage, memory, processor, physical network, virtual network, and things like the number of virtual machines. The SCVMM 2008 management pack also monitors virtual machine performance for virtual processors, virtual hard disks and pass-through disks, virtual machine memory utilization, and virtual networks. This can be done with the Operations Manager 2007 agent loaded on the Hyper-V server. If you also install the Operations Manager 2007 agent inside the virtual machine, you can get application performance information if the associated management pack for the application has been imported into Operations Manager 2007.

The SCVMM 2008 management pack provides updated monitoring, rules, and reports:

- VM Utilization Report: Provides utilization information about your virtual machines. For the selected time period, this report shows average usage and total or maximums for virtual machine processors, memory, and disk space.
- Host Utilization Report: Displays the number of virtual machines running per host. For the
  selected time period and host group, this report shows average, total, and maximum utilization
  for host processors, memory, and disk space.
- **Virtualization Candidates Report**: Helps identify physical computers that are good candidates for conversion to virtual machines. The report displays average values for a defined set of performance counters for CPU, memory, and disk usage, along with hardware configuration, including processor speed, number of processors, and total R.
- **Host Utilization Growth Report**: Shows the percentage growth of host resources and the number of virtual machines running for the selected time period.
- VM Allocation: Provides information you can use to calculate chargeback to cost centers for virtual machines.

An advanced capability enabled by integrating System Center Virtual Machine Manager 2008 and System Center Operations Manager 2007 SP1 is Performance and Resource Optimization (PRO). Performance and Resource Optimization is a feature of Virtual Machine Manager that utilizes performance information from Operations Manager 2007 to help customers ensure that their virtual machine infrastructure is operating in an ideal and efficient manner. Extending the monitoring capabilities of System Center Operations Manager 2007, PRO enables administrators to respond to poor performance of failures of virtualized hardware, operating systems, or applications.

PRO provides two response options:

 The first involves surfacing alerts when a problem exists and providing a recommended mitigation solution. The administrator has the ability to implement the recommended mitigation with a single click of a button. The mitigation might involve a built-in action that migrates virtual machines from a Hyper-V server that has exceeded a defined processor utilization threshold to another Hyper-V server. PRO can be extended with custom actions that could, for example, use Wake-on-LAN to wake up a pre-built standby Hyper-V server, enabling you to dynamically expand the pool to meet the new demand.

 The second response option is for the system to automatically implement the recommended action with no interaction from the administrator.

## Sitescope for Monitoring Hyper-V

SiteScope provides comprehensive facilities for monitoring Hyper-V infrastructure.

Hyper-V performance monitor can monitor Hyper-V based servers for root and child partitions available from SiteScope version 11.0.

During initial monitor creation, the new monitor uses the connection URL configured to access the software and dynamically discover the object hierarchy and available performance counters. You can select from these performance counters to determine which measurements SiteScope should retrieve for reporting server status.

#### **Related Windows Counters**

When monitoring system resources of a machine with Hyper-V installed, there are the Windows most important counters to be tracked:

- CPU. Adding new physical processors is not an easy task, hence it is important to make sure that all CPU units are equally engaged under load. Watch the following counter:
  - % Processor Time/\_Total.
- Memory. Hyper-V server manages its memory dynamically, requesting or releasing it from the
  operating system. Make sure that appropriate dynamic options are selected and that the
  maximum memory available for the database is close to physical highest level.

Watch the following counters:

Available Bytes.

#### Pages/sec

Disk. Database probably has the most I/O intensive operation of all application tiers, so
monitoring disk activity is critical.

Watch the following counters:

- · Current Disk Queue Length.
- Disk Bytes/sec.
- Disk Transfers/sec.

• **Network.** Some applications are designed to be very "chatty" when there is a lot of data that is sent over the network.

Watch the following counters:

- Bytes Total/sec.
- Offloaded Connections.
- Packets/sec.
- Packets Outbound Errors.
- Packets Receive Errors.

## **Most Important Counters**

The following table of counters is divided into 5 categories: CPU, Memory, Networking, Storage & Generic.

Each category includes a list of most important counters for monitoring the Hyper-V server and its virtual machines performance.

|     | Counter                                     | Description                                                                                      |
|-----|---------------------------------------------|--------------------------------------------------------------------------------------------------|
| CPU | "%Guest Run<br>Time" on page<br>199         | Indicates the percentage of time spent by the processor in guest code.                           |
|     | "%Hypervisor<br>Run Time" on<br>page 200    | Indicates the percentage of time spent by the processor in hypervisor code.                      |
|     | "%Idle Time" on<br>page 200                 | Indicates the percentage of time spent by the processor in an idle state.                        |
|     | "%Total Run<br>Time" on page<br>201         | Indicates the percentage of time spent by the processor in guest and hypervisor code.            |
|     | "%Guest Run<br>Time (VPGRT)"<br>on page 201 | Indicates the percentage of time spent by the virtual processor in guest code.                   |
|     | "%Hypervisor<br>Run Time" on<br>page 202    | Indicates the percentage of time spent by the virtual processor in hypervisor code.              |
|     | "%Total Run<br>Time (VPTR)"<br>on page 202  | Indicates the percentage of time spent by the virtual processor in guest and hypervisor code.    |
|     | "Total<br>Intercepts/sec"<br>on page 203    | Indicates the rate of hypervisor intercepts messages                                             |
|     | "% Processor<br>time/_Total" on<br>page 203 | Indicates the percentage of elapsed time that the processor spends to execute a non-Idle thread. |

|        | Counter                                      | Description                                                                                                    |
|--------|----------------------------------------------|----------------------------------------------------------------------------------------------------|
| Memory | "1G GPA<br>Pages" on page<br>204             | Indicates the number of 1G pages present in the GPA space of the partition.                                             |
|        | "2M GPA<br>Pages" on page<br>204             | Indicates the number of 2M pages present in the GPA space of the partition.                                             |
|        | "Deposited<br>Pages" on page<br>205          | Indicates the number of pages deposited into the partition.                                                             |
|        | "Virtual<br>Processors" on<br>page 205       | Indicates the number of virtual processors present in the partition.                                                    |
|        | "Physical Pages<br>Allocated" on<br>page 205 | Indicates the number of physical pages allocated.                                                                       |
|        | "Remote<br>Physical Pages"<br>on page 206    | Indicates the number of physical pages not allocated from the preferred NUMA node.                                      |
|        | "Available<br>Bytes" on page<br>206          | Indicates the amount of physical memory, in bytes, immediately available for allocation to a process or for system use. |
|        | "Pages/sec" on<br>page 206                   | Indicates the rate at which pages are read from or written to disk to resolve hard page faults.                         |

|     | Counter                                 | Description                                                                                                    |
|-----|-----------------------------------------|----------------------------------------------------------------------------------------------------|
| I/O | Current Disk<br>Queue Length            | Indicates the number of requests outstanding on the disk at the time the performance data is collected. It also includes requests in service at the time of the collection. |
|     | Disk Bytes/sec                          | Indicates the rate bytes are transferred to or from the disk during write or read operations.                                                                               |
|     | Disk<br>Transfers/sec                   | Indicates the rate of read and write operations on the disk.                                                                                                    |
|     | "Read<br>Bytes/sec" on<br>page 207      | Indicates the number of bytes read per second from the disks attached to the IDE controller.                                                                                |
|     | "Write<br>Bytes/sec" on<br>page 207     | Indicates the number of bytes written per second to the disks attached to the IDE controller.                                                                               |
|     | "Read<br>Sectors/sec" on<br>page 208    | Indicates the number of sectors read per second from the disks attached to the IDE controller.                                                                              |
|     | "Written<br>Sectors/sec" on<br>page 208 | Indicates the number of sectors written per second to the disks attached to the IDE controller.                                                                             |
|     | "Error Count"<br>on page 208            | Indicates the total number of errors that have occurred on this virtual device.                                                                                             |
|     | "Flush Count"<br>on page 209            | Indicates the total number of flush operations that have occurred on this virtual device.                                                                                   |
|     | "Read<br>Bytes/sec" on<br>page 209      | Indicates the total number of bytes that have been read per second on this virtual device.                                                                                  |
|     | "Write<br>Bytes/sec" on<br>page 210     | Indicates the total number of bytes that have been written per second on this virtual device.                                                                               |
|     | "Read Count"<br>on page 210             | Indicates the total number of read operations that have occurred on this virtual device.                                                                                    |

|         | Counter                                                                                                    | Description                                                                                                    |
|---------|----------------------------------------------------------------------------------------------------|----------------------------------------------------------------------------------------------------|
|         | "Write Count"<br>on page 211                                                                                                    | Indicates the total number of write operations that have occurred on this virtual device.                                                        |
| Network | work Bytes Total/sec Indicates the rate at which bytes are sent and received ove network adapter, including framing characters. |                                                                                                    |
|         | Offloaded<br>Connections                                                                                                    | Indicates the number of TCP connections (over both IPv4 and IPv6) that are currently handled by the TCP chimney offload capable network adapter. |
|         | Packets/sec                                                                                                    | Indicates the rate at which packets are sent and received on the network interface.                                                              |
|         | Packets<br>Outbound<br>Errors                                                                                                   | Indicates the number of outbound packets that could not be transmitted because of errors.                                                        |
|         | Packets<br>Receive Errors                                                                                                    | Indicates the number of inbound packets that contained errors preventing them from being delivered to a higher-layer protocol.                   |
|         | "Bytes/sec" on<br>page 211                                                                                                    | Indicates the total number of bytes per second traversing the virtual switch.                                                                    |
|         | "Packets/sec"<br>on page 212                                                                                                    | Indicates the total number of packets per second traversing the virtual switch.                                                                  |
|         | "Bytes<br>Dropped" on<br>page 212                                                                                               | Indicates the number of bytes dropped on the network adapter.                                                                                    |
|         | "Bytes<br>Sent/sec" on<br>page 213                                                                                              | Indicates the number of bytes sent per second over the network adapter.                                                                          |
|         | "Bytes<br>Received/sec"<br>on page 213                                                                                          | Indicates the number of bytes received per second on the network adapter.                                                                        |
|         | "Bytes/sec" on<br>page 213                                                                                                    | Indicates the total number of bytes that have traversed the network adapter.                                                                     |
|         | "Packets/sec"<br>on page 214                                                                                                    | Indicates the total number of bytes received per second by the network adapter.                                                                  |

|         | Counter                                     | Description                                                                        |
|---------|---------------------------------------------|------------------------------------------------------------------------------------|
| Generic | "Health Ok" on<br>page 214                  | Indicates the number of virtual machines where system health is stable.            |
|         | "Health<br>Critical" on<br>page 215         | Indicates the number of virtual machines where system health is in critical state. |
|         | "Logical<br>Processors" on<br>page 215      | Indicates the number of logical processors present in the system.                  |
|         | "Partitions" on page 216                    | Indicates the number of partitions (virtual machines) present in the system.       |
|         | "Total Pages"<br>on page 216                | Indicates the number of bootstrap and deposited pages in the hypervisor.           |
|         | "Virtual<br>Processors" on<br>page 217      | Indicates the number of virtual processors present in the system.                  |
|         | "Monitored<br>Notifications"<br>on page 217 | Indicates the number of monitored notifications registered with the hypervisor.    |

## **CPU Counters**

This section describes the counters that provide information pertaining to processor utilization:

### %Guest Run Time

| Official<br>Name | Hyper-V Hypervisor Logical Processor\%Guest Run Time                                                                                                    |
|------------------|----------------------------------------------------------------------------------------------------|
| Counter<br>Type  | Interval (%Busy)                                                                                                    |
| Description      | The percentage of time spent by the processor in guest code.                                                                                                    |
| Usage Notes      | This is the percentage of time guest code is running on an LP or for the _Total the average percentage across all LP. For example if you have 2LP and one VM running CPU tests you might see the value be 95% for LP(0), 0% for LP(1) and 47.5% for the _Total. For this you can see you VM is running on LP(0). |

| Performance | N/A |
|-------------|-----|
| Operations  | N/A |
| Threshold   | N/A |

## %Hypervisor Run Time

| Official<br>Name | Hyper-V Hypervisor Logical Processor\%Hypervisor Run Time                                                                                                    |
|------------------|----------------------------------------------------------------------------------------------------|
| Counter<br>Type  | Interval (%Busy)                                                                                                    |
| Description      | The percentage of time spent by the processor in hypervisor code.                                                                                                    |
| Usage Notes      | This is the percentage of time the Hypervisor is running on an LP or for _Total the average percentage across all LP. This is similar to % Kernal Run Time in the Processor counter set. |
| Performance      | N/A                                                                                                    |
| Operations       | N/A                                                                                                    |
| Threshold        | N/A                                                                                                    |

### %Idle Time

| Official<br>Name | Hyper-V Hypervisor Logical Processor\%Idle Time                                                                                                    |
|------------------|----------------------------------------------------------------------------------------------------|
| Counter<br>Type  | Interval (%Busy)                                                                                                    |
| Description      | The percentage of time spent by the processor in an idle state.                                                                                                    |
| Usage Notes      | This is the percentage of time the LP is waiting for work for _Total the average percentage across all LP. This is similar to % Kernel Run Time in the Processor counter set. |
| Performance      | N/A                                                                                                    |
| Operations       | N/A                                                                                                    |
| Threshold        | N/A                                                                                                    |

### %Total Run Time

| Official<br>Name | Hyper-V Hypervisor Logical Processor\%Total Run Time (LPTR)                                                                                                    |
|------------------|----------------------------------------------------------------------------------------------------|
| Counter<br>Type  | Interval (%Busy)                                                                                                    |
| Description      | The percentage of time spent by the processor in guest and hypervisor code. This counter is sometimes called LPTR.                                                                                                    |
| Usage Notes      | This is just a sum of %Guest Run Time + % Hypervisor Runtime. This counter can go over 100% just slightly (<0.5%). The problem has to do with how performance counters are computed. If you take the current time then value1 and later the end time and value2 this means value2 has the potential to increase between when end time was read and value2 is read. You would change it to get the start time then value1 and later value2 and end time. In this case the number would always be slightly less than 100. |
| Performance      | LPTR gives you an indication of how busy the logical processors in the host are.                                                                                                    |
| Operations       | N/A                                                                                                    |
| Threshold        | N/A                                                                                                    |

## %Guest Run Time (VPGRT)

| Official<br>Name | Hyper-V Hypervisor Root Virtual Processor\%Guest Run Time (VPGRT)  Or  Hyper-V Hypervisor Virtual Processor\%Guest Run Time (VPGRT)                                                                                                    |
|------------------|----------------------------------------------------------------------------------------------------|
| Counter<br>Type  | Interval (%Busy)                                                                                                    |
| Description      | The percentage of time spent by the virtual processor in guest code.                                                                                                    |
| Usage Notes      | For guest VM's this is the percentage of time the guest VP is running in non-hypervisor code on an LP or for the _Total the total across all guest VP's. For the root this is the percentage of time the root VP is running in non-hypervisor code on an LP or for _Total the total across all root VP's. If you sum the _Total for both the guest VP's and root VP's this will equal the % Guest Run Time _ Total of the Logical Processor counter set. |

| Performance | VPGRT indicates how busy the virtual processors in the guest are. |
|-------------|-------------------------------------------------------------------|
|             | These counters suffer from a small amount of clock skew.          |
| Operations  | N/A                                                               |
| Threshold   | N/A                                                               |

## %Hypervisor Run Time

| Official<br>Name | Hyper-V Hypervisor Root Virtual Processor\%Hypervisor Run Time  Or  Hyper-V Hypervisor Virtual Processor\%Hypervisor Run Time                                                                                                    |
|------------------|----------------------------------------------------------------------------------------------------|
| Counter<br>Type  | Interval (%Busy)                                                                                                    |
| Description      | The percentage of time spent by the virtual processor in hypervisor code.                                                                                                    |
| Usage Notes      | For guest VM's this is the percentage of time the guest VP is running in hypervisor code on an LP or for the _Total the total across all guest VP's. For the root this is the percentage of time the root VP is running in hypervisor code on an LP or for _Total the total across all root VP's. If you sum the _Total for both the guest VP's and root VP's this will equal the % Hypervisor Run Time _ Total of the Logical Processor counter set. |
| Performance      | N/A                                                                                                    |
| Operations       | N/A                                                                                                    |
| Threshold        | The "% Hypervisor Time" should be below 25%. Any higher than this could indicate you are not running with integration services installed.                                                                                                    |

## %Total Run Time (VPTR)

| Official<br>Name | Hyper-V Hypervisor Root Virtual Processor\%Total Run Time (VPTR) |
|------------------|------------------------------------------------------------------|
|                  | Or                                                               |
|                  | Hyper-V Hypervisor Virtual Processor\%Total Run Time (VPTR)      |
| Counter<br>Type  | Interval (%Busy)                                                 |

| Description | The percentage of time spent by the virtual processor in guest and hypervisor code.                                                                                                    |
|-------------|----------------------------------------------------------------------------------------------------|
| Usage Notes | This is just a sum of %Guest Run Time + % Hypervisor Runtime on a per VP basis. If you sum the %Total Run Time across the Root Virtual Processor and Virtual Processor counter sets it will equal the sum of %Total Run Time from all the Logical Processor counters. |
| Performance | VPTR shows you how busy the virtual processors in the host are.                                                                                                    |
| Operations  | N/A                                                                                                    |
| Threshold   | N/A                                                                                                    |

## Total Intercepts/sec

| Official<br>Name | Hyper-V Hypervisor Root Virtual Processor\%Total Intercepts/sec  Or  Hyper-V Hypervisor Virtual Processor\%Total Intercepts/sec                                                                                                    |
|------------------|----------------------------------------------------------------------------------------------------|
| Counter<br>Type  | Interval difference counter (rate/second).                                                                                                    |
| Description      | The rate of hypervisor intercepts messages.                                                                                                    |
| Usage Notes      | Whenever a guest VP needs to exit is current mode of running for servicing in the hypervisor this is called an intercept. Some common causes of intercepts are resolving Guest Physical Address (GPA) to Server Physics Address (SPA) translations, privileged instructions like hlt / cupid / in / out, and the end of the VP's scheduled time slice. |
| Performance      | N/A                                                                                                    |
| Operations       | N/A                                                                                                    |
| Threshold        | N/A                                                                                                    |

## % Processor time/\_Total

**Note:** This counter is not specific to Hyper-V. This is a regular Windows Resource counter. See "Related Windows Counters" on page 193.

## **Memory Counters**

This section describes the counters that belong to the memory management of Hyper-V systems. They provide data about memory consumption, memory pools, and more.

## **1G GPA Pages**

| Official<br>Name | Hyper-V Hypervisor Partition\1G GPA Pages  Or                                   |
|------------------|---------------------------------------------------------------------------------|
|                  | Hyper-V Hypervisor Root Partition\1G GPA Pages                                  |
| Counter<br>Type  | Instantaneous (sampled once during each measurement period).                    |
| Description      | The number of 1G pages present in the GPA space of the partition.               |
| Usage Notes      | Whether or not a VM is using large pages which improves overall VM performance. |
| Performance      | N/A                                                                             |
| Operations       | N/A                                                                             |
| Threshold        | N/A                                                                             |

## **2M GPA Pages**

| Official Name | Hyper-V Hypervisor Partition\2M GPA Pages                         |
|---------------|-------------------------------------------------------------------|
|               | Or                                                                |
|               | Hyper-V Hypervisor Root Partition\2M GPA Pages                    |
| Counter Type  | Instantaneous (sampled once during each measurement period).      |
| Description   | The number of 2M pages present in the GPA space of the partition. |
| Usage Notes   | N/A                                                               |
| Performance   | N/A                                                               |
| Operations    | N/A                                                               |
| Threshold     | N/A                                                               |

## **Deposited Pages**

| Official Name | Hyper-V Hypervisor Partition\Deposited Pages                 |
|---------------|--------------------------------------------------------------|
|               | Or                                                           |
|               | Hyper-V Hypervisor Root Partition\Deposited Pages            |
| Counter Type  | Interval (sampled over period of time)                       |
| Description   | The number of pages deposited into the partition.            |
| Usage Notes   | How much memory the hypervisor is using for managing the VM. |
| Performance   | N/A                                                          |
| Operations    | N/A                                                          |
| Threshold     | N/A                                                          |

### **Virtual Processors**

| Official Name | Hyper-V Hypervisor Partition\Virtual Processors                      |
|---------------|----------------------------------------------------------------------|
|               | Or                                                                   |
|               | Hyper-V Hypervisor Root Partition\Virtual Processors                 |
| Counter Type  | Instantaneous (sampled once during each measurement period).         |
| Description   | The number of virtual processors present in the partition.           |
| Usage Notes   | Lets you know how many virtual processors a VM is configured to use. |
| Performance   | N/A                                                                  |
| Operations    | N/A                                                                  |
| Threshold     | N/A                                                                  |

## **Physical Pages Allocated**

| Official Name | Hyper-V VM Vid Partition\Physical Pages Allocated |
|---------------|---------------------------------------------------|
| Counter Type  | Interval (sampled over period of time)            |
| Description   | The number of physical pages allocated.           |

| Usage Notes | The total number of guests pages and VID pages needed to manage the VM |
|-------------|------------------------------------------------------------------------|
| Performance | N/A                                                                    |
| Operations  | N/A                                                                    |
| Threshold   | N/A                                                                    |

### **Remote Physical Pages**

| Official<br>Name | Hyper-V VM Vid Partition\Remote Physical Pages                                                                         |
|------------------|----------------------------------------------------------------------------------------------------|
| Counter<br>Type  | Interval (sampled over period of time)                                                                                 |
| Description      | The number of physical pages not allocated from the preferred NUMA node.                                               |
| Usage Notes      | Let you know on NUMA based systems if a VM is spanning multiple node. You really want to avoid this whenever possible. |
| Performance      | N/A                                                                                                    |
| Operations       | N/A                                                                                                    |
| Threshold        | N/A                                                                                                    |

## **Available Bytes**

**Note:** This counter is not specific to Hyper-V. This is a regular Windows Resource counter. See "Related Windows Counters" on page 193.

### Pages/sec

**Note:** This counter is not specific to Hyper-V. This is a regular Windows Resource counter. See "Related Windows Counters" on page 193.

## I/O Counters

This section describes the counters that belong to Hyper-V storage capacity.

The following I/O counters are not specific to Hyper-V. These are regular Windows related counters. For details, see "Related Windows Counters" on page 193.

- Current Disk Queue Length
- Disk Bytes/sec
- Disk Transfers/sec

## Read Bytes/sec

| Official<br>Name | Hyper-V Virtual IDE Controller\Read Bytes / Sec                                                      |
|------------------|----------------------------------------------------------------------------------------------------|
| Counter<br>Type  | Interval difference counter (rate/second).                                                           |
| Description      | Read Bytes/sec is the number of bytes read per second from the disks attached to the IDE controller. |
| Usage Notes      | The Virtual IDE counters show up in the "Hyper-V Virtual IDE Controller" counter set.                |
| Performance      | N/A                                                                                                  |
| Operations       | N/A                                                                                                  |
| Threshold        | N/A                                                                                                  |

## Write Bytes/sec

| Official<br>Name | Hyper-V Virtual IDE Controller\Write Bytes / Sec                                                       |
|------------------|----------------------------------------------------------------------------------------------------|
| Counter<br>Type  | Interval difference counter (rate/second).                                                             |
| Description      | Write Bytes/sec is the number of bytes written per second to the disks attached to the IDE controller. |
| Usage Notes      | N/A                                                                                                    |
| Performance      | N/A                                                                                                    |
| Operations       | N/A                                                                                                    |
| Threshold        | N/A                                                                                                    |

### Read Sectors/sec

| Official<br>Name | Hyper-V Virtual IDE Controller\Read Sectors / Sec                                                        |
|------------------|----------------------------------------------------------------------------------------------------|
| Counter<br>Type  | Interval difference counter (rate/second).                                                               |
| Description      | Read Sectors/sec is the number of sectors read per second from the disks attached to the IDE controller. |
| Usage Notes      | N/A                                                                                                    |
| Performance      | N/A                                                                                                    |
| Operations       | N/A                                                                                                    |
| Threshold        | N/A                                                                                                    |

## Written Sectors/sec

| Official<br>Name | Hyper-V Virtual IDE Controller\Written Sectors / Sec                                                         |
|------------------|----------------------------------------------------------------------------------------------------|
| Counter<br>Type  | Interval difference counter (rate/second).                                                                   |
| Description      | Written Sectors/sec is the number of sectors written per second to the disks attached to the IDE controller. |
| Usage Notes      | N/A                                                                                                    |
| Performance      | N/A                                                                                                    |
| Operations       | N/A                                                                                                    |
| Threshold        | N/A                                                                                                    |

### **Error Count**

| Official<br>Name | Hyper-V Virtual Storage Device\Error Count |
|------------------|--------------------------------------------|
| Counter<br>Type  | Interval (sampled over period of time)     |

| Description | This counter represents the total number of errors that have occurred on this virtual device.                                                        |
|-------------|----------------------------------------------------------------------------------------------------|
| Usage Notes | If Integration Services are loaded then you will see the activity for both virtual IDE and SCSI in the "Hyper-V Virtual Storage Device" counter set. |
| Performance | N/A                                                                                                    |
| Operations  | N/A                                                                                                    |
| Threshold   | N/A                                                                                                    |

### **Flush Count**

| Official<br>Name | Hyper-V Virtual Storage Device\Flush Count                                                              |
|------------------|----------------------------------------------------------------------------------------------------|
| Counter<br>Type  | Interval (sampled over period of time)                                                                  |
| Description      | This counter represents the total number of flush operations that have occurred on this virtual device. |
| Usage Notes      | N/A                                                                                                    |
| Performance      | N/A                                                                                                    |
| Operations       | N/A                                                                                                    |
| Threshold        | N/A                                                                                                    |

## Read Bytes/sec

| Official<br>Name | Hyper-V Virtual Storage Device\Read Bytes / Sec                                                          |
|------------------|----------------------------------------------------------------------------------------------------|
| Counter<br>Type  | Interval difference counter (rate/second).                                                               |
| Description      | This counter represents the total number of bytes that have been read per second on this virtual device. |
| Usage Notes      | N/A                                                                                                    |
| Performance      | N/A                                                                                                    |

| Operations | N/A |
|------------|-----|
| Threshold  | N/A |

## Write Bytes/sec

| Official<br>Name | Hyper-V Virtual Storage Device\Write Bytes / Sec                                                            |
|------------------|----------------------------------------------------------------------------------------------------|
| Counter<br>Type  | Interval difference counter (rate/second).                                                                  |
| Description      | This counter represents the total number of bytes that have been written per second on this virtual device. |
| Usage Notes      | N/A                                                                                                    |
| Performance      | N/A                                                                                                    |
| Operations       | N/A                                                                                                    |
| Threshold        | N/A                                                                                                    |

### **Read Count**

| Official<br>Name | Hyper-V Virtual Storage Device\Read Count                                                              |
|------------------|----------------------------------------------------------------------------------------------------|
| Counter<br>Type  | Interval (sampled over period of time)                                                                 |
| Description      | This counter represents the total number of read operations that have occurred on this virtual device. |
| Usage Notes      | N/A                                                                                                    |
| Performance      | N/A                                                                                                    |
| Operations       | N/A                                                                                                    |
| Threshold        | N/A                                                                                                    |

#### **Write Count**

| Official<br>Name | Hyper-V Virtual Storage Device\Write Count                                                              |
|------------------|----------------------------------------------------------------------------------------------------|
| Counter<br>Type  | Interval (sampled over period of time)                                                                  |
| Description      | This counter represents the total number of write operations that have occurred on this virtual device. |
| Usage Notes      | N/A                                                                                                    |
| Performance      | N/A                                                                                                    |
| Operations       | N/A                                                                                                    |
| Threshold        | N/A                                                                                                    |

### **Network Counters**

This section describes the counters that belong to the network components of the Windows resources.

The following network counters are not specific to Hyper-V. These are regular Windows related counters. For details, see "Related Windows Counters" on page 193.

- Bytes Total/sec
- Offloaded Connections
- Packets/sec
- Packets Outbound Errors
- Packets Receive Errors

### Bytes/sec

| Official<br>Name | Hyper-V Virtual Switch\Bytes/Sec                                                            |
|------------------|---------------------------------------------------------------------------------------------|
| Counter<br>Type  | Interval difference counter (rate/second).                                                  |
| Description      | This counter represents the total number of bytes per second traversing the virtual switch. |
| Usage Notes      | N/A                                                                                         |

| Performance | N/A |
|-------------|-----|
| Operations  | N/A |
| Threshold   | N/A |

## Packets/sec

| Official<br>Name | Hyper-V Virtual Switch\Packets/Sec                                                            |
|------------------|-----------------------------------------------------------------------------------------------|
| Counter<br>Type  | Interval difference counter (rate/second).                                                    |
| Description      | This counter represents the total number of packets per second traversing the virtual switch. |
| Usage Notes      | N/A                                                                                           |
| Performance      | N/A                                                                                           |
| Operations       | N/A                                                                                           |
| Threshold        | N/A                                                                                           |

## **Bytes Dropped**

| Official<br>Name | Hyper-V Legacy Network Adapter\Bytes Dropped                                                                                                    |
|------------------|----------------------------------------------------------------------------------------------------|
| Counter<br>Type  | Interval (sampled over period of time)                                                                                                    |
| Description      | Bytes Dropped is the number of bytes dropped on the network adapter.                                                                                                    |
| Usage Notes      | You need the Legacy Network Adapter to get a VM working before installing Integration Services. Once your VM is working with Integration Services you should use the Network Adapter. |
| Performance      | N/A                                                                                                    |
| Operations       | N/A                                                                                                    |
| Threshold        | N/A                                                                                                    |

## **Bytes Sent/sec**

| Official<br>Name | Hyper-V Legacy Network Adapter\Bytes Sent / Sec                                 |
|------------------|---------------------------------------------------------------------------------|
| Counter<br>Type  | Interval difference counter (rate/second).                                      |
| Description      | Bytes Sent/sec is the number of bytes sent per second over the network adapter. |
| Usage Notes      | N/A                                                                             |
| Performance      | N/A                                                                             |
| Operations       | N/A                                                                             |
| Threshold        | N/A                                                                             |

## Bytes Received/sec

| Official<br>Name | Hyper-V Legacy Network Adapter\Bytes Received/ Sec                                    |
|------------------|---------------------------------------------------------------------------------------|
| Counter<br>Type  | Interval difference counter (rate/second).                                            |
| Description      | Bytes Received/sec is the number of bytes received per second on the network adapter. |
| Usage Notes      | N/A                                                                                   |
| Performance      | N/A                                                                                   |
| Operations       | N/A                                                                                   |
| Threshold        | N/A                                                                                   |

## Bytes/sec

| Official<br>Name | Hyper-V Virtual Network Adapter\Bytes / Sec |
|------------------|---------------------------------------------|
| Counter<br>Type  | Interval difference counter (rate/second).  |

| Description | This counter represents the total number of bytes that have traversed the network adapter. |
|-------------|--------------------------------------------------------------------------------------------|
| Usage Notes | N/A                                                                                        |
| Performance | N/A                                                                                        |
| Operations  | N/A                                                                                        |
| Threshold   | N/A                                                                                        |

## Packets/sec

| Official<br>Name | Hyper-V Virtual Network Adapter\Packets / Sec                                                 |
|------------------|-----------------------------------------------------------------------------------------------|
| Counter<br>Type  | Interval difference counter (rate/second).                                                    |
| Description      | This counter represents the total number of bytes received per second by the network adapter. |
| Usage Notes      | N/A                                                                                           |
| Performance      | N/A                                                                                           |
| Operations       | N/A                                                                                           |
| Threshold        | N/A                                                                                           |

## **Generic Counters**

This section describes the counters that belong to Hyper-V system.

### Health Ok

| Official<br>Name | Hyper-V Virtual Machine Health Summary\Health Ok                            |
|------------------|-----------------------------------------------------------------------------|
| Counter<br>Type  | Instantaneous (sampled once during each measurement period).                |
| Description      | This counter represents the number of virtual machines that with ok health. |

| Usage Notes | If anything is Critical it means some resource (most likely disk) has been exhausted or other unrecoverable error has occurred. |
|-------------|----------------------------------------------------------------------------------------------------|
| Performance | N/A                                                                                                    |
| Operations  | N/A                                                                                                    |
| Threshold   | N/A                                                                                                    |

### **Health Critical**

| Official<br>Name | Hyper-V Virtual Machine Health Summary\Health Critical                                      |
|------------------|---------------------------------------------------------------------------------------------|
| Counter<br>Type  | Instantaneous (sampled once during each measurement period).                                |
| Description      | This counter represents the number of virtual machines that with critical health.           |
| Usage Notes      | If you server see "Health Critical" you should take action to figure out what has happened. |
| Performance      | N/A                                                                                         |
| Operations       | N/A                                                                                         |
| Threshold        | N/A                                                                                         |

## **Logical Processors**

| Official<br>Name | Hyper-V Hypervisor\Logical Processors                                                                                                    |
|------------------|----------------------------------------------------------------------------------------------------|
| Counter<br>Type  | Instantaneous (sampled once during each measurement period).                                                                                                    |
| Description      | The number of logical processors present in the system.                                                                                                    |
| Usage Notes      | These are the number of cores / HT that the hypervisor is managing. If you have a dual proc quad core without HT you will see this number set to 8. If you also had HT it would be set to 16. Today this value is fixed after boot and won't change. In the future we may support hot add and remove of processors in which case this will be dynamic. |
| Performance      | N/A                                                                                                    |

| Operations | N/A |
|------------|-----|
| Threshold  | N/A |

### **Partitions**

| Official<br>Name | Hyper-V Hypervisor\Partitions                                                                                                    |
|------------------|----------------------------------------------------------------------------------------------------|
| Counter<br>Type  | Instantaneous (sampled once during each measurement period).                                                                                                    |
| Description      | The number of partitions (virtual machines) present in the system.                                                                                                    |
| Usage Notes      | Each virtual machine on the system is run in a container called a partition. If you have no VM's running this value will be set to 1 because the "host OS" called the "root" in Hyper-V is also running in a partition. So if you have 2 guest VM's running this value will be 3. +1 for each guest and +1 for the root. |
| Performance      | N/A                                                                                                    |
| Operations       | N/A                                                                                                    |
| Threshold        | N/A                                                                                                    |

## **Total Pages**

| Official<br>Name | Hyper-V Hypervisor\Total Pages                                                                                                    |
|------------------|----------------------------------------------------------------------------------------------------|
| Counter<br>Type  | Interval (sampled over period of time)                                                                                                    |
| Description      | The number of bootstrap and deposited pages in the hypervisor.                                                                                                    |
| Usage Notes      | The Hypervisor needs memory in order to keep track of Virtual Processors, Guest Virtual address to System Physical Address translation entries in the virtual TLB, etc. So the total pages keep track of the total amount of memory the Hypervisor is using for management or partitions. A page is 4KBytes. This is not the total amount used to support a guest. You would also need to get this by looking at the size of the worker process (vmwp.exe) and account for memory in vid. Since we don't publish numbers on non-RTM releases I'll have to wait to you the overhead value (future post). Total Pages can change based on what guests VM's are running. |

| Performance | N/A |
|-------------|-----|
| Operations  | N/A |
| Threshold   | N/A |

### **Virtual Processors**

| Official<br>Name | Hyper-V Hypervisor\Virtual Processors                                                                                                    |  |  |
|------------------|----------------------------------------------------------------------------------------------------|--|--|
| Counter<br>Type  | Instantaneous (sampled once during each measurement period).                                                                                                    |  |  |
| Description      | The number of virtual processors present in the system.                                                                                                    |  |  |
| Usage Notes      | All execution in the root and child partitions (where guest VM's run) happens on Virtual Processors (aka VP's). At a minimum you will see on VP for each Logical Processor (LP). These account for the root VP's. You will then see +1 for each VP you have configured to a guest. So if you have an 8LP system with 1 guest running with 2VP's the count here will be 10. |  |  |
| Performance      | N/A                                                                                                    |  |  |
| Operations       | N/A                                                                                                    |  |  |
| Threshold        | N/A                                                                                                    |  |  |

## **Monitored Notifications**

| Official<br>Name | Hyper-V Hypervisor\Monitored Notifications                                                                                                    |
|------------------|----------------------------------------------------------------------------------------------------|
| Counter<br>Type  | Interval (sampled over period of time)                                                                                                    |
| Description      | The number of monitored notifications registered with the hypervisor.                                                                                                    |
| Usage Notes      | Monitored notifications are part of an interrupt coalescing technique Hyper-V uses to reduce virtualization overhead. For example when a guest has data to transmit over the network it could send an interrupt for each packet to the root VP that will actually do the I/O or it can send one interrupt to let the root know data is starting to flow. This counter is an indication of the number of "flows" of interrupts being set to the root and guests. |

| Performance | N/A |
|-------------|-----|
| Operations  | N/A |
| Threshold   | N/A |

# **Optimization and Tuning**

The following section includes best practices and recommendations for optimizing the performance of Hyper-V host (Server) and Virtual machines.

### Server Optimization and Tuning

Configuring Hyper-V server for the best performance requires focusing on four main areas:

Processor, Memory, I/O and Networking

### **CPU Performance Best Practices**

- To obtain the best processor performance for Hyper-V, it is recommended that you run the Server Core installation of Windows Server 2008 and the Hyper-V role or Microsoft Hyper-V Server 2008. Windows Server 2008 with only the Hyper-V role loaded on the parent partition will minimize the amount of processing power the parent partition requires, providing more processing power to the child partitions.
- It is recommended to supply the server with a processor that has multiple cores. The latest multicore processors will provide the best performance.
- Choosing a processor with larger cache (L2 / L3) will increase the performance.

## Memory Performance Best Practices

- For obtaining the fastest memory performance possible on the Hyper-V server, use the fastest
  memory available. If the goal is to obtain the best performance possible but run the maximum
  number of virtual machines possible on the server, use the memory that gives you the highest
  capacity and compensate with other components, such as faster processors or a faster speed
  disk subsystem.
- Purchase servers with the highest density modules possible to allow for further expansion without wasting slots. For example, you can install 16 GB of R with 16 and 1-GB modules, 8 and 2-GB modules, 4 and 4-GB modules, or 2 and 8-GB modules. By using the 8-GB modules, you obtain the maximum amount of memory using the fewest slots. This allows you to expand the server by adding additional memory modules without having to remove lower density modules.
- A minimum of 1 GB of R in the physical server should be allocated to the parent partition when you are calculating how much R to put into the server.
- For optimum performance, determine the largest amount of memory that will be assigned to a

virtual machine memory on the NUMA (Non-Uniform Memory Access) system and then purchase at least that much memory per processor. You should evenly distribute the memory to each processor to maximize local node use of memory and reduce the number of memory calls to another node. Because a virtual machine in Hyper-V can have a maximum of 64 GB of R, it may not be possible to allocate the maximum amount of memory and have it all reside on a single processor node.

Utilize Windows Server 2008 Server Core Installation option and the Hyper-V role over the full
installation option for your Hyper-V servers. This will give you approximately 80 MB more R on
the server for child partition usage.

### I/O Performance Best Practices

- Configure the antivirus application to exclude file extensions or processes. Using the process
  exclusion method rather than the file exclusion method is recommended because it provides
  better protection. When configuring the antivirus software to exclude the Hyper-V
  management processes, you should exclude the Hyper-V Virtual Machine Management service
  (VMMS.exe) and the Virtual Machine Worker Process service (Vmwp.exe). If your antivirus
  application does not support excluding processes, you should add .vhd, .avhd, .vfd, .vsv, and
  .xml file extensions to your antivirus file exclusion list so that they are not scanned.
- Use 10,000-RPM (Revolutions per minute) or faster drives in the Hyper-V server to minimize
  the data read/write times for virtual machines. Using a 10,000-RPM drive rather than a 7200RPM drive significantly increases the number of read and write operations performed per
  minute.
- Use the SATA or SAS drive type in the Hyper-V server to increase performance by allowing an
  individual hard disk to queue more than one I/O request at a time and dynamically modify the
  order in which the operations are performed.
- For Hyper-V servers that boot using internal hard drives, utilize RAID 1 (Mirroring) to provide fault tolerance for the parent partition and the Hyper-V configuration settings.
- For virtual machines storage, utilize a SAN that provides the redundancy of RAID 0 (Striping) +1 (Mirroring) configurations, iSCSI target capability, and the ability to use high RPM command-queued I/O hard drives. Selecting one that supports SATA and SAS hard drives in the same enclosure will provide you with the most flexibility. When creating the RAID 0+1 disk array, you should use as many spindles as feasible to distribute the I/O load.

## **Networking Performance Best Practices**

- Dedicate at least one physical network adapter to Hyper-V management and backup.
   Dedicating a network adapter to Hyper-V management means that the Hyper-V server management and backup network traffic will not affect the virtual machines traffic.
- Dedicate a network adapter for iSCSI communications and utilize an adapter that provides iSCSI processing support in hardware.
- Dedicate a network adapter for cluster communications.

- Do not enable TCP Chimney offload on Hyper-V host clusters. Failover Clustering in Windows Server 2008 does not take advantage of TCP Chimney offload features.
- Enable TCP Chimney offload on non-clustered Hyper-V servers. Even though physical network adapters bound to external virtual networks will not take advantage of the TCP offloading engine, other adapters will.
- Test application performance before and after TCP Chimney is enabled. Not all applications can
  take advantage of TCP Chimney offload, and some network adapters are not powerful enough
  to handle the additional load that comes from TCP Chimney offloading. In either case, enabling
  TCP Chimney offload can negatively affect networking performance of some applications.
- Enabling Jumbo frames allows more data to be sent at a time, therefore reducing the number of
  packets that need to be sent, which can reduce the processor overhead and increase the
  throughput by allowing less processing of frame headers.
- Jumbo frames can provide a significant increase in performance for applications or protocols that attempt to transmit large amounts of data across the network.
- Disable receive-side load balancing (responding with different MAC addresses to the ARP requests coming from different clients) on all teamed network adapters. If you do not, virtual machines connected to external virtual networks bound to teamed network adapters will not be able to communicate externally to the Hyper-V server.

### Virtual Machine Optimization and Tuning

Configuring a Virtual machine for the best performance requires focusing on four main areas: Processor, Memory, I/O and Network.

#### **CPU Performance Best Practices**

- Use Windows Server 2008 or newer versions of server operating systems to obtain the best performance in the Hyper-V child partitions. Migrate any Windows 2000 Server or Windows Server 2003 virtual machines to Windows Server 2008 to improve performance of the virtual machine and reduce the load on the Hyper-V server.
- Integration Services should be installed as one of the first actions for any supported guest operating system for improving performance and throughput over emulated devices.
- Evaluate processor usage of existing physical servers when migrating to virtual machines.
   Physical servers might have been purchased using a minimum or standard hardware approach.
   If the processor usage does not show that more than one processor is being utilized, then configure the migrated virtual machine to a single processor and monitor processor utilization.
- Remove the virtual CD/DVD drive from the virtual machine if not needed. The CD/DVD drive
  must be checked on a regular basis for the insertion of media, of which uses CPU cycles even if
  you are not using the drive.
- Utilize the legacy network adapter for PXE boot or for operating systems that do not have integration services support for the synthetic network adapter. Legacy network adapters require a higher level of host processor time to process the packets through the virtual machine

- worker process. Legacy network adapters have lower throughput capability than synthetic adapters because of the path through the virtualization stack.
- Virtual machines that require the legacy networking adapter in order to communicate on a daily basis should be isolated to a separate Hyper-V server. This prevents additional processor overhead of the legacy adapters from affecting the performance or scalability of Hyper-V servers running virtual machines using the synthetic network adapter.
- On machines that have the console access restricted to a trusted set of individuals, disabling the
  screen saver can save idle processor cycles. For machines that need the screen saver to lock the
  console to prevent unauthorized access, a blank screen saver that shows no images minimally
  checks for key sequences.
- Perform an analysis of the workload profile of processor, networking, and disk I/O of a virtual
  machine to understand what the affects of adding that virtual machine will have on the existing
  workload profile. Combining a series of VMs that overlap their performance & I/O is not
  recommended.
- If you have virtual machines that need a guarantee that processing power is available when needed, use the reserved capacity setting (guarantying a percentage of logical processor).
- If you have a Hyper-V server that has virtual machines that experience spikes in processor activity and are affecting other virtual machines on the host, use capacity limits to curb those virtual machines and get predictive performance.
- If VPTR is high on the host, but LPTR is low, then there are virtual machines that do not have
  enough processing power allocated. Use VPGRT counters in each virtual machine to determine
  which virtual machine is running at high processor utilization and then add an additional virtual
  processor to that virtual machine. If the guest operating system does not support additional
  virtual processors, then scale out the application by adding an additional virtual machine and
  balancing the workload between the virtual machines.
- If LPTR is high and VPTR is low, then there are many virtual machines running light loads. The context switching between virtual machines is causing a bottleneck in the host processors. If a virtual machine running on the host has a spike in processor utilization, then there are two possible outcomes. Either the virtual machine will get the additional processing power at the expense of other running virtual machines, or the VM will not get the additional processing power and its performance will be affected. Neither outcome is desirable if it is occurring on a regular basis. Consider adding an additional Hyper-V server and moving virtual machines to that host.
- If both VPTR and LPTR are high, the Hyper-V server processors are oversubscribed. You should add an additional Hyper-V server and balance the existing virtual machines between the servers.

### **Memory Performance Best Practices**

Be sure to reserve a minimum of 1 GB of memory for the parent partition. You should allocate
enough memory for a VM to minimize the paging to disk during normal operations, but not to
eliminate it.

If the \Memory\Available Mbytes counter is consistently showing lower than 10 percent free
memory available, and the \Memory\Pages/sec counter is showing greater than 1000, you
should allocate additional R to the virtual machine. If the \Memory\Available Mbytes counter is
consistently showing higher than 50 percent free memory available, and the
\Memory\Pages/sec counter is consistently showing less than 250, you should consider
reducing the R allocated to the virtual machine.

### I/O Performance Best Practices

- Use fixed virtual hard disks (a single file encapsulated virtual hard disk) for a balanced approach. They offer the fastest combination of performance, portability, and snapshot support.
- Virtual machine data drives should use virtual hard disks connected to the SCSI controller for best performance and lowest processor overhead.
- Place virtual hard disk files on separate physical disks for best performance.

### **Networking Performance Best Practices**

- Load Integration Services and use synthetic network adapters to maximize network performance synthetic network adapter communicates between the child and parent partition through a dedicated channel on the virtual machine bus (VMBus).
- Use legacy network adapters for loading virtual machines via Pre-Execution Environment, and then switch to synthetic network adapters (assuming the guest operating system has a supported version of Integration Services).
- Purchase physical network adapters that provide Large Send Offload and IPv4 TCP checksum offload features for Hyper-V servers. Be sure to properly enable and configure the options in the driver settings of the parent partition.
- Reduce the processor cycles required for packet processing in the parent partition and increase
  the throughput of virtual machines by using physical network adapters that provide Large
  Send Offload and IPv4 TCP checksum offload features for Hyper-V servers. Be sure to
  properly enable and configure the options in the driver settings of the parent partition.
- In order for VLAN tagging to provide the maximum performance possible, the physical network adapter should support large send and TCP checksum offload.
- If a virtual machine network adapter output queue is higher than 2 on a regular basis, the virtual machine needs an additional network adapter to handle the network load. The additional network adapter can be bound to the same virtual network or to another virtual network.
- To determine if the existing virtual network can handle the additional traffic, measure the
  \Network Interface(\*)\Output Queue Length performance counter on the host to determine
  the queue length. If the host network adapter queue length is higher than 2, you should add an
  additional physical network adapter, create a new external virtual network bound to it, and
  reallocate virtual machines to the new external virtual network to balance the network load.

maximum transmission unit (MTU).

• Configure all the physical and virtual network adapters on a Hyper-V server to the same

# **Chapter 16: VMware Monitoring**

This chapter describes best practices for VMware-based virtual machines monitoring.

Note: This chapter is relevant for Performance Center only.

### This chapter includes:

| Overview                                 | 225 |
|------------------------------------------|-----|
| Architecture                             |     |
| VMware Architecture Layers               |     |
| Virtualization Software Internals        |     |
| Monitoring Tools                         |     |
| Virtual Center                           |     |
| Command-line Tools                       |     |
| Management User Interface Status Monitor |     |
| • SiteScope                              |     |
| Most Important VMware Counters           | 231 |
| CPU Counters                             |     |
| Memory Counters                          |     |
| • I/O Counters                           |     |
| Network Counters                         | 242 |
| Optimization and Tuning                  |     |
| CPU Performance Best Practices           | 244 |
| Memory Performance Best Practices        | 244 |
| I/O Performance Best Practices           |     |
| Networking Performance Rest Practices    | 246 |

### Overview

VMware is one of the global leaders in virtualization solutions from the desktop to the data center to businesses of all sizes.

VMware offers a wide range of virtualization products, from free software for virtualizing desktops and servers to comprehensive enterprise-class platforms for optimizing datacenters and IT infrastructure. These products address different challenges faced by IT organizations such as server consolidation, infrastructure optimization, maintaining high availability & disaster recovery, minimizing down time, automating lab management and more.

VMware introduces the **ESX** and **ESXi** hypervisors for delivering the highest level of reliability and performance to applications by creating a dynamic and automated data center.

VMware ESX and VMware ESXi are "bare-metal" hypervisors. This means they may be installed directly on top of a physical server and can be partitioned into multiple virtual machines. They can run simultaneously, sharing the physical resources of the underlying server. Each virtual machine represents a complete system, including processors, memory, networking resources, storage and BIOS, and can run an unmodified operating system and applications.

The functionality and performance of VMware ESX and ESXi are the same; the difference between the two hypervisors reside in their architecture and operational management. VMware ESXi is the latest hypervisor architecture from VMware. It has an ultra thin footprint with no reliance on a general-purpose operating system, setting a new bar for security and reliability. The small footprint and hardware-like reliability of VMware ESXi enable it to also be available preinstalled on industry standard x86 servers.

This chapter mainly focuses on the VMWare ESX server, as it is the most common VMWare platform for virtualization. It's core purpose is to assist performance engineers to better understand the architecture of the ESX server. It also enables the engineers to successfully monitor performance testing and tune based when required.

### **Architecture**

VMware ESX Server is a hypervisor that runs directly on the physical hardware and creates logical pools of system resources so that many virtual machines can share the same physical resources in fully isolated environments.

ESX Server inserts a virtualization layer between the system hardware and the virtual machines. This turns the system hardware into a pool of logical computing resources that the ESX Server can dynamically allocate to any operating system or application. The guest operating system running on the virtual machines interact with the virtual resources as if they were physical resources.

### VMware Architecture Layers

There are a few components that make up any virtualization environment:

- Host machine
- · Virtualization software
- Virtual machine(s)
- Guest operating system(s)

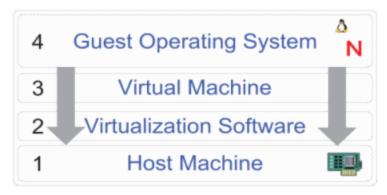

The following section describes the components in greater detail.

### Host Machine

The host machine in a virtual environment provides resources to the virtual machines. The core resources are: CPU, Memory, NIC, Disk. The more resources on the host machine, the more virtual machines that can be hosted.

If the host machine uses some of its own resources, the virtual machines will use the remaining resources.

#### Virtualization Software

The virtualization software layer provides each virtual machine access to the host's resources. It's also responsible for scheduling the physical resources among the various virtual machines. The virtualization software is the cornerstone of the entire virtualization environment. It creates the virtual machines to be used, manages the resources provided to the virtual machines, schedules resource usage when there is contention for a specific resource, and provides a management and configuration interface for the virtual machines.

VMware provides three versions of virtualization software.

VMware Workstation is a virtualization software package which can be installed on the
operating system of the host computer. The main limitation with using VMware Workstation is
that virtual machines can only run while being logged on the host workstation. When logging
off, the virtual machines shutdown. VMware Workstation is mainly a local user tool which

means that there are no remote administration capabilities. This is not suitable for a production environment.

- VMware GSX Server is similar to VMware Workstation as it is also a virtualization software package which can be installed on the operating system (either Linux or Windows) of the host computer. However, VMware GSX Server is a step up from Workstation. It offers some remote management and remote console access to the virtual machines. The various virtual machines can be configured to run as services without any console interaction required. The main limitation is that it has to use resources from the host hardware through the host operating system. This really limits the scalability and performance of GSX since virtual machines do not have direct access to the hardware.
- VMware ESX Server is a full operating system. ESX Server is completely designed to give the virtual machines the best performance possible and allow the administrator to control and shape the way the host resources are shared and utilized. ESX Server provides a level of performance for the VMs that simply cannot be found in GSX or Workstation. It also allows for more advanced resource allocation, fine tuning of performance, a better VM-to-processor ratio, and more advanced resource sharing. VMware published an ESX Server Hardware Compatibility List (HCL). If the hardware you're using for ESX is on the HCL, then you can be confident that everything will work as expected. ESX also enables you to eliminate any problems that exist on the host operating system since host operating systems don't exist with ESX. The ESX Server is both its own operating system and also the virtualization software.

#### Virtual Machine

The virtual machine is actually the virtual hardware (or the combined virtual hardware and the virtual BIOS) presented to the guest operating system. It's the software-based virtualization of physical hardware. The guest operating system does not realize that the hardware on which it is installed is virtual.

All the guest operating systems are aware of the type of processor, that type of network card, how much memory there is, disk space, etc.

### **Guest Operating System**

The guest operating system is an Intel-based operating system (Windows, Linux, Novell, DOS, etc.) which runs on a virtual machine.

The guest operating system (or "guest machine" or simply "guest") is the software that's installed on a VM. After the operating system is setup, you can install any application which usually runs on that operating system.

### Virtualization Software Internals

Let's concentrate on ESX server architecture, i.e. Virtualization Software layer described in the previous section. The picture below depicts the main logical parts of ESX:

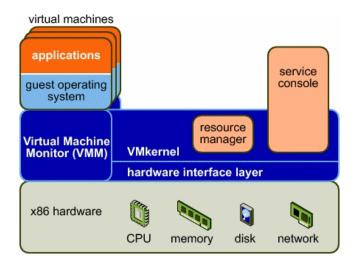

### **VMkernel**

The VMkernel is a high-performance operating system developed by VMware that runs directly on the ESX Server host. VMkernel controls and manages most of the physical resources on the hardware of which include:

- Memory
- Physical processors
- Storage
- Networking Controllers

The VMkernel implements the virtualization, resource management, and hardware interface components of ESX Server.

### VMkernel Resource Manager

The resource manager partitions the physical resources of the underlying server. It uses a proportional share mechanism to allocate CPU, memory, and disk resources to virtual machines that are powered on.

Users can specify shares, reservations, and limits for each virtual machine. The resource manager takes that information into account when it allocates CPU and memory to each virtual machine.

### VMkernel Hardware Interface Layer

The hardware interface hides hardware differences from ESX Server (and virtual machine) users. It enables hardware-specific service delivery and includes:

- Device drivers interacts directly with hardware devices.
- Virtual Machine File System (VMFS) distributed file system. Optimized for very large files like virtual machine disks and swap files.

### Virtual Machine Monitor (VMM)

The virtual machine monitor (VMM) is responsible for virtualizing the CPUs. When a virtual machine starts running, control transfers to the VMM, which begins executing instructions from the virtual machine. The transfer of control to the VMM involves setting the system state so that the VMM runs directly on the bare hardware.

#### Service Console

The service console is a limited distribution of Linux based on Red Hat Enterprise Linux 3, Update 6.

The service console provides an execution environment for monitoring and administering an ESX Server system. The purpose of the service console is to boot the physical server machines and administer virtual machines. After the machine boots into the service console, the VMkernel is loaded and takes control over the machine. The service console supports devices that are not performance critical, such as mouse, keyboard, screen, floppy drives, CD-ROM, COM ports, and parallel ports. The service console also runs applications that implement support, management and administration functions.

## **Monitoring Tools**

VMware infrastructure exposes performance counters for measuring performance, scalability, availability, reliability stability and manageability. These counters assist in monitoring the resources utilization of both virtual machines and the underlying physical server machines when running with ESX Server.

There are various tools you can use to collect these performance counters. The following section includes a high level description of the tools vendor's provide as well as the recommended monitoring tool Micro Focus offers.

### Virtual Center

The most popular and most user friendly monitoring tool for Data Center administrator. It allows administrators to monitor and control groups of VMware servers and virtual machines from a single management console. It shows resource utilization summaries and also provides historical graphs for CPU, memory, networking, and disk resources.

Once Virtual Center is installed, you may connect to hosts you would like to manage and monitor. The hosts will be added within the VC client which will 'install' an agent on the ESX servers and create a local service account to enable executing commands from within the VC client.

After the hosts are added you can look at its performance data right away. The metrics are collected every 20 seconds and can be viewed through the VC Client within the Performance Tab of the host you wish to review. You can then select the time frame you wish to view (Past Day, Week, Month or Year) and analyze the data.

### Command-line Tools

### esxtop

Provides a real-time view of CPU and memory for each virtual machine as well as the service console and certain VMkernel system services. It also shows CPU utilization per physical processor, memory utilization, and disk and networking bandwidth for each physical disk and network device available to virtual machines.

The **esxtop** command can be run on the local console of the host operating system or through an *ssh* session to the host. The **esxtop** command is interactive and updates its metrics every few seconds.

For adding more columns to view, you can hit the 'f' key for getting the additional metrics to monitor online. In addition to the interactive options of **esxtop**, you also have 4 command line arguments available. Using these command line arguments you can:

- set the screen refresh (d)
- set the utility to 'secure mode' stopping interactive commands (s)
- use 'batch mode' to output the data for logging (b)
- specify the number of refreshes you want to be done (n)

### vmkusage

Shows historical graphs of resource utilization for a single physical host running ESX Server and its associated virtual machines. This type of display can give you a great visual representation of utilization trends.

Data is displayed in recent, daily, weekly, or monthly charts, which provide trend analyses of both the console operating system and the virtual machines running on the host. The various data analyses are displayed in the vmkusage output for each time interval.

The **vmkusage** packages are installed during the ESX install process, but are not enabled by default. In order to properly configure **vmkusage** to start gathering information and generating graphs you should run the command "vmkusagectl install". This command sets up the proper cron job to run the **vmkusage** data collection process every minute to collect the data.

The tool generates the graphs as Web pages that you can view by going to http://<ESXservername>.<your\_company>.com/vmkusage

### Management User Interface Status Monitor

Displays simple summaries of physical and virtual machine performance statistics, but does not provide historical graphs for trending.

The status monitor displays results averaged over the last five minutes. The 20-second samples from the last five minutes are collected and averaged.

For viewing the status monitor, open a browser connected to the server and type the following: https://<hostname>:8333. After logging in, the status monitor page appears.

### SiteScope

SiteScope provides comprehensive facilities for monitoring VMware infrastructure. It is based on VMware's Virtual Center capabilities and may supply information about host (physical infrastructure) and guests (logical machines).

It is not recommended to run performance tools from inside a guest operating system running on a virtual machine. Such tools assume that the guest operating system is the only operating system running and does not take in account situations in which the underlying physical CPU is shared, whereas critical data might be missed and invalid results might be provided.

## Most Important VMware Counters

VMware exposes its own counters in many categories including those that measure the utilization of the processors, the memory, the network, and the I/O devices. When monitoring, it is recommended to correlate with operating system counters of the host machine. This may give another angle on the performance of the virtual machine(s).

|     | Counter          | Description                                                                                                   |
|-----|------------------|----------------------------------------------------------------------------------------------------|
| CPU | usage            | Indicates CPU usage as a percentage over the interval of collection.                                          |
|     | usagemhz         | Indicates CPU usage in MHz over the interval of collection.                                                   |
|     | ready            | Indicates the time to spend waiting for CPU(s) to become available in the past update interval.               |
|     | reservedCapacity | Indicates the sum of the reservation properties of the (immediate) children of the host's root resource pool. |
|     | wait             | Indicates the time spent waiting for hardware or VMkernel lock thread locks during the last update interval.  |
|     | swapwait         | Indicates the time spent waiting for memory to be swapped in.                                                 |

|        | Counter     | Description                                                                                                  |
|--------|-------------|----------------------------------------------------------------------------------------------------|
| Memory | usage       | Indicates the amount of memory available, in percentage points.                                              |
|        | vmmemctl    | Indicates the amount of memory which is claimed by other VMs.                                                |
|        | active      | Indicates the amount of memory in "true" need by the VM.                                                     |
|        | granted     | Indicates the amount of memory that was granted to the VM by the host.                                       |
|        | consumed    | Indicates the amount of host memory consumed by the virtual machine for guest memory.                        |
|        | overhead    | Indicates the memory used by the VMkernel to maintain and execute the VM.                                    |
|        | swapin      | Indicates the rate at which memory is being swapped in from disk.                                            |
|        | swapout     | Indicates the total number of threads recognized by the CLR since the start.                                 |
|        | shared      | Indicates the average amount of shared memory.                                                               |
| I/O    | usage       | Indicates the sum of the data read and written for all of the disk instances of the host or virtual machine. |
|        | read        | Indicates the rate at which data is read from the disk.                                                      |
|        | write       | Indicates the rate at which data is written to the disk.                                                     |
|        | numberRead  | Indicates the number of I/O read operations in the previous sample period.                                   |
|        | numberWrite | Indicates the number of I/O write operations in the previous sample period.                                  |

|         | Counter     | Description                                                                                                  |
|---------|-------------|----------------------------------------------------------------------------------------------------|
| Network | usage       | Indicates the sum of data transmitted and received for all the NIC instances of the host or virtual machine. |
|         | received    | Indicates the average network throughput for received traffic.                                               |
|         | transmitted | Indicates the average network throughput for transmitted traffic                                             |
|         | droppedRx   | Indicates the number of received packets that were dropped over the sample period.                           |
|         | droppedTx   | Indicates the number of transmitted packets that were dropped over the sample period.                        |

### **CPU Counters**

This section describes the counters that provide information pertaining to processor utilization.

### usage

| Official<br>Name | usage                                                                                                    |
|------------------|----------------------------------------------------------------------------------------------------|
| Counter<br>Type  | Interval (sampled over period of time).                                                                                                    |
| Description      | CPU usage as a percentage over the interval of collection. Applicable to both host and virtual machine.                                                                                                    |
| Usage Notes      | Measured in percentage, precision is set to 1/100 of percentage point, i.e. 1 = 0.01%. This counter range value is between 0 and 10000.                                                                                                    |
| Performance      | This metric makes it possible to compare two hosts with different speeds.  CPU usage can be measured only on VM level.  The value of this counter can be changed significantly by performing the operations on the host system like creating a snapshot or removing snapshots for all the VMs. |
| Operations       | N/A                                                                                                    |
| Threshold        | A value of 100% represents complete usage of all processor cores on the system.                                                                                                    |

# usagemhz

| Official<br>Name | usagemhz                                                                                                    |  |  |  |
|------------------|----------------------------------------------------------------------------------------------------|--|--|--|
| Counter<br>Type  | Interval (sampled over period of time).                                                                                                    |  |  |  |
| Description      | Displays CPU usage in MHz over the interval of collection. Applicable to both host and virtual machine.                                                                                                    |  |  |  |
| Usage Notes      | Measured in MHz                                                                                                    |  |  |  |
| Performance      | This metric makes it possible to compare two hosts with different speeds.                                                                                                    |  |  |  |
|                  | CPU usage in MHz can be measured for each VM and each instance of virtual CPU.                                                                                                    |  |  |  |
|                  | The value of this counter can be changed significantly by performing the operations on the host system like creating a snapshot or removing snapshots for all the VMs.                                                                                                    |  |  |  |
| Operations       | Physical CPU used by ESXServer and Virtual Machines can be verified by HostSystem.summary.quickStats.overallCpuUsage and VirtualMachine.summary.quickStats.overallCpuUsage. quickStats don't have an interval. It is the sample of the value of a particular performance counter at the time the value was captured by the VI Service. |  |  |  |
| Threshold        | N/A                                                                                                    |  |  |  |

# ready

| Official<br>Name | ready                                                                                                    |
|------------------|----------------------------------------------------------------------------------------------------|
| Counter<br>Type  | Interval (sampled over period of time).                                                                                        |
| Description      | The time spent waiting for CPU(s) to become available in the last update interval.                                             |
| Usage Notes      | Measured in millisec                                                                                                    |
| Performance      | This metric makes it possible to compare two hosts with different speeds.  The cpu.ready counter is reported per CPU instance. |

| Operations | Sometimes, the %ready goes over 100. This is an indication that the VM needs CPU of which it does not have access. This is fine if this value goes above 100 only for a short period of time. Otherwise, if %ready is above100 for a considerable amount of time, then the VM has been lacking CPU for too long a period. |
|------------|----------------------------------------------------------------------------------------------------|
| Threshold  | N/A                                                                                                    |

# $reserved {\sf Capacity}$

| Official<br>Name | reservedCapacity                                                                                                    |
|------------------|----------------------------------------------------------------------------------------------------|
| Counter<br>Type  | Interval (sampled over period of time).                                                                                         |
| Description      | The sum of the reservation properties of the (immediate) children of the host's root resource pool.                             |
| Usage Notes      | This metric reports host status                                                                                                 |
| Performance      | N/A                                                                                                    |
| Operations       | The children's sum of reservations can be larger than that of the parent only if the parent is marked as reservationExpandable. |
| Threshold        | N/A                                                                                                    |

## wait

| Official<br>Name | wait                                                                                                    |
|------------------|----------------------------------------------------------------------------------------------------|
| Counter<br>Type  | Interval (sampled over period of time).                                                                         |
| Description      | Wait time is the time spent waiting for hardware or VMkernel lock thread locks during the last update interval. |
| Usage Notes      | Measured in millisec.                                                                                           |
| Performance      |                                                                                                    |
| Operations       | This metric can be measured for each instance of a virtual CPU                                                  |
| Threshold        | N/A                                                                                                    |

## swapwait

| Official<br>Name | swapwait                                                                                                    |
|------------------|----------------------------------------------------------------------------------------------------|
| Counter<br>Type  | Interval (sampled over period of time).                                                                                            |
| Description      | Swap wait time is time that the VM spent waiting for memory to be swapped in. When the VM is waiting for memory, it is not active. |
| Usage Notes      | Measured in millisec.                                                                                                    |
| Performance      | N/A                                                                                                    |
| Operations       | This metric can be measured for each virtual machine.                                                                              |
| Threshold        | N/A                                                                                                    |

# **Memory Counters**

This section describes the counters that belong to memory management of VMware systems. They provide data about memory consumption, memory pools, and more.

### usage

| Official<br>Name | usage                                                                                                    |
|------------------|----------------------------------------------------------------------------------------------------|
| Counter<br>Type  | Interval (sampled over period of time).                                                                                                 |
| Description      | Memory usage as a percentage over the interval of collection. Applicable to both host and virtual machine.                              |
| Usage Notes      | Measured in percentage, precision is set to 1/100 of percentage point, i.e. 1 = 0.01%. This counter range value is between 0 and 10000. |
| Performance      | This metric makes it possible to compare two hosts with different memory capacity.                                                      |
| Operations       | N/A                                                                                                    |
| Threshold        | A value of 100% represents complete usage of all memory on the system.                                                                  |

### vmmemctl

| Official<br>Name | vmmemctl                                                                                                    |
|------------------|----------------------------------------------------------------------------------------------------|
| Counter<br>Type  | Interval (sampled over period of time).                                                                                                    |
| Description      | The amount of memory currently claimed by the balloon driver, meaning that the host starting to take memory from less needful VMs for those with large amounts of active memory. |
| Usage Notes      | Measured in KB.                                                                                                    |
| Performance      | This metric can be referred to as the amount of memory reclaimed due to ballooning. It uses machine pages rather than physical pages because ballooned pages are 1:1 mapped.     |
|                  | But if the host is ballooning, check swap rates (swapin and swapout) which would be indicative of performance problems.                                                          |
| Operations       | N/A                                                                                                    |
| Threshold        | N/A                                                                                                    |

### active

| Official<br>Name | active                                                                                                    |
|------------------|----------------------------------------------------------------------------------------------------|
| Counter<br>Type  | Interval (sampled over period of time).                                                                                                    |
| Description      | The amount of memory used by the VM in the past small window of time.                                                                                                    |
| Usage Notes      | Measured in KB.                                                                                                    |
| Performance      | This is the "true" number of how much memory the VM currently has need of. Additionally, unused memory may be swapped out or ballooned with no impact to the guest's performance. |
| Operations       | N/A                                                                                                    |
| Threshold        | N/A                                                                                                    |

## granted

| Official Name | granted                                                      |
|---------------|--------------------------------------------------------------|
| Counter Type  | Interval (sampled over period of time).                      |
| Description   | The amount of memory that was granted to the VM by the host. |
| Usage Notes   | Measured in KB.                                              |
| Performance   | N/A                                                          |
| Operations    | N/A                                                          |
| Threshold     | N/A                                                          |

### consumed

| Official<br>Name | consumed                                                                                                    |
|------------------|----------------------------------------------------------------------------------------------------|
| Counter<br>Type  | Interval (sampled over period of time).                                                                                                  |
| Description      | Amount of host memory consumed by the virtual machine for guest memory.                                                                  |
| Usage Notes      | Measured in KB.                                                                                                    |
| Performance      | For VirtualMachine: The amount of host memory consumed by the virtual machine for guest memory.                                          |
|                  | For HostSystem: This counter can be calculated as:                                                                                       |
|                  | total memory of host - free memory                                                                                                    |
|                  | It includes memory reserved for the service console. Note that the entire memory reserved for the service console is considered as used. |
| Operations       | This counter refers to the machine pages.                                                                                                |
| Threshold        | N/A                                                                                                    |

### overhead

|--|

| Counter Type | Interval (sampled over period of time).                         |
|--------------|-----------------------------------------------------------------|
| Description  | The memory used by the VMkernel to maintain and execute the VM. |
| Usage Notes  | Measured in KB.                                                 |
| Performance  | N/A                                                             |
| Operations   | N/A                                                             |
| Threshold    | N/A                                                             |

# swapin

| Official<br>Name | swapin                                                                                                    |
|------------------|----------------------------------------------------------------------------------------------------|
| Counter<br>Type  | Interval (sampled over period of time).                                                                                        |
| Description      | The rate at which memory is being swapped in from disk.                                                                        |
| Usage Notes      | Measured in KB.                                                                                                    |
| Performance      | A large number here represents a problem with lack of memory and a clear indication that performance is suffering as a result. |
| Operations       | N/A                                                                                                    |
| Threshold        | N/A                                                                                                    |

## swapout

| Official<br>Name | swapout                                                                                                    |
|------------------|----------------------------------------------------------------------------------------------------|
| Counter<br>Type  | Interval (sampled over period of time).                                                                                        |
| Description      | The rate at which memory is being swapped out to disk.                                                                         |
| Usage Notes      | Measured in KB.                                                                                                    |
| Performance      | A large number here represents a problem with lack of memory and a clear indication that performance is suffering as a result. |

| Operations | N/A |
|------------|-----|
| Threshold  | N/A |

### shared

| Official<br>Name | shared                                                                                      |
|------------------|---------------------------------------------------------------------------------------------|
| Counter<br>Type  | Interval (sampled over period of time).                                                     |
| Description      | The average amount of shared memory.                                                        |
| Usage Notes      | Measured in KB.                                                                             |
| Performance      | Shared memory represents the entire pool of memory from which sharing savings are possible. |
| Operations       | N/A                                                                                         |
| Threshold        | N/A                                                                                         |

### I/O Counters

This section describes the counters that belong to I/O management of VMware systems.

## usage

| Official<br>Name | usage                                                                                              |
|------------------|----------------------------------------------------------------------------------------------------|
| Counter<br>Type  | Interval (sampled over period of time).                                                            |
| Description      | The sum of the data read and written for all of the disk instances of the host or virtual machine. |
| Usage Notes      | Measured in KB.                                                                                    |
| Performance      | For hosts, this metric can be represented on a per virtual machine basis as a stacked graph.       |
| Operations       | N/A                                                                                                |
| Threshold        | N/A                                                                                                |

### read

| Official<br>Name | read                                                                                  |
|------------------|---------------------------------------------------------------------------------------|
| Counter<br>Type  | Interval (sampled over period of time).                                               |
| Description      | The disk read rate. It indicates the amount of data read in the performance interval. |
| Usage Notes      | Measured in KB.                                                                       |
| Performance      | This metric can be calculated by multiplying blocksRead and blockSize.                |
| Operations       | N/A                                                                                   |
| Threshold        | N/A                                                                                   |

## write

| Official<br>Name | write                                                                                             |
|------------------|---------------------------------------------------------------------------------------------------|
| Counter<br>Type  | Interval (sampled over period of time).                                                           |
| Description      | The disk write rate. It indicates the amount of data written to disk in the performance interval. |
| Usage Notes      | Measured in KB.                                                                                   |
| Performance      | This metric can be calculated by multiplying blocksWritten and blockSize.                         |
| Operations       | N/A                                                                                               |
| Threshold        | N/A                                                                                               |

## number Read

| Official Name | numberRead                                                       |
|---------------|------------------------------------------------------------------|
| Counter Type  | Instantaneous (sampled once during each measurement period).     |
| Description   | The number of I/O read operations in the previous sample period. |

| Usage Notes | Number                                              |
|-------------|-----------------------------------------------------|
| Performance | These operations may be variable sized up to 64 KB. |
| Operations  | N/A                                                 |
| Threshold   | N/A                                                 |

## numberWrite

| Official Name | numberWrite                                                       |
|---------------|-------------------------------------------------------------------|
| Counter Type  | Instantaneous (sampled once during each measurement period).      |
| Description   | The number of I/O write operations in the previous sample period. |
| Usage Notes   | Number                                                            |
| Performance   | These operations may be variable sized up to 64 KB.               |
| Operations    | N/A                                                               |
| Threshold     | N/A                                                               |

## **Network Counters**

This section describes the counters that belong to network capabilities of VMware systems.

### usage

| Official<br>Name | usage                                                                                              |
|------------------|----------------------------------------------------------------------------------------------------|
| Counter<br>Type  | Interval (sampled over period of time).                                                            |
| Description      | The sum of data transmitted and received for all the NIC instances of the host or virtual machine. |
| Usage Notes      | Measured in KBps.                                                                                  |
| Performance      | N/A                                                                                                |
| Operations       | N/A                                                                                                |
| Threshold        | N/A                                                                                                |

### received

| Official Name | received                                         |
|---------------|--------------------------------------------------|
| Counter Type  | Interval (sampled over period of time).          |
| Description   | Average network throughput for received traffic. |
| Usage Notes   | Measured in KBps.                                |
| Performance   | N/A                                              |
| Operations    | Measured per NIC.                                |
| Threshold     | N/A                                              |

## transmitted

| Official Name | transmitted                                      |
|---------------|--------------------------------------------------|
| Counter Type  | Interval (sampled over period of time).          |
| Description   | Average network throughput for received traffic. |
| Usage Notes   | Measured in KBps.                                |
| Performance   | N/A                                              |
| Operations    | Measured per NIC.                                |
| Threshold     | N/A                                              |

# droppedRx

| Official Name | droppedRx                                                                |
|---------------|--------------------------------------------------------------------------|
| Counter Type  | Interval (sampled over period of time).                                  |
| Description   | The number of received packets that were dropped over the sample period. |
| Usage Notes   | Number                                                                   |
| Performance   | N/A                                                                      |
| Operations    | Measured per NIC.                                                        |
| Threshold     | N/A                                                                      |

### droppedTx

| Official Name | droppedTx                                                                   |
|---------------|-----------------------------------------------------------------------------|
| Counter Type  | Interval (sampled over period of time).                                     |
| Description   | The number of transmitted packets that were dropped over the sample period. |
| Usage Notes   | Number                                                                      |
| Performance   | N/A                                                                         |
| Operations    | Measured per NIC.                                                           |
| Threshold     | N/A                                                                         |

## **Optimization and Tuning**

The following best practices and configurations are recommended for achieving optimal performance.

### **CPU Performance Best Practices**

For applications that are CPU-bound, any CPU virtualization overhead translates into a reduction in overall performance.

The following practices and configurations are recommended for optimal CPU performance:

- Use as few virtual CPUs as possible virtual CPUs that are not used still impose resource requirements on the ESX Server.
- Make sure to configure a single-processor virtual machine with a UP HAL/kernel. Multiprocessor virtual machines must be configured with an SMP HAL/kernel.
- Avoid running programs in the service console that consume excessive amounts of CPU or memory. This can adversely affect performance of the virtual machines and ESX Server.
- ESX 3.0.1 fully supports for 64-bit guest operating systems. 64-bit guests and applications performance is better than corresponding 32-bit versions.
- The guest operating system timer rate can have an impact on performance. Different operating
  systems have different timer interrupts. The overhead of delivering many virtual clock
  interrupts can negatively impact guest performance and increase host CPU consumption. If
  you have a choice, use guests that require lower timer rates.

## **Memory Performance Best Practices**

There are two kinds of memory related overhead that are incurred by ESX Server virtual machines: the additional time to access memory within a virtual machine and the extra memory needed by

ESX Server for its own code and data structures. The memory overhead is comprised of two components: a fixed system-wide overhead for the service console and the VMkernel, and an additional overhead for each virtual machine.

For ESX Server 3.0, the service console typically uses 272MB and the VMkernel uses a smaller amount of memory. Overhead memory includes space reserved for the virtual machine frame buffer and various virtualization data structures. Overhead memory depends on the number of virtual CPUs, the configured memory for the guest operating system, and whether you are using a 32-bit or 64-bit guest operating system.

The following practices and configurations are recommended for optimal memory performance:

- Make sure the host has more physical memory than the total amount of memory that will be
  used by ESX plus the sum of the working set sizes that will be used by all the virtual machines
  running at any one time.
- Carefully select the amount of virtual memory you allocate to your virtual machines to allow enough memory to hold the working set of applications you will run on the virtual machine.
- If possible, use less than 896MB of guest physical memory on Linux virtual machines. Linux
  uses different techniques to map memory in the kernel if the amount of physical memory is
  greater than 896MB. These techniques impose additional overhead on the virtual machine
  monitor and can result in slightly lowered performance.
- If you choose to over commit memory with ESX Server, you need to be sure you have sufficient swap space on your ESX Server. ESX server creates a swap file per virtual machine that is equal in size to the difference between the virtual machine's configured memory size and its reservation. This swap file is created at power on, so there are no performance implications in its creation. This swap space must be greater than or equal to the difference between the virtual machine's configured memory size and its reservation.
- If swapping cannot be avoided, for better performance ensure that the virtual machine's swap
  file is placed on a high speed/bandwidth storage system. By default, a virtual machine's swap
  file is created in the same location where the virtual machine is located. This can be changed by
  setting the sched.swap.dir option (in the VI client, Edit Settings > Options > Advanced >
  Configuration Parameters) to the appropriate location path.

## I/O Performance Best Practices

Storage performance issues are most often the result of configuration issues with underlying storage devices and are not specific to ESX Server. Many workloads are very sensitive to the latency of I/O operations. Therefore, it is very important to have the storage device configured correctly.

The following practices and configurations are recommended for optimal storage performance:

- Make sure I/O is not queueing up in the VMkernel by checking the number of queued commands reported by esxtop (QUED counter).
- To optimize storage array performance, spread I/O loads over the available paths to the

storage (across multiple HBAs and SPs).

- Avoid operations that would excessively open/close files on the VMFS, a distributed file system, partition as they tend to be expensive. If possible access a file, do all that needs to be done with it and close it, instead of opening, doing something and closing in a tight loop.
- It is always recommended to align VMFS partitions for the host and guess.
- Fibre Channel SANs typically yield higher performance than NAS and iSCSI. Fibre Channel SANs do not suffer from the congestion and oversubscription problems as readily as NAS and iSCSI because of the Fibre Channel protocol.
- Ensure that heavily-used virtual machines do not all access the same VMFS volume concurrently and that they are spread across multiple VMFS volumes. Heavy SAN I/O when a large number of virtual machines access the same VMFS volume concurrently will cause poor disk performance.
- Avoid operations that require excessive file locks or meta data locks, such as dynamically growing vmdk files and file permissions manipulation.
- Configure maximum queue depth for the HBA card.
- Increase virtual machines' maximum outstanding disk requests if needed
- For iSCSI/NFS, make sure several input Ethernet links are not funneled into fewer output links, resulting in an oversubscribed link. Any time a number of links transmitting near capacity are switched to a smaller number of links, oversubscription is a possibility.
- Applications or systems that write a lot of data to storage, such as data acquisition or transaction logging systems, should not share Ethernet links to a storage device. These types of applications perform best with multiple connections to storage devices.
- Guest storage drivers typically set the I/O size at 64K as default. If applications issue I/Os that
  are larger than 64K then they are split into 64K chunks. Changing the registry settings to issue
  larger block sizes can enhance performance.

### **Networking Performance Best Practices**

The following practices and configurations are recommended for optimal networking performance:

- Multiple network adapters from a single vSwitch to the physical network form a NIC team. Such
  a NIC team can increase performance by distributing the traffic across those physical network
  adapters and provide passive failover in the event of hardware failure or network outage.
- The default virtual network adapter emulated inside 32-bit guests is the D PCnet32 device configured with VMware's *vlance* driver (e1000 for 64-bit guests). However, vmxnet provides much better performance than vlance and should be used for optimal performance.
- Use separate vSwitches (and consequently separate physical network adapters) to avoid contention between service console, VMkernel, and virtual machines, and between virtual machines running heavy networking workloads.
- The VMkernel network device drivers should be configured with the same specific speed and

- duplex setting of the network switches otherwise very low bandwidth problems will appear.
- To establish a network between two virtual machines that reside on the same ESX host, connect both virtual machines to the same virtual switch. If the virtual machines are connected to different virtual switches, traffic will go through wire and incur unnecessary CPU and network overhead.
- In cases that low throughput between virtual machines on the same ESX Server appears (buffer overflows in the guest driver) increase the number of receive buffers, reduce the number of transmit buffers, or both.
- For the best networking performance, it is recommended that the network adapter will support the following hardware features:
  - · Checksum offload
  - TCP segmentation offload (TSO)
  - Capability to handle high memory DMA (i.e. handle 64-bit DMA addresses)
  - Capability to handle multiple Scatter Gather elements per Tx frame

# Send Us Feedback

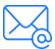

Let us know how we can improve your experience with the Performance Monitoring Best Practices Guide.

Send your email to: docteam@microfocus.com

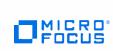

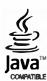